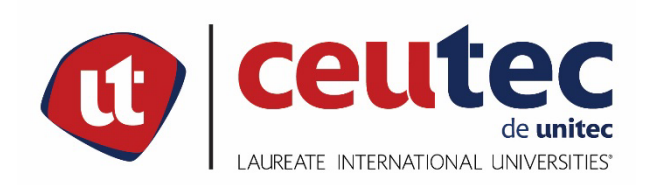

# **UNIVERSIDAD TECNOLÓGICA CENTROAMERICANA**

# **PROYECTO DE GRADUACIÓN**

## **SISTEMA DE CONTROL DE VENTAS E INVENTARIOS, TIENDAS OOH LA LA**

## **PREVIO A LA OBTENCIÓN DEL TÍTULO**

## **INGENIERO EN INFORMÁTICA**

**PRESENTADO POR:**

# **30611048 ALFONSO HUMBERTO PEREZ GIRON**

# **ASESOR: ING. RAFAEL CERRATO**

**CAMPUS TEGUCIGALPA;**

**ABRIL, 2020**

# **DEDICATORIA**

Quiero dedicar todo mi esfuerzo y sacrificio que he desempeñado en este proyecto a Jehová por ser mi guía espiritual e iluminarme en este camino, a mi familia, mi hermana, a mis hijos y a mi querida esposa quien ha estado conmigo en todos los momentos difíciles, aquellos instantes de cansancio en que supo darme ánimo y fuerzas para no dejarme vencer, todos han sido un apoyo fundamental para culminar mi proyecto.

Alfonso Humberto Pérez Girón

## **AGRADECIMIENTOS**

Agradezco en primer lugar al Jehová por brindarme su apoyo, fortaleza y protección en todo tiempo, porque me está permitiendo poder culminar con mis estudios.

Agradezco a mis Padres todo su apoyo incondicional durante todo este proceso, por su comprensión, paciencia y dedicación para conmigo durante todos estos años.

Agradezco también a mi familia porque sin su apoyo, sus constantes llamados de atención, sus llamadas telefónicas y mensajes para ver cómo me estaba yendo, que no me distrajera y me dedicara a trabajar no habría podido culminar con la investigación que ahora tengo el agrado de entregar con satisfacción.

#### **RESUMEN EJECUTIVO**

En este trabajo de tesis se presenta el desarrollo de un sistema de información web que permite gestionar las ventas y el inventario de las Tiendas Ooh La La, de esta manera se ayuda a organizar, controlar y administrar los productos con los que cuenta la empresa que fue tomada como modelo, automatizando sus actividades primarias y mejorando la interacción con sus clientes.

El sistema presenta los siguientes módulos: dashboard, el módulo de seguridad, el módulo de administración, el módulo de compras, el módulo de ventas, el módulo de inventario y módulo de contabilidad. Para lograr los objetivos del presente proyecto, se propone formalizar las reglas del negocio, la elaboración de un prototipo de la posible solución, la definición de la arquitectura y la validación del sistema.

Los procesos con los que cuenta actualmente en la empresa datan de hace 4 años y esto no se apega a la realidad que vive la empresa ya que en pleno siglo XXI el no estar a la vanguardia con sistemas que cumplan con los estándares de calidad exigidos por la sociedad da como resultado que los objetivos trazados no se estén cumpliendo a cabalidad debido a que los mercados se han vuelto más exigentes, la integración y la globalización son un hecho, las empresas nacionales tienen que competir con empresas de todo el mundo y deben atender de la mejor manera a todos y cada uno de los clientes, además, la aparición de nuevas tecnologías de información han traído como consecuencia menores tiempos y costos de transacción. El presente proyecto establece una búsqueda permanente para mejores formas de trabajar con base a las necesidades y expectativas que se presentan en una empresa del nuevo siglo. Se trata de plantear una solución al problema mediante el desarrollo de una nueva plataforma la cual tendrá como base fundamental la mejora en los procesos y servicios que actualmente brinda la empresa. La nueva plataforma de gestión llena todos los requisitos mínimos expresados por la empresa, facilita de forma automatizada los procesos y servicios con los que actualmente cuentan.

**Palabras clave: Sistemas de información, módulos, procesos, solución, negocio**.

### **EXECUTIVE SUMMARY**

This thesis presents the development of a web-based information system to manage the sales and inventory of Ooh La La store, thus helping to organize, control and manage the products available to the company that was taken as a model, automating its primary activities and improving interaction with its customers.

The system has the following modules: dashboard, security module, administration module, purchasing module, sales module, inventory module and accounting module. To achieve the objectives of this project, it is proposed to formalize the business rules, the elaboration of a prototype of the possible solution, the definition of the architecture and the validation of the system.

The processes currently in place in the company date back 4 years and this is not in keeping with the reality that the company is experiencing, since in the 21st century not being at the forefront with systems that meet the quality standards required by society means that the objectives set are not being fully met due to the fact that the markets have become more demanding, integration and globalization are a fact, national companies have to compete with companies from all over the world and must attend in the best way to each and every one of the clients, besides, the appearance of new information technologies has brought as a consequence less time and costs of transactions. The present project establishes a permanent search for better ways of working based on the needs and expectations that are presented in a company of the new century. The idea is to propose a solution to the problem through the development of a new platform which will be based on the improvement of the processes and services currently offered by the company. The new management platform fulfills all the minimum requirements expressed by the company, it facilitates in an automated way the processes and services they currently have.

**Keywords: Information systems, modules, processes, solution, business**.

# ÍNDICE

# Contenido

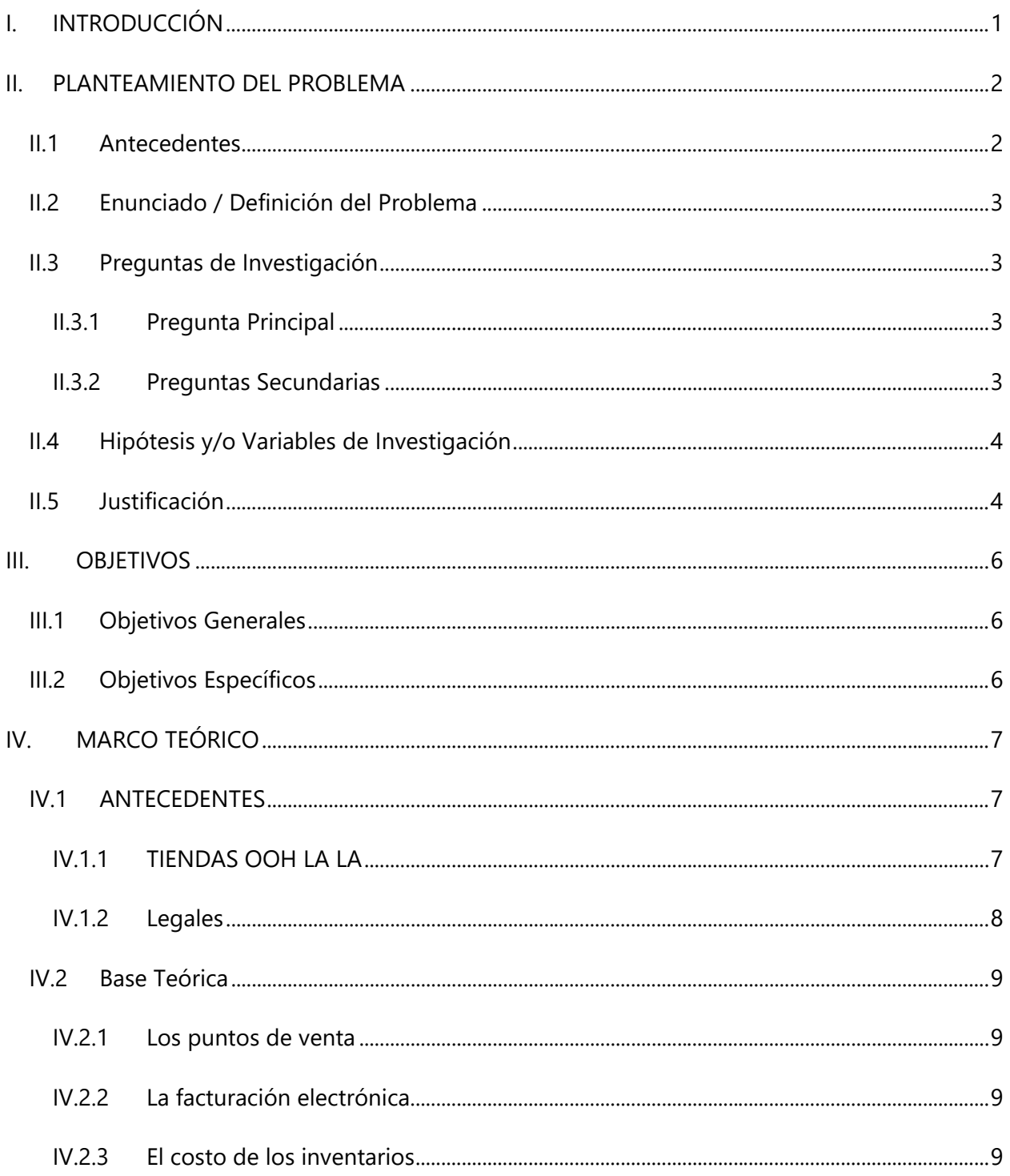

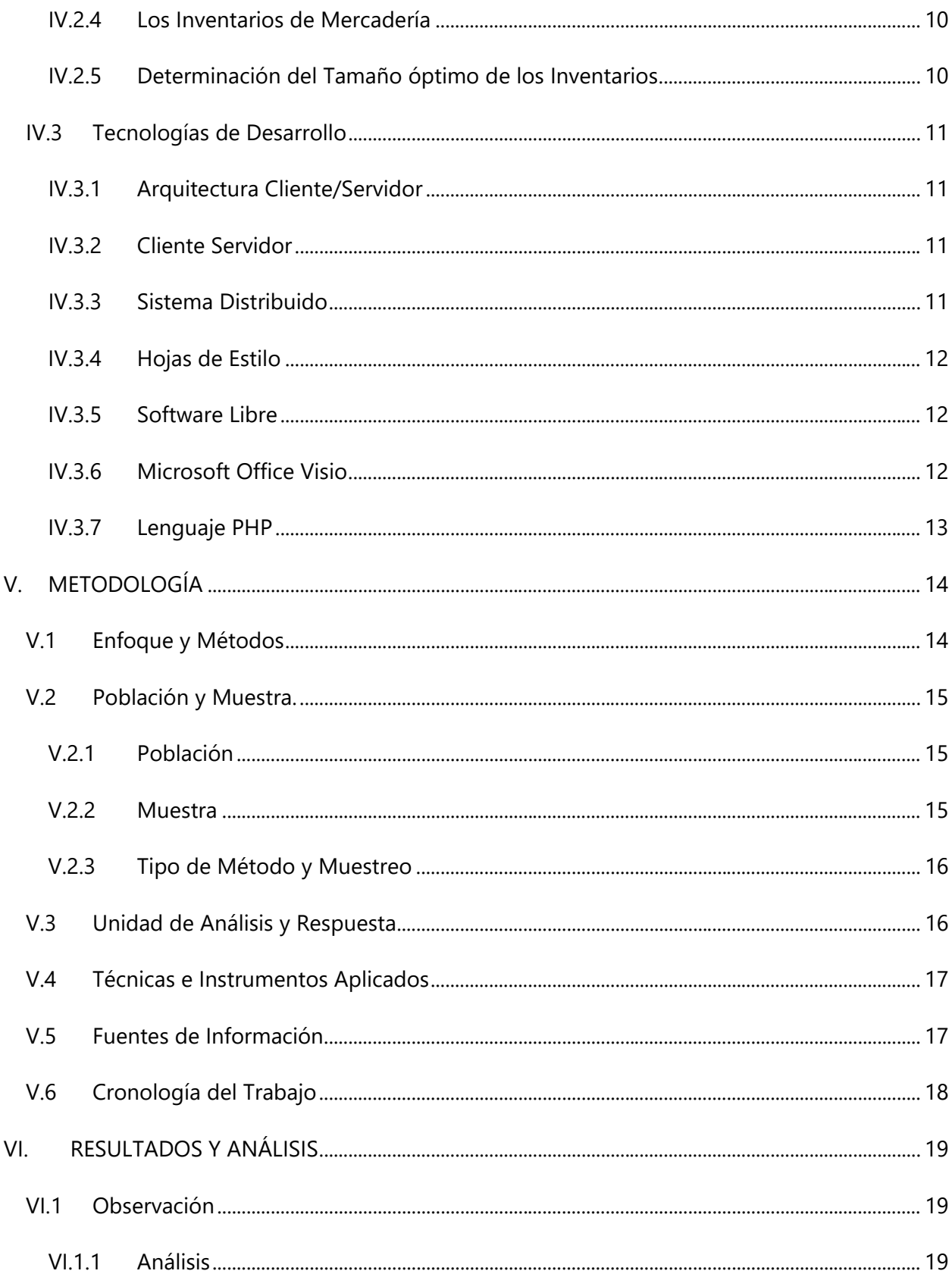

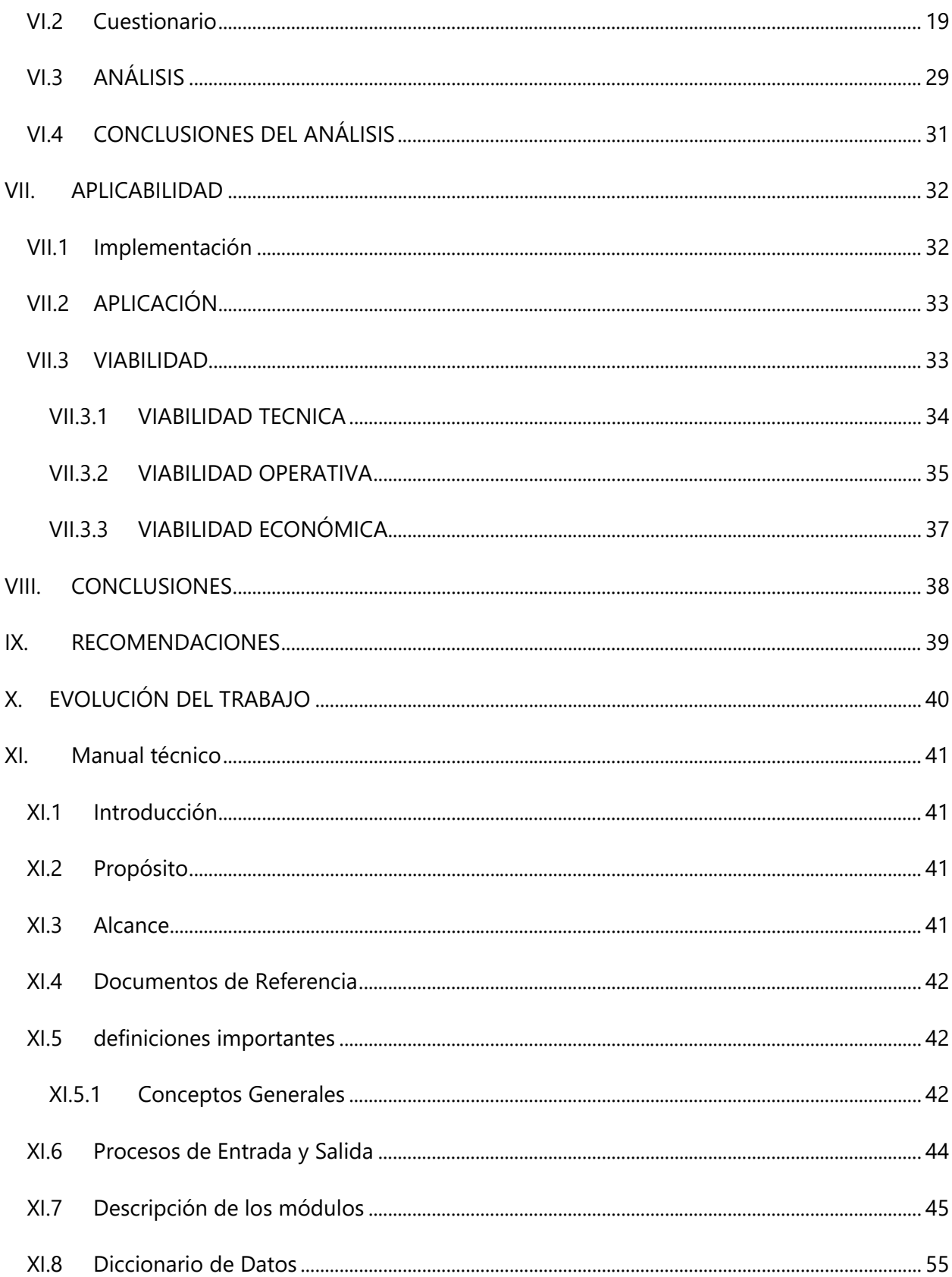

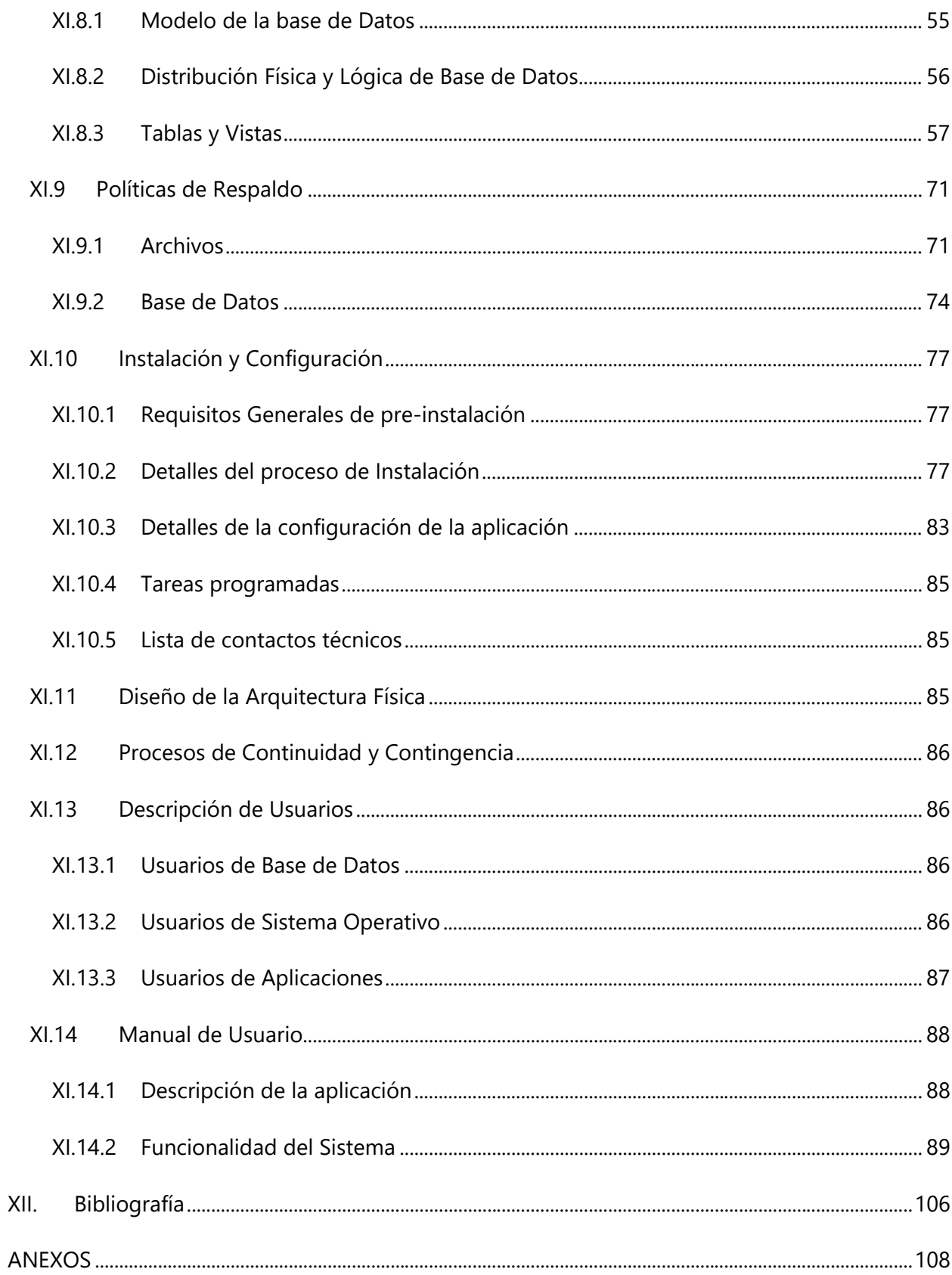

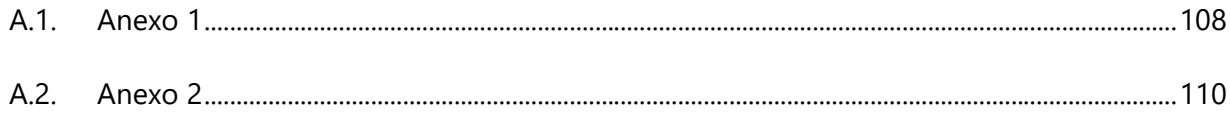

# ÍNDICE DE TABLAS

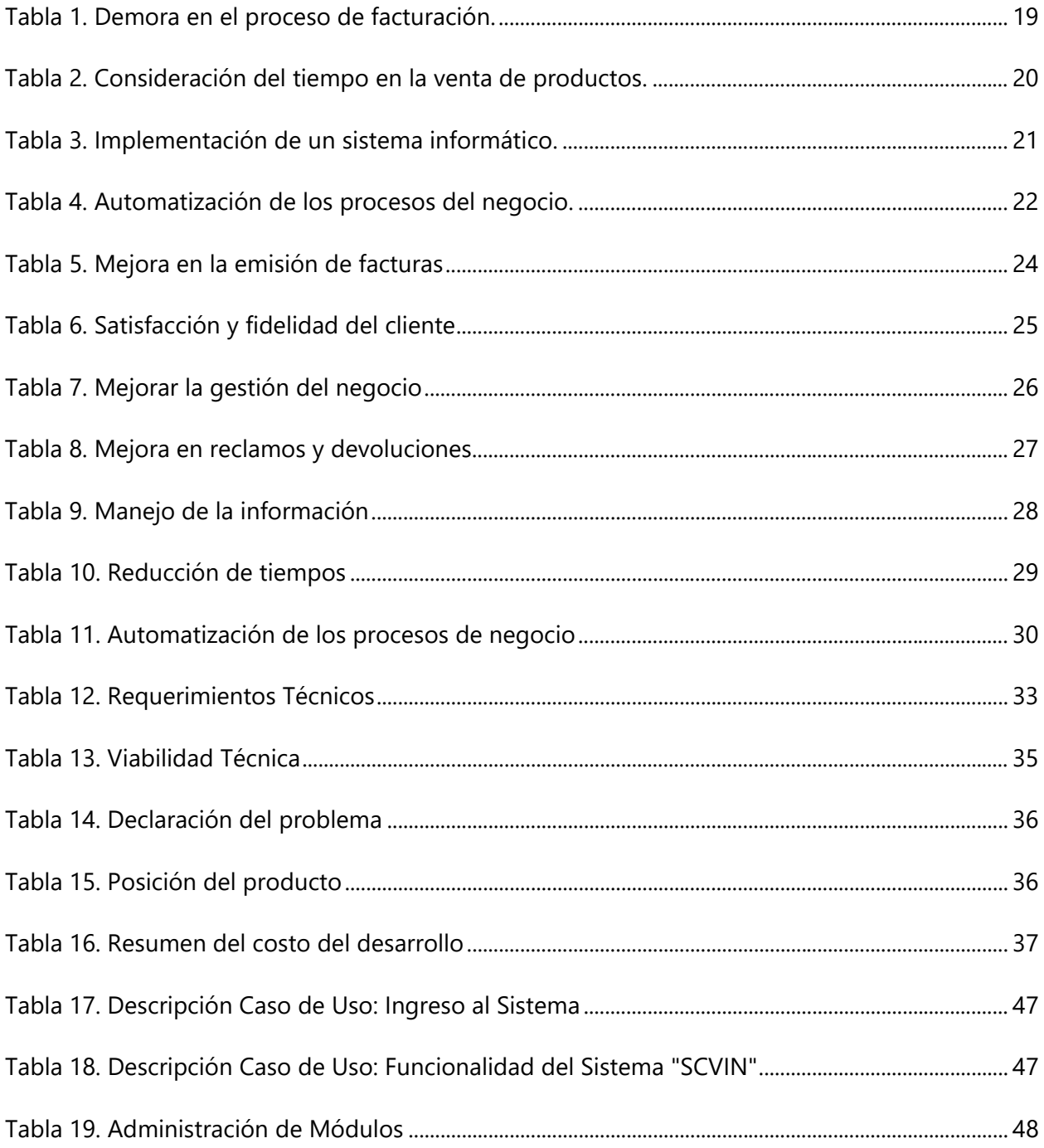

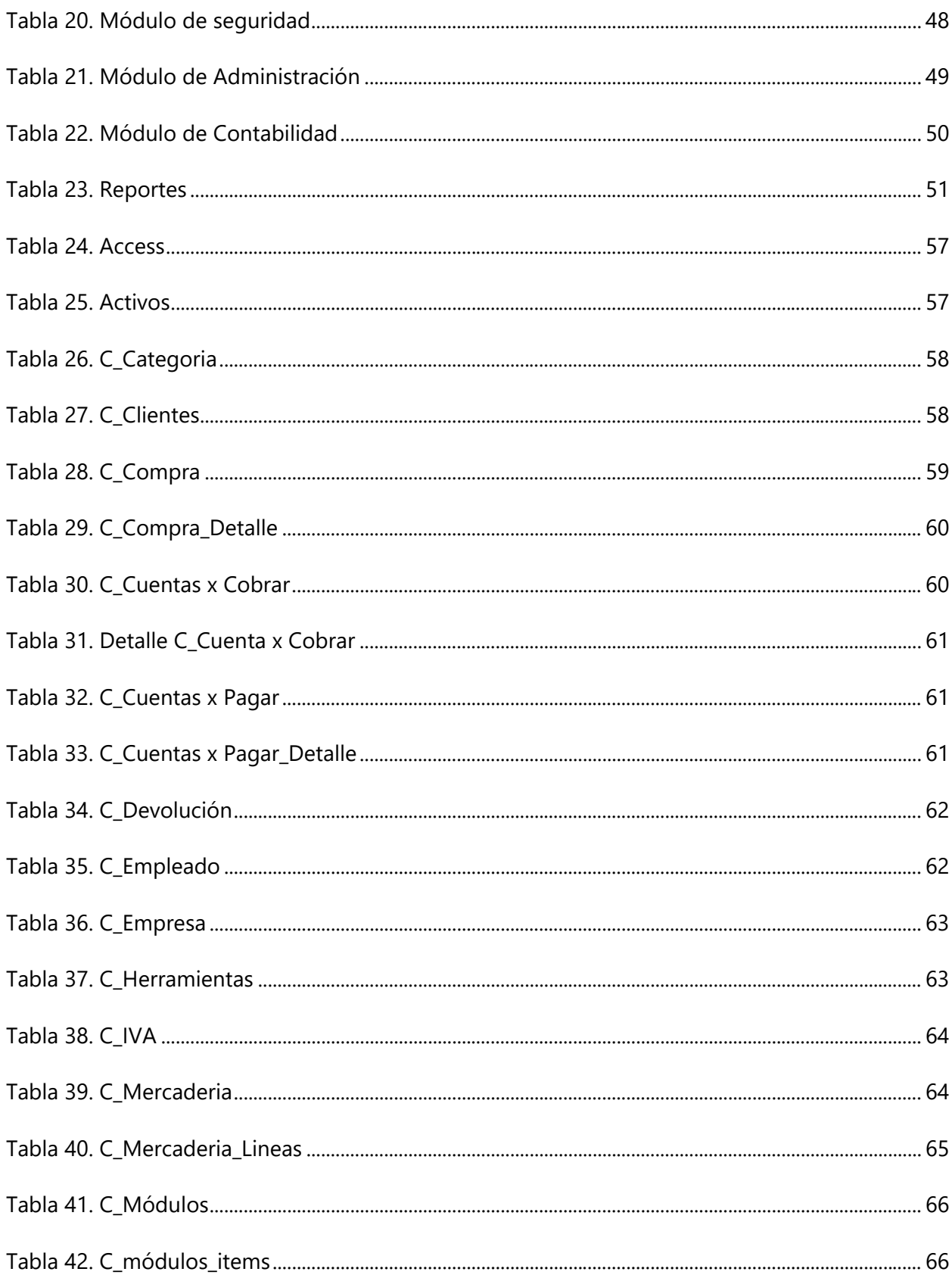

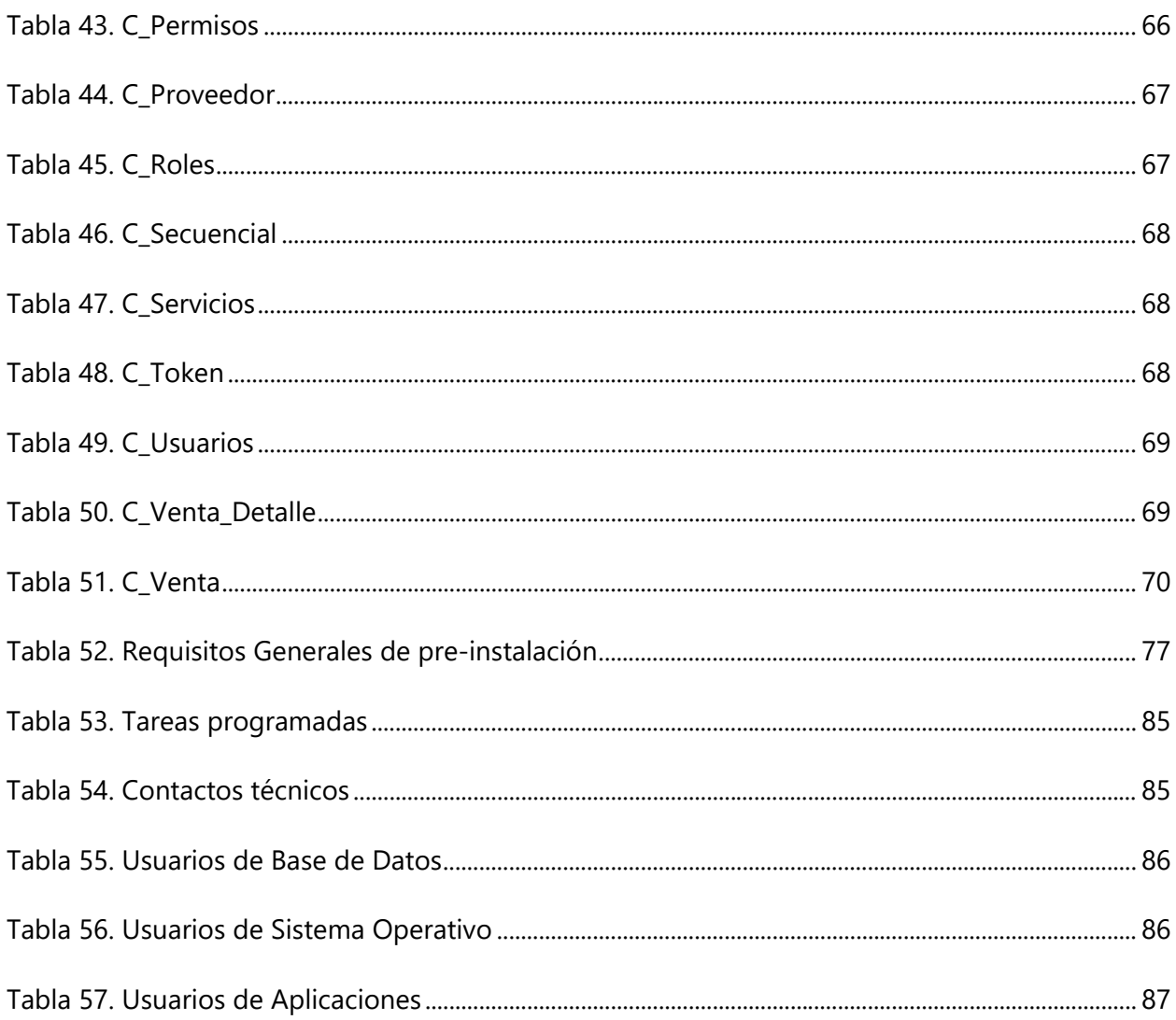

# ÍNDICE DE FIGURAS

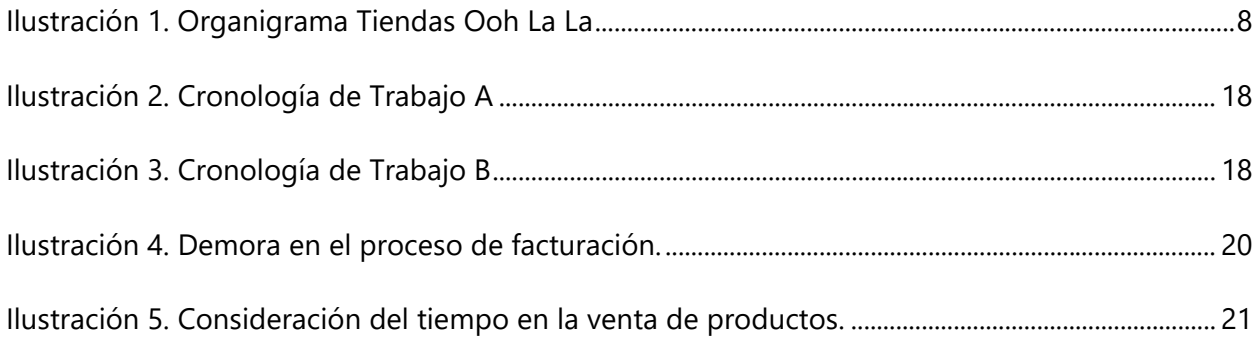

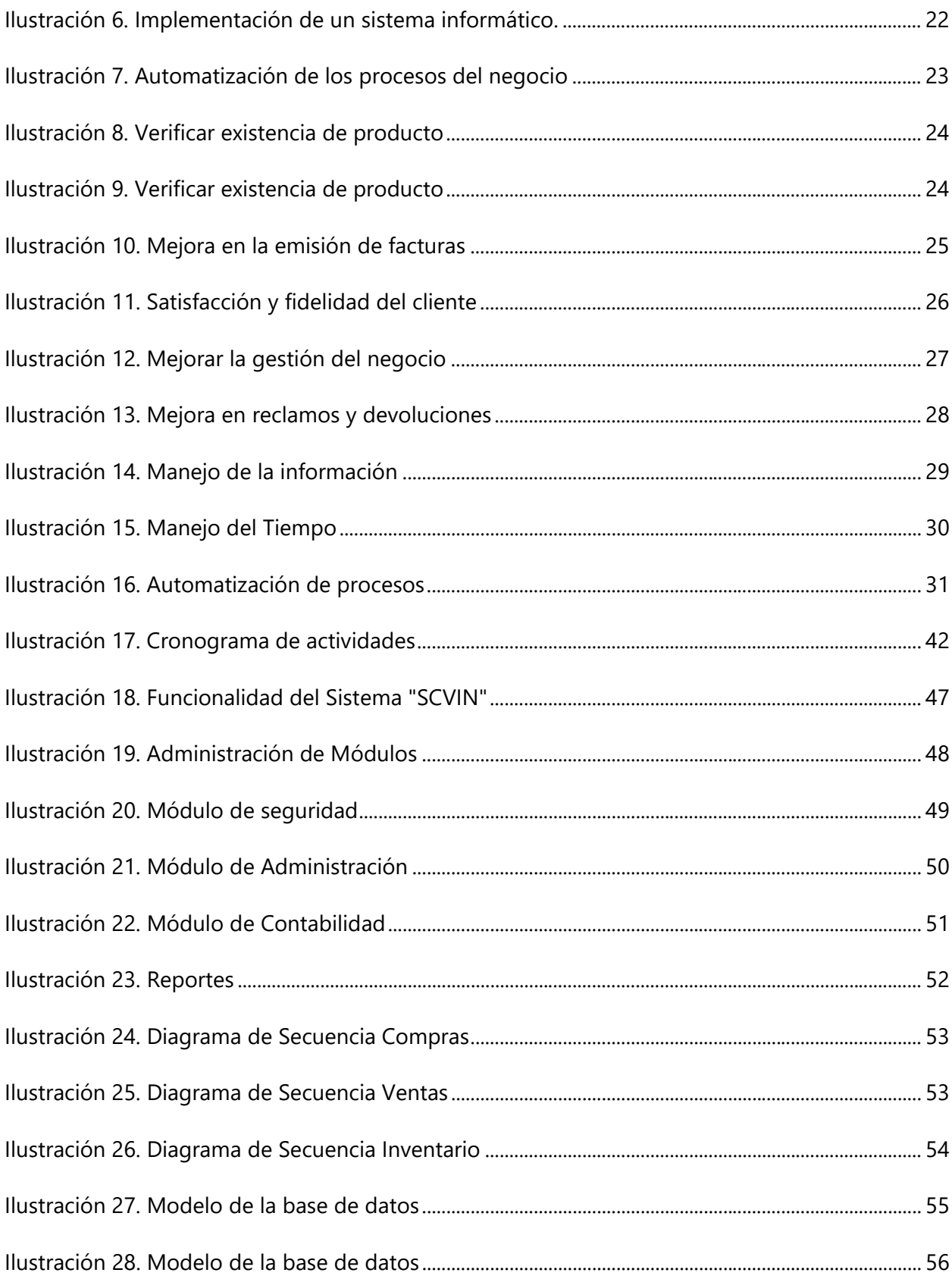

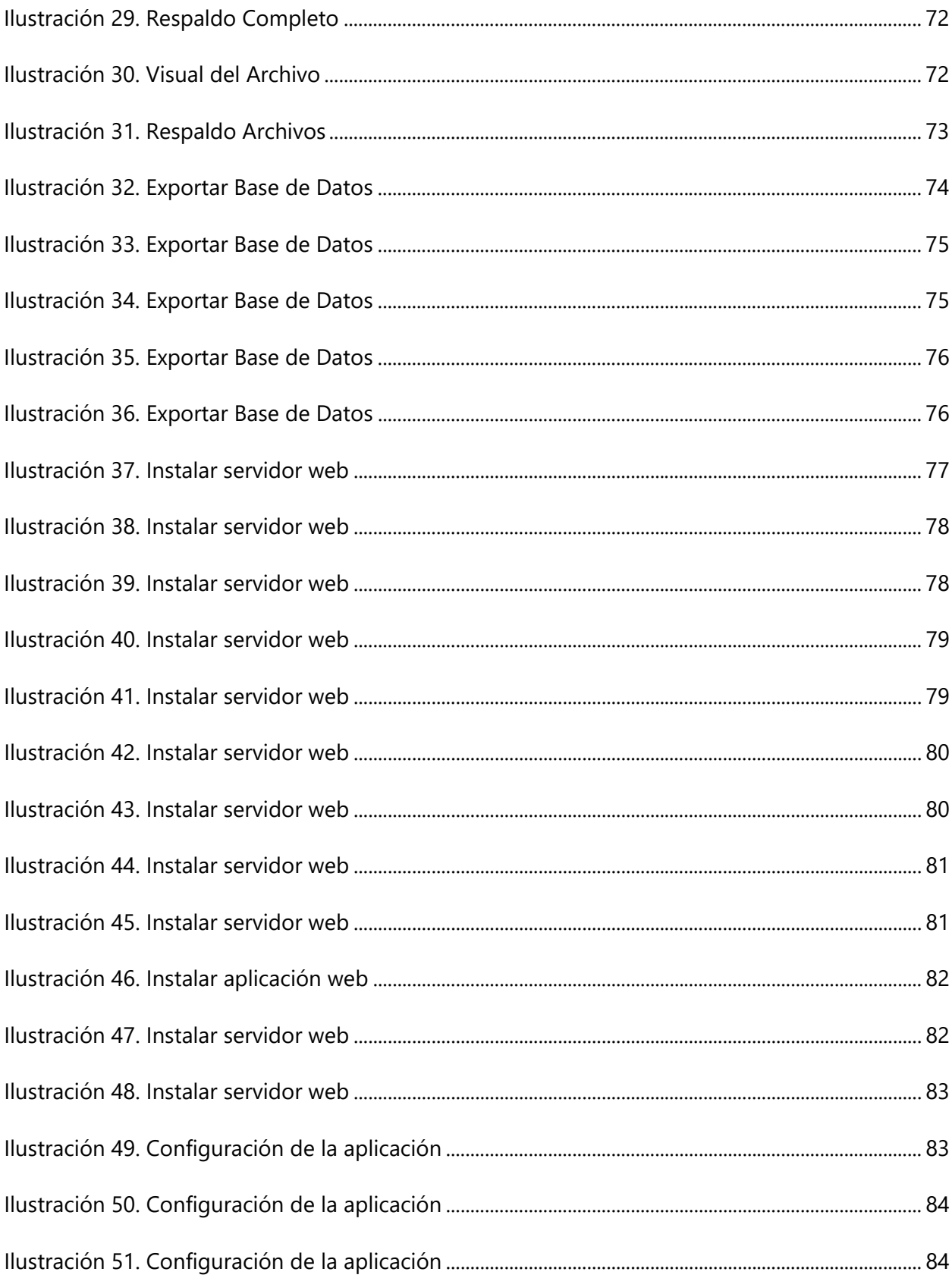

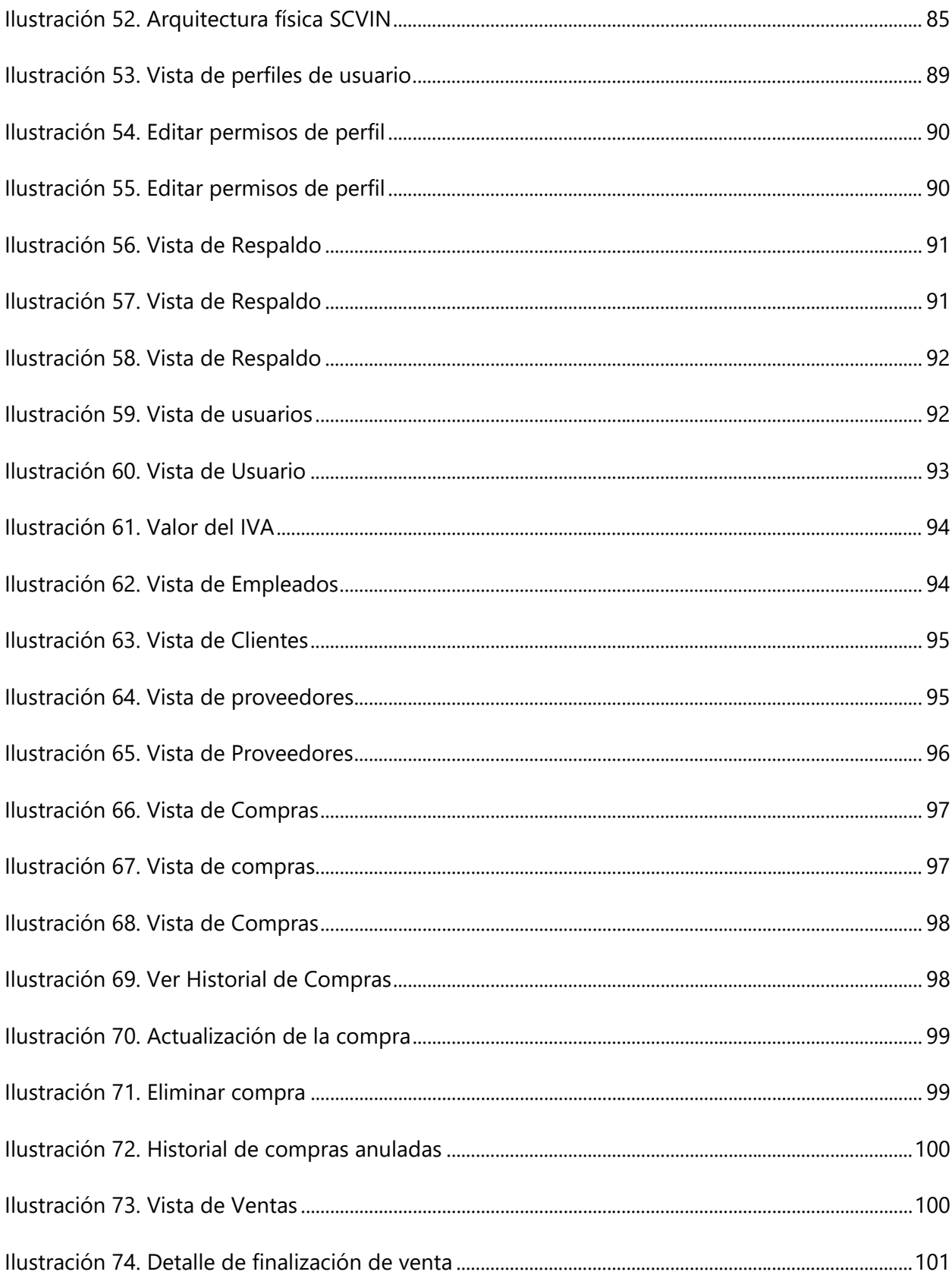

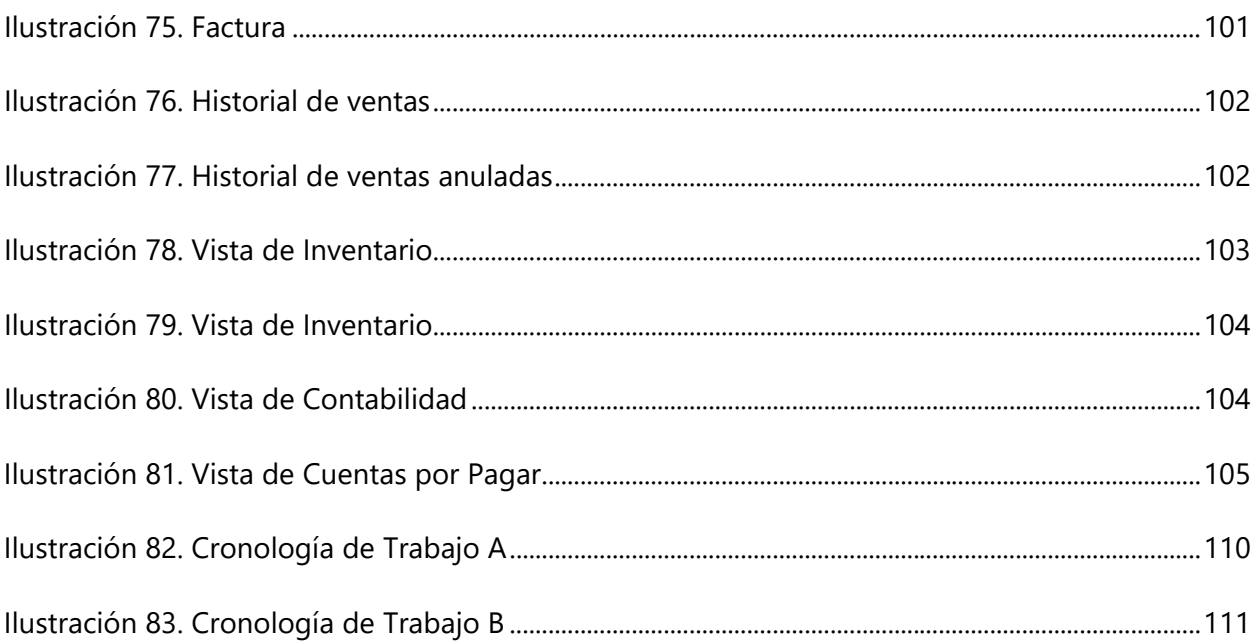

## **GLOSARIO**

**ALMACÉN**: Un almacén es un lugar o espacio físico para el almacenaje de bienes. Los almacenes son usados por fabricantes, importadores, exportadores, comerciantes, transportistas, clientes, etc.

**CLIENTES**: Es la persona que accede a un producto o servicio a partir de un pago.

**COMPRAS**: Supone el proceso de localización y selección de proveedores, adquisición de productos (materias primas, componentes o artículos terminados), luego de negociaciones sobre el precio y condiciones de pago, así como el acompañamiento de dicho proceso para garantizar su cumplimiento de las condiciones pactadas

**CONTROL**: Se entiende como la función restrictiva de un sistema para mantener todos los elementos dentro de los patrones deseados y evitar cualquier desvío.

**DEMANDA**: La demanda se considera como lo que ha consumirse, por salidas de materiales para producción o de productos terminados, para ventas, en cierto periodo que puede ser anual, semestral, mensual, semanal o diario.

**DEVOLUCIONES**: La devolución de un producto es el acto por el cual devolvemos a un comerciante (proveedor o cliente) el producto previamente comprado o vendido.

**DISTRIBUCIÓN**: Es el proceso que consiste en hacer llegar físicamente el producto al consumidor.

**INVENTARIO**: Es un conjunto de mercancías o artículos que tiene la empresa para comerciar con ellos, permitiendo la compra y venta o fabricación primero, antes de venderlos en un periodo económico determinado.

**LOTE**: Un conjunto de unidades o piezas, contadas pesadas o medidas, que integran la cantidad ordenada en un pedido de compra o en una orden de producción, se denomina lote

**MATERIA PRIMA**: Se conocen como materias primas a los materiales extraídos de la naturaleza y que se transforman para elaborar bienes de consumo.

**MERCANCÍAS**: Una mercancía es todo "aquello que se puede vender o comprar", usualmente el término se aplica a bienes o servicios. Es importante señalar que el concepto mercancía no se

XVI

refiere sólo a aquello que se entrega, sino también al momento en que se entrega y al lugar donde se recibe.

**PEDIDOS**: Petición de compra que un cliente hace a un proveedor para que éste le suministre los bienes o servicios solicitados. Normalmente, el pedido contiene una solicitud de compra efectuada al departamento de compras por el de almacén o producción.

**PRODUCTO:** Un producto es cualquier cosa que se puede ofrecer a un mercado para satisfacer un deseo o una necesidad.

**PROVEEDORES**: Persona o sociedad que suministra la materia prima utilizada para producir los bienes o servicios necesarios para una actividad.

**RESERVAS**: Es la cantidad de materiales o de productos que se mantienen en existencia tal como una provisión de seguridad, o para casos en que las cantidades calculadas para el consumo durante el periodo de entregas lleguen a agotarse, ya sea por demora en la entrega, por consumo más rápido, por salidas a producción o por ventas a clientes.

**STOCK**: Término de origen inglés que puede traducirse como existencias y que designa principalmente las materias primas, productos semielaborados y terminados que las empresas tienen en sus almacenes.

**SUMINISTRO**: Son las materias primas y materias auxiliares en productos que pueden comercializarse.

**VENTAS**: Una definición general es cambio de productos y servicios por dinero. Desde el punto de vista legal, se trata de la transferencia del derecho de posesión de un bien, a cambio de dinero. Desde el punto de vista contable y financiero, la venta es el monto total cobrado por productos o servicios prestados.

# **I. INTRODUCCIÓN**

<span id="page-18-0"></span>En la actualidad el manejo de los inventarios con todas sus características generales o particulares representa una de las actividades más complejas de los procesos comerciales de todo tipo de empresa, a mayor volumen de operación se encontrarán mayores dificultades relacionadas con las ventas y los inventarios de los productos ofrecidos en las Tiendas Ooh La La.

De esta forma se busca favorecer a las empresas, como también a su clientela. Toda compañía que se encuentra constituida con sistemas informáticos implementados, cuentan con superior rapidez y con excelente calidad en sus trabajos.

El manejo de la facturación y los inventarios de toda empresa establecen un movimiento de significativa importancia dentro de su administración funcional, aunque en gran parte de los procesos las administraciones de facturación y los inventarios no son iguales, cada organismo empresarial lleva su propia forma de dirigir su información y en consecuencia de la asistencia presentada a sus clientes.

El presente informe enfatiza la importancia sobre el análisis de un sistema de gestión de ventas e inventario mejorando el sistema operativo y funcional de la compañía, en un negocio que se dedica a la venta de una variedad de productos, demuestra lo indispensable que es contar con un sistema automatizado, para beneficio de la empresa y sus clientes.

El diseño de un sistema que permita automatizar los procesos de compras y ventas, así como el de registrar el movimiento del inventario a fin de mantener saldos reales. La aplicación se hará bajo plataforma web, y para su desarrollo se utilizará la programación orientada a objetos básicamente PHP y los datos se almacenarán en una base de datos robusta y fiable la misma que será diseñada en MYSQL por su seguridad en el manejo de la información registrada.

## **II. PLANTEAMIENTO DEL PROBLEMA**

#### <span id="page-19-1"></span><span id="page-19-0"></span>**II.1 ANTECEDENTES**

La empresa Tiendas Ooh La La se creó en el año 2015 para dar mayor comodidad a una clientela selecta y con el fin de proporcionar una variedad de productos para damas, caballeros y niños. Actualmente la empresa cuenta con un mercado consolidado en la ciudad de Tegucigalpa, al que atiende en sus dos locales ubicados estratégicamente en centros comerciales de la ciudad.

Actualmente el control de ventas e inventarios que se realiza en la empresa Ooh La La es deficiente; el registro de los movimientos de entrada y salida de la variedad de productos que ofrece la empresa son realizados manualmente, lo cual ocasiona la acumulación de la información sin procesar. La empresa mantiene un retraso considerable en la realización de reportes de los productos vendidos y recibidos, estos reportes no ofrecen información precisa y confiable de los movimientos que se realizan a diario.

El problema de las Tiendas Ooh La La radica principalmente en la cantidad de información que se genera en el registro de ingreso, salida y ventas de los productos de la tienda; dicha información se registra de forma manual, lo que implica en muchos casos perdida de información, registros erróneos, considerables retrasos en la entrega de informes y mala gestión de la información; todo esto tiene como consecuencias pérdidas económicas y perdidas de potenciales clientes, lo que resulta en la reducción del nivel competitivo de la empresa frente a la competencia.

Las Tiendas Ooh La La no cuentan con un sistema de información que le permita realizar el control de ventas e inventarios; al no contar con un sistema de información la administración no puede tomar decisiones precisas, ya que los registros con los que cuentan no son ciento por ciento confiables.

Entre las principales deficiencias que se tiene en la empresa se pueden citar las siguientes:

- Perdida de información en el registro de ingreso de productos.
- Control inadecuado de la compra de productos para posterior venta en las tiendas.
- Control inadecuado del inventario de productos.
- Control inadecuado de los productos vendidos.
- Pérdidas de tiempo en la entrega de reportes actualizados.
- Registro inadecuado de los productos pedidos.
- Los costos operativos se ven incrementados al no contar con información actualizada.

### <span id="page-20-0"></span>**II.2 ENUNCIADO / DEFINICIÓN DEL PROBLEMA**

El problema de la empresa es la carencia de un sistema de información que facilite a la administración de Tiendas Ooh La La agilizar los procesos de ventas e inventarios, y que contenga los módulos necesarios para una gestión eficiente del negocio.

## <span id="page-20-1"></span>**II.3 PREGUNTAS DE INVESTIGACIÓN**

## <span id="page-20-2"></span>**II.3.1 Pregunta Principal**

¿De qué manera se puede implementar en la empresa un mejor control para evitar la pérdida de información de los productos y el control inadecuado del inventario, eliminar la pérdida de tiempo en la entrega de reportes, realizar el registro adecuado de los productos pedidos y desaparecer la pérdida de dinero; de manera que se permita a la administración de la empresa Ooh La La mejorar sus funciones?

## <span id="page-20-3"></span>**II.3.2 Preguntas Secundarias**

¿Cuál es la mejor forma de administrar la información que se va a manejar a través de un sistema de información?

¿Cuál debe ser el alcance preciso que debe tener la solución propuesta para la gestión de información del inventario y ventas en la Tienda Ooh La La?

¿Qué ganancia se puede obtener al analizar la información de forma objetiva y clara?

¿Proporcionara mejor organización en las tareas diarias de la empresa?

¿Qué ventajas se obtendrán al implementar un sistema de inventario y ventas?

¿Sera factible desarrollar el sistema utilizando software libre?

¿Se necesitará capacitación para el personal de la empresa?

¿Cuáles son los reportes que debe emitir el sistema?

¿Cómo desarrollar un sistema único de inventario y ventas para las tiendas Ooh La La?

#### <span id="page-21-0"></span>**II.4 HIPÓTESIS Y/O VARIABLES DE INVESTIGACIÓN**

H1: Mediante la implementación de una aplicación web se mejorará la gestión de la información de las tiendas Ooh La La, eliminando las pérdidas de información y dinero. H2: Mediante la implementación de una aplicación web se solucionará la deficiencia que hay en los procesos de gestión del negocio que tienen que ver con el manejo de ventas e inventario.

H3: Con la implementación de políticas de seguridad para la información, se minimizarán los riesgos en el manejo de esta, principalmente: la divulgación ilícita, sabotaje, fraude, intrusos o interrupción de servicios.

#### <span id="page-21-1"></span>**II.5 JUSTIFICACIÓN**

Desde hace mucho tiempo las empresas han reconocido la importancia de administrar funciones claves de la empresa, como ser: las ventas, control de inventario y agilidad para la atención al cliente potencial. Por ende, la información se ha ganado el legítimo derecho de ser esencial en los procesos de administración de los negocios.

Para optimizar la información del negocio, se debe procurar que este se administre de forma eficiente y ordenada. Un dueño de negocio debe comprender que, así como se vende un producto para generar ganancias, así es de importante gestionar de forma precisa la información que se obtiene al hacer esa operación; con esa información se debe saber si el negocio está operando en buenas condiciones o está decayendo, en base a lo cual se deben desarrollar las estrategias adecuadas para para aumentar la competitividad y productividad de la empresa.

El uso adecuado de un sistema de información genera ventajas competitivas, porque en la actualidad es necesario que los negocios se adapten al uso de las nuevas tecnologías de información para estar a nivel competitivo en el mercado. La implementación de un sistema de información transaccional genera muchos beneficios, entre ellos: la automatización de los procesos y la ágil gestión de tareas relacionadas con la información; con estos beneficios es posible mejorar sistemáticamente la administración en los negocios.

Con la implementación de un sistema informático en las Tiendas Ooh La La se podrá tener un control total del inventario y se mejorará el proceso de facturación. El sistema generará informes de las ventas y productos existentes para mantener al tanto a los administradores de la empresa. Otro aspecto importante, es que el sistema permitirá resguardar la información de forma exacta y confiable, la cual estará disponible para su respectivo análisis y para dar soporte a la toma de decisiones relacionadas para garantizar la continuidad del negocio.

# **III. OBJETIVOS**

### <span id="page-23-1"></span><span id="page-23-0"></span>**III.1 OBJETIVOS GENERALES**

Automatizar el control del inventario y facturación de la empresa "Ooh La La" mediante el diseño de un sistema de información transaccional, para un adecuado control en las operaciones del negocio.

## <span id="page-23-2"></span>**III.2 OBJETIVOS ESPECÍFICOS**

- Caracterizar la situación actual de la empresa Ooh La La en cuanto al uso de la tecnología para administrar las operaciones de esta.
- Desarrollar el sistema de información para la automatización de inventario y la facturación de la empresa Ooh La La.
- Desarrollar una solución informática que, de soporte al personal administrativo, para permitirle obtener información crítica procesada, para la toma de decisiones.
- Implementar un módulo de reportería, que permita obtener los datos estadísticos necesarios para que la empresa pueda implementar procesos de mejora continua en las principales actividades comerciales que desarrolla.
- Facilitar la gestión de los procesos del negocio mediante un sistema de información que se adapte a las necesidades y requerimientos de este.

# **IV. MARCO TEÓRICO**

#### <span id="page-24-1"></span><span id="page-24-0"></span>**IV.1 ANTECEDENTES**

#### <span id="page-24-2"></span>**IV.1.1 TIENDAS OOH LA LA**

Tiendas Ohh La La S. A es una empresa de capital hondureño que inicia sus actividades en el año 2015 con el objetivo de proporcionar a una clientela selecta una amplia variedad de productos para dama, caballeros y niños.

Inicia su actividad comercial con una pequeña variedad de artículos que ofrece a sus clientes, con el pasar de los años con esfuerzo y dedicación su clientela fue aumentando por la variedad de productos que ofrecen en la actualidad logrando así mantenerse en el mercado. En la actualidad las oportunidades de expansión se han incrementado con el crecimiento de su clientela en la ciudad de Tegucigalpa.

Su propietario el Lic. Carlos Herrera, un destacado profesional en el área de las ciencias administrativas ha visto crecer su negocio y tiene la plena seguridad que el aumento del volumen de operaciones y el flujo de información que se genera requiere que su negocio comience un proceso de automatización en el manejo de las ventas e inventarios.

El manejo de toda la información que se genera es sumamente complicado porque recordar tanta información al mismo tiempo no es practico ni eficiente, además no se tiene la certeza de que los registros que existen actualmente sean completamente confiables. Por tal razón es necesario de aprovisionarse de una herramienta informática que permita procesar en pocos segundos toda esa información que se debe obtener, cabe mencionar que realizarlo manualmente ocasiona inconvenientes con los clientes por el tiempo que demora la obtención de un producto en particular mediante otros medios no informáticos, de tal manera es necesario y recomendable un sistema que ayude a manejar toda la información del negocio.

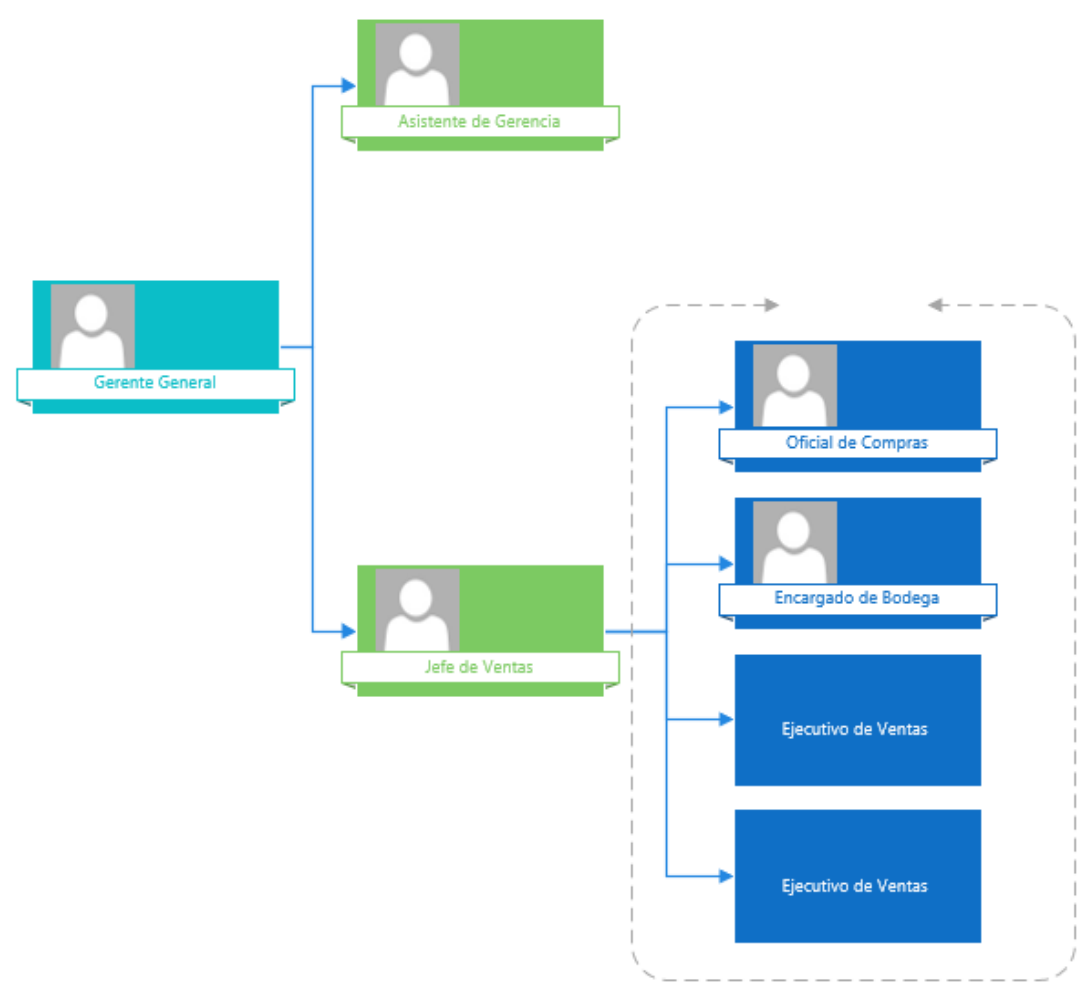

**Ilustración 1. Organigrama Tiendas Ooh La La**

Fuente: Elaboración propia

## <span id="page-25-0"></span>**IV.1.2 Legales**

Con relación al aspecto legal del tema objeto del presente trabajo investigativo, este radica únicamente en la determinación de la legalidad de la actividad comercial y el mantener en regla y al día la documentación, permisos que se requieren para el ejercicio de la actividad comercial de dicho negocio. Dentro de los aspectos formales uno de mucha importancia es el registro del negocio en la cámara de comercio e industria de Tegucigalpa juntamente con los respectivos comprobantes de venta debidamente autorizados por el Servicio de Administración Rentas.

## <span id="page-26-0"></span>**IV.2 BASE TEÓRICA**

La fundamentación teórica se refiere a los aspectos de manejo de inventarios y mercaderías, manejo de puntos de venta y sobre todo en aspecto inherentes a las especificaciones técnicas del proceso de programación del proyecto.

## <span id="page-26-1"></span>**IV.2.1 Los puntos de venta**

Según (Wiley, 2015)" Los puntos de venta son la combinación de un software y hardware que tiene como finalidad automatizar los procesos de venta y salida de las mercaderías".

Procesos que hoy en día se han constituidos en una necesidad básica en todo tipo de almacenes, pero sobre todo en aquellos que manejan muchos ítems, los puntos de venta buscan renovar y agilitar el proceso de búsqueda de mercadería para realizar la venta a través de este medio informático, siendo de gran utilidad para el cliente ya que puede conocer y adquirir la mercadería que necesita.

## <span id="page-26-2"></span>**IV.2.2 La facturación electrónica**

La facturación es de una de las acciones más comunes en el mundo de la empresa para las operaciones de intercambio de bienes o servicios. "La factura electrónica recibe varios nombres similares, tales como e-factura, factura digital, etc. No se trata de una factura emitida en papel, que, luego, es escaneada para ser enviada por Internet. La factura electrónica es un documento electrónico que reemplaza a la factura soportada en papel y puede tener una representación impresa. Para tal efecto, las regulaciones que se establecen para las facturas electrónicas deben asegurar la validez legal de los documentos electrónicos mediante algún medio tecnológico valido que, generalmente, es la firma electrónica" (Velasco, 2015, pág. 5)

## <span id="page-26-3"></span>**IV.2.3 El costo de los inventarios**

Determinar el costo de los inventarios de un determinado almacén es una tarea fundamental en el proceso contable y en los balances financieros de la empresa, es preciso que en todo momento se tenga determinado el valor del inventario y su costo, así como también es importante tener registrado el movimiento que han tenido las mercaderías, tanto de ingresos como de egresos con el fin de poder analizar cualquier novedad que haya ocurrido en un determinado periodo de prueba. Según (Salas, 2017) "Dentro de los costos involucrados en los inventarios se mencionan los siguientes:

- Costo de Mantenimiento
- Costo de Penalización
- Costo por ordenar
- Costo Variable

## <span id="page-27-0"></span>**IV.2.4 Los Inventarios de Mercadería**

Es el conjunto de bienes propiedad de una empresa que han sido adquiridos con el ánimo de volverlos a vender en el mismo estado en que fueron comprados, o para ser transformados en otro tipo de bienes y vendidos como tales. (Renzo, 2018) "Afirma En la administración de las mercaderías de un establecimiento comercial, el control adecuado de las mismas, así como la determinación del costo y el precio de venta son factores fundamentales que se debe manejar de forma eficiente, además existen muchísimas otras características que permite diferenciar uno de otro producto similar, por ello es importante mantener un registro actualizado de cada uno de los ítems, existen productos perecibles, productos con diversas rotación en su inventario, o con proveedores locales, regionales y el exterior".

#### <span id="page-27-1"></span>**IV.2.5 Determinación del Tamaño óptimo de los Inventarios**

En la gestión de operaciones en las cuales debemos administrar inventarios propios, bien sean éstos de materias primas, materiales, repuestos, productos en proceso y/o productos terminados, etc., tenemos presiones constantes y opuestas sobre el nivel óptimo del inventario y magnitud de este, las cuales debemos conocer.

Según (Cordero, 2010) Esta compleja y técnica relación debe ser armónica y coordinada de tal manera que el nivel de liquidez de la empresa no se vea perjudicado, ni tampoco el suministro de las mercaderías se interrumpa ni un solo momento, es un aspecto muy importante en la rentabilidad de la inversión y en los índices financieros, para lograr tal cometido es indispensable determinar el stock máximo y mínimo de cada uno de los productos .

#### <span id="page-28-0"></span>**IV.3 TECNOLOGÍAS DE DESARROLLO**

#### <span id="page-28-1"></span>**IV.3.1 Arquitectura Cliente/Servidor**

De acuerdo con lo que indica (Verde, Lopez, & Vara, 2014) "La configuración arquitectónica más habitual se basa en el modelo denominado Cliente/Servidor, basado en la idea de servicio, en el que el cliente es un componente consumidor de servicios y el servidor es un proceso proveedor de servicios.". Este sistema de conexión en red permite la comunicación de programas multiusuarios, donde el equipo central hace de servidor al cual se pueden adherir dos o más computadores en calidad de clientes o estación, con este sistema el inicio de la sesión se puede realizar siempre y cuando el servidor esta encendido y activado a partir de lo cual el cliente podrá solicitar la información al servidor.

#### <span id="page-28-2"></span>**IV.3.2 Cliente Servidor**

Según (Verde, Lopez, & Vara, 2014) "El agente que solicita la información se denomina cliente, mientras que el componente software que responde a esa solicitud es el que se conoce como servidor. En un proceso habitual el cliente es el que inicia el intercambio de información, solicitando datos al servidor, que corresponde enviando uno o más flujos de datos al cliente". Esta relación cliente – servidor son elementos independientes que se interactúan para la ejecución de un trabajo, permitiendo que se trabaje simultáneamente en un mismo software al mismo momento en el cliente y en el servidor, inclusive si son tareas distintas del menú del sistema que se esté ejecutando.

#### <span id="page-28-3"></span>**IV.3.3 Sistema Distribuido**

Según (Muñoz, Argente, & Espinosa, 2013) "Un sistema distribuido es una colección de ordenares independientes que ofrece a sus usuarios la imagen de un sistema único y coherente.". Al hablar de sistemas distribuidos se está refiriendo a todos los sistemas y programas necesarios para desarrollar las interacciones entre la red es decir clientes y servidores.

#### <span id="page-29-0"></span>**IV.3.4 Hojas de Estilo**

Las hojas de estilo son una herramienta informática que tiene como finalidad ejecutar el proceso de diseñar páginas web, este programa permite visualizar cada uno de los pasos y actividades que el proyecto está ejecutando en un momento determinado, siendo de gran ayuda para la programación y el diseño. Según (Oros, 2010) "Las hojas de estilo en cascadas o Cascading Style Sheets abre un nuevo abanico de posibilidades para los creadores de páginas web. La idea que se encuentra detrás de CSS es separar la estructura de un documento de su presentación o aspecto, como por ejemplo la combinación de XHTML y CSS"

#### <span id="page-29-1"></span>**IV.3.5 Software Libre**

De acuerdo a lo que indica (Roca, 2009) "La idea básica del software de código abierto es que el conocimiento del código de un programa permite a cualquier usuario modificarlo en función de sus necesidades, así como mejorar la calidad del programa por la intervención de cientos o miles de personas que colaborar en el desarrollo de dicho programa.".

Según indica (Lizarraga & Díaz, 2007, pág. 85) "Las computadoras sin la existencia de herramientas de software no son de utilidad, por ello se enfocarían los esfuerzos a desarrollar programas para hacer al hardware útil. Saliendo de la comunidad académica la concepción de software libre, mantiene el espíritu de que todo conocimiento debe ser compartido con el resto del mundo.". El software libre es un mecanicismo de diseño y programación, la tendencia sobre la cual se están desarrollando la mayoría de los sistemas en el sector público y privado.

#### <span id="page-29-2"></span>**IV.3.6 Microsoft Office Visio**

Según indica (Rubio, 2010) "Microsoft Visio es el programa que le ayudará a simplificar sus ideas, a vincularlas con datos externos y a compartirlas con su equipo de trabajo. Microsoft Visio es el lenguaje visual de los negocios.". Visio es una herramienta informática que ayuda a crear, visualizar, analizar información, datos, tablas, procesos y columnas de diagramas de manera profesional, mediante este software de creación de dibujos y diagramas se realizará el funcionamiento del diseño a través de los diagramas.

### <span id="page-30-0"></span>**IV.3.7 Lenguaje PHP**

De acuerdo con lo que indica (Cobo, 2010) "Es un lenguaje de programación del lado del servidor web. Php puede trabajar con la totalidad de los servidores web más conocido. Es un lenguaje interpretado del lado del servidor que caracteriza por su potencia, versatilidad y robustez.". Es un lenguaje de programación dinámico de máxima potencia, por su capacidad y fácil uso práctico, que permite realizar el proceso de los formularios, el diseño de páginas web con agilidad, así como también la creación de aplicaciones gráficas. Además, puede ser aplicado este lenguaje en cualquiera sistema operativo del mercado oferente.

## **V. METODOLOGÍA**

#### <span id="page-31-1"></span><span id="page-31-0"></span>**V.1 ENFOQUE Y MÉTODOS**

En la gestión de proyectos se necesita apoyar, el uso de técnicas con el objetivo de minimizar errores y aumentar su eficacia al momento de ser elaborados. La metodología para la gestión de proyectos que se utilizó utilizado en el presente proyecto fue: el Diagrama de Gantt.

Es un recurso concreto que deriva de una posición teórica y epistemológica, para la selección de técnicas específicas de investigación, en este caso puntualmente el uso del diagrama de Gantt. Esta metodología entonces depende de que los postulados utilizados sean válidos, ya que la acción metodológica ha sido la herramienta para analizar la realidad del negocio. La metodología para ser eficiente debe ser disciplinada y sistemática y esto conlleva a un enfoque que permita analizar el problema en su totalidad.

Dentro de una investigación pueden desarrollarse muchas metodologías, pero todas ellas pueden encasillarse en dos grandes grupos, la metodología de investigación cualitativa y cuantitativa.

La primera es la que permite acceder a la información a través de la recolección de datos sobre variables, llegando a determinadas conclusiones al comparar estadísticas; la segunda, realiza registros narrativos sobre fenómenos investigados, dejando a un lado la cuantificación de datos y obteniéndolos a través de entrevistas o técnicas no-numéricas, estudiando la relación entre las variables que se obtuvieron a partir de la observación, teniendo en cuenta por sobre todo los contextos y las situaciones que giran en torno al problema estudiado.

En el proyecto, se ha necesitado de una investigación cuantitativa, ya que se ha hecho uso del cuestionario para poder obtener poco a poco el registro de todos los requerimientos necesarios para el desarrollo del sistema que se desea implementar como parte del proyecto de graduación.

#### <span id="page-32-0"></span>**V.2 POBLACIÓN Y MUESTRA.**

### <span id="page-32-1"></span>**V.2.1 Población**

De acuerdo con lo que indica (Icart, 2012) "La población es el conjunto de individuos que tienen ciertas características o propiedades que son las que se desean estudiar." Es un conjunto de individuos que representa un grupo de personas, objeto del estudio investigativo, por medio de la cual obtendremos alguna conclusión.

### <span id="page-32-2"></span>**V.2.2 Muestra**

De acuerdo con (Icart, 2012) "*La muestra es un grupo de individuos que realmente se estudiarán, es un subconjunto de la población."* Es un conjunto de individuos extraídos de una población con el fin de obtener datos de la población.

Con el fin de obtener datos confiables y verdaderos en dicha encuesta sobre cuantos clientes y usuarios realizan gestiones en el negocio, se realizó la respectiva entrevista con el Gerente el Sr. Carlos Herrera quien amablemente nos indicó que aproximadamente 149 clientes fijos realizan gestiones en dicho establecimiento comercial.

A partir de estos datos es necesario calcular una muestra aleatoria que es una actividad por la cual se obtiene un proceso completo sobre la población objeto investigado de tal manera se utilizará la siguiente fórmula:

 $n = \frac{N}{(((E^2)(N-1)+1))}$ 

#### **Ecuación 1. Muestra Tiendas Ohh La La.**

Fuente: Elaboración propia

Datos:

Donde n = Tamaño de la muestra

N = Tamaño de la población

 $E =$  Error muestral

 $n = ?$ n= 149/ (((0,10^2) (149-1)) +1) n= 149/ (((0,01) (148) +1) n= 149/ (1.48) +1 n=149/2.48

```
n= 60 personas a encuestar.
```
Aplicada la fórmula se determina que la muestra corresponde a 60 personas a encuestar, a quienes se les aplicará la encuesta por ser clientes fijos que representa al mercado oferente de venta del negocio.

### <span id="page-33-0"></span>**V.2.3 Tipo de Método y Muestreo**

### **V.2.3.1 Tipo de Muestreo**

"La muestra no probabilística es un subgrupo de la población en la que la elección de los elementos no depende de la probabilidad, si no que de las características de la investigación" (Sampieri, 2012, pág. 241).

Como técnica de muestreo utilizado fue el no probabilístico, con esta técnica de muestreo los elementos elegidos a juicio del investigador. No se conoce la probabilidad con la que se puede seleccionar a cada individuo, las muestras seleccionadas bajo esta técnica intentan ser representativas.

### **V.2.3.2 Método de Muestreo**

El método de muestreo empleado fue el discrecional, debido a que la elección de los elementos no depende que todas tengan la misma probabilidad de ser elegidos, sino de cumplir con ciertas características específicas según el objeto de la investigación.

#### <span id="page-33-1"></span>**V.3 UNIDAD DE ANÁLISIS Y RESPUESTA**

Para analizar los datos el investigador confía en los procedimientos estandarizados cuantitativos (estadística descriptica e inferencial). El análisis de los datos se relaciona con el tipo de diseño y estrategia elegidos para los procedimientos; y tal como se ha comentado, el análisis puede ser sobre los datos originales (en bruto, crudos).

#### <span id="page-34-0"></span>**V.4 TÉCNICAS E INSTRUMENTOS APLICADOS**

Según (Gil, 2016) "El concepto de técnicas de recogida de información engloba todos los medios técnicos que se utiliza para registrar las observaciones o facilitar el tratamiento"

En la realización de este estudio las pruebas que se usaron son las que se describen a continuación:

- Observación Directa. Es una técnica que permite captar con todos nuestro sentido la realidad de la organización y puede ser de dos tipos. No participante es aquella en que el auditor observa externamente el proceso sin interferir en ellos. Y participante es aquella en la que el auditor participa en los procesos de la unidad observada, sea integrándose en el grupo y sus actividades. En nuestro caso se aplicó la de participante básicamente se corroboro cómo funcionan los procesos que se aplican actualmente.
- Cuestionarios. Es útil cuando la información propia es escasa y / o la unidad se encuentra en una ubicación lejana. La información obtenida a través de él nos permite adelantar un prediagnóstico, de la situación actual y orienta el trabajo de campo. Para corroborar patrones de seguimiento en donde los consultados contestaron a una serie de preguntas fue necesario hacer cuestionarios basados en cómo afectan las decisiones tomadas los procesos de la empresa.
- Recolección de documentación. La recolección de documentación ayudó a recopilar todo el material necesario para la elaboración de los respectivos formatos en el cual se realiza el trabajo en el negocio, incluyendo formatos de compras, facturas, marchamo, etc.

#### <span id="page-34-1"></span>**V.5 FUENTES DE INFORMACIÓN**

Como fuente de información nos hemos abocado a los archivos con los que cuenta el negocio en donde se llevan registros de los procesos que se llevan a cabo, cabe mencionar que también el personal administrativo consultado brindo información valiosa para la investigación

## <span id="page-35-0"></span>**V.6 CRONOLOGÍA DEL TRABAJO**

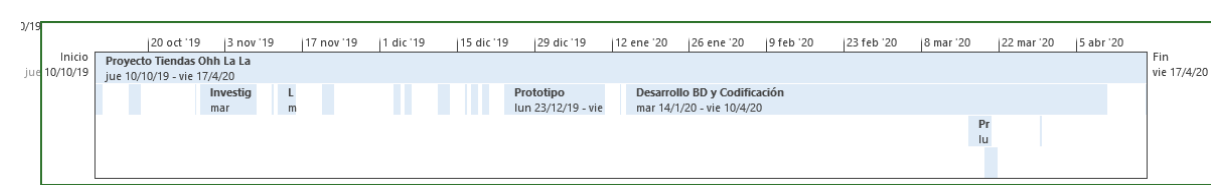

**Ilustración 2. Cronología de Trabajo A**

Fuente: Elaboración propia

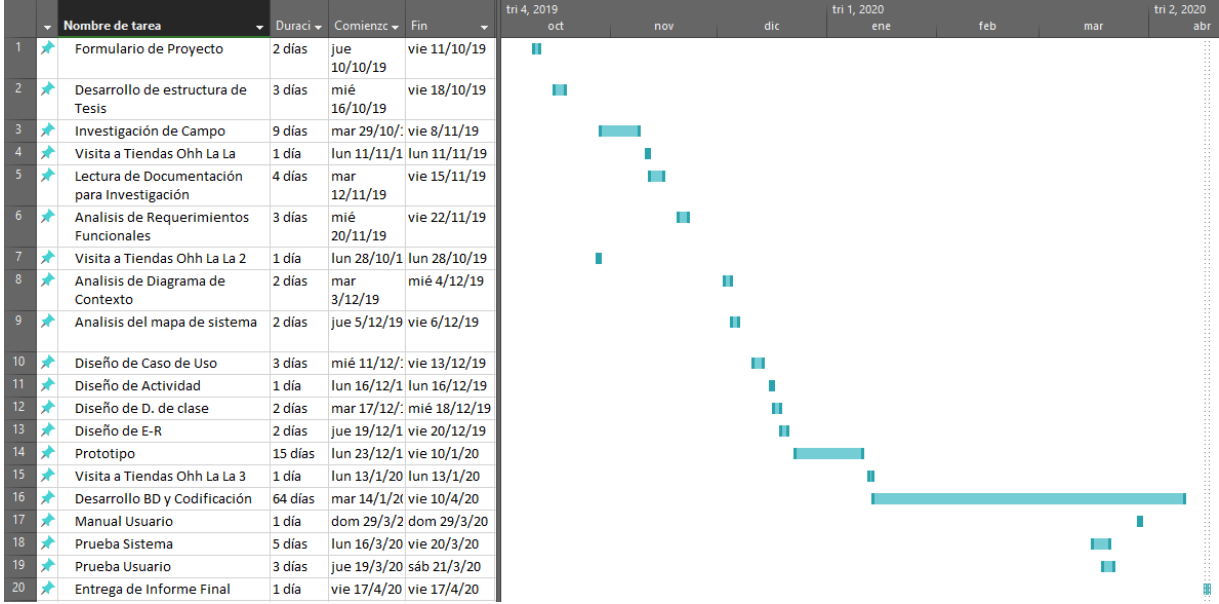

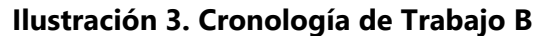

Fuente: Elaboración propia
# **VI. RESULTADOS Y ANÁLISIS**

## **VI.1 OBSERVACIÓN**

Dentro de cada uno de los ambientes se analizan las principales variables que se dan en el entorno que son todas las características que afectan directa o indirectamente a la organización y además las oportunidades que nos señalan las variables que son de carácter positivo para la mejora en las actividades de la empresa.

## **VI.1.1 Análisis**

Al analizar lo observado se destaca que todos los procesos implementados en el negocio son de índole manual, lo que causa retrasos en las entregas de los productos a los clientes, retrasos en los registros de inventario y otra serie de inconvenientes relacionados con la gestión de Tiendas Ooh La La.

## **VI.2 CUESTIONARIO**

Luego del estudio aplicado los resultados del cuestionario son los siguientes:

1.- ¿Cuánto tiempo cree usted que se demora el proceso de facturación en Tiendas Ooh La La?

| <b>Opciones de Respuesta</b> | <b>Frecuencia</b> | Porcentaje |
|------------------------------|-------------------|------------|
| a) $0 - 5$ minutos           |                   | 1%         |
| b) $5 - 10$ minutos          |                   | 11%        |
| c) 10 - 15 minutos           | 52                | 88%        |
| Total                        | 60                | 100%       |

**Tabla 1. Demora en el proceso de facturación.**

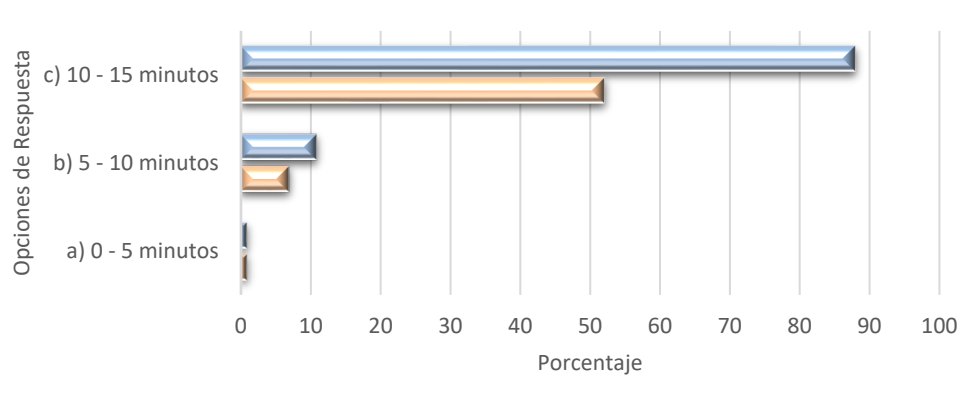

### **Demora en el proceso de Facturación**

**M** Porcentaje **M** Frecurncia

## **Ilustración 4. Demora en el proceso de facturación.**

Fuente: Elaboración propia

Análisis

Del análisis de los datos obtenidos en la encuesta, el 1% de los entrevistados indica que el tiempo que se toma en el proceso de facturación en la tienda es de 0-5 minutos, mientras el 11% indicaron que de 5-10 minutos y finalmente el 88% indicaron que es de 10-15 minutos.

2.- ¿Cómo considera usted el tiempo que se toma en la venta de un producto en la tienda?

#### **Tabla 2. Consideración del tiempo en la venta de productos.**

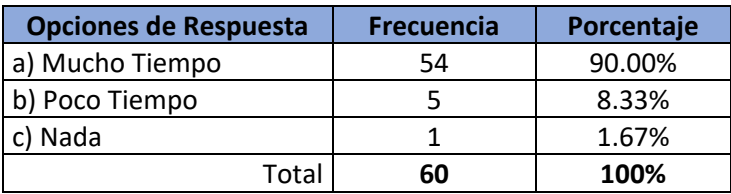

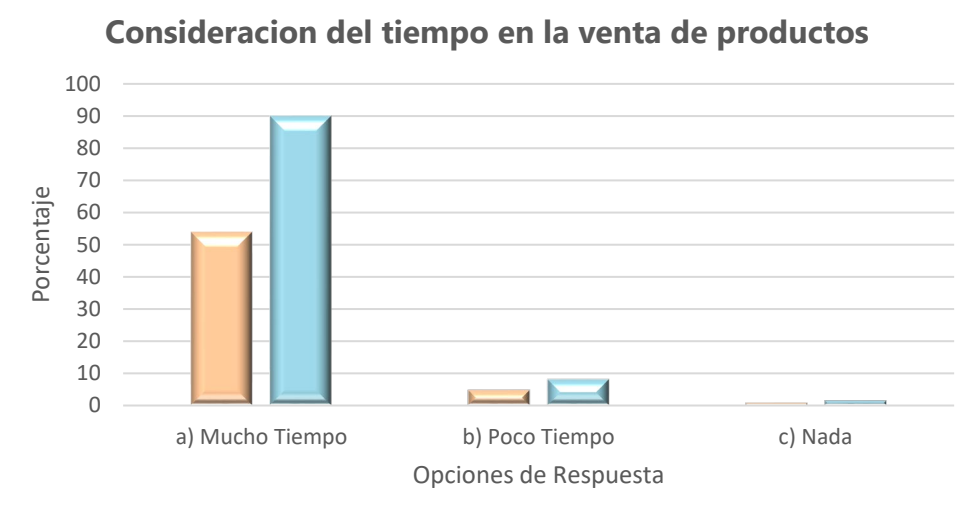

**M** Frecuencia **Porcentaje** 

**Ilustración 5. Consideración del tiempo en la venta de productos.**

Fuente: Elaboración propia

Análisis

Del análisis de los datos obtenido en la encuesta, el 90.00% de los entrevistados manifiestan que el tiempo que se toma en la venta de productos es mucho tiempo, mientras el 8.33% consideran que es poco tiempo y finalmente el 1.67% opinan que nada.

3.- ¿Considera Ud. Necesario o conveniente que las tienda Ooh La La implemente un sistema informático?

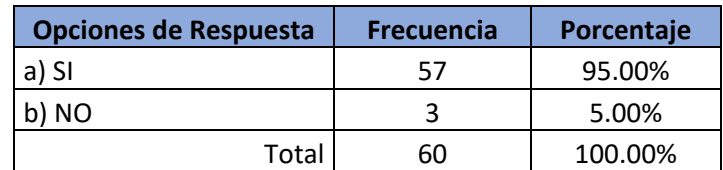

#### **Tabla 3. Implementación de un sistema informático.**

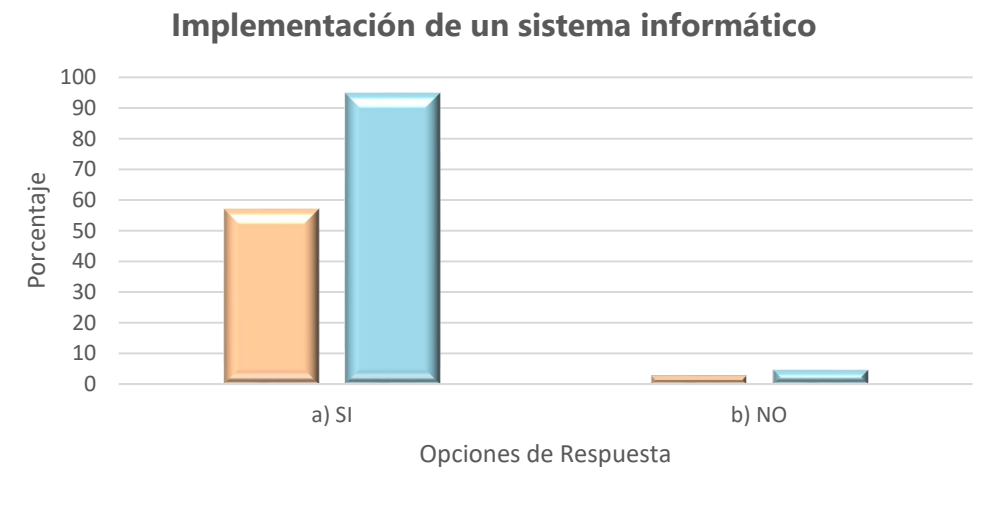

**M** Frecuencia **M** Porcentaje

#### **Ilustración 6. Implementación de un sistema informático.**

Fuente: Elaboración propia

Análisis

Del análisis de los datos obtenido en la encuesta, el 95.00% los encuestados manifiestan que, si es necesario o conveniente que la empresa implemente un sistema informático de esta manera se agilizaran los procesos del negocio, mientras que el 5.00% indican que no están de acuerdo con el enunciado.

4.- Cree Ud. ¿Que con la automatización de los procesos de la tienda Ooh La La ayudara a resolver las demoras en la atención al cliente y a la entrega de los comprobantes de venta?

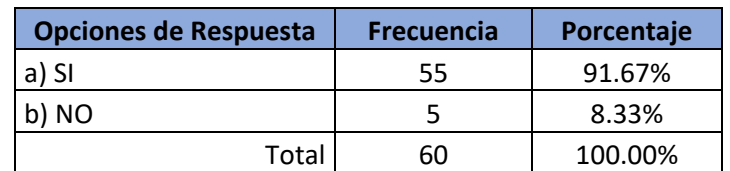

#### **Tabla 4. Automatización de los procesos del negocio.**

Automatización de los procesos del negocio

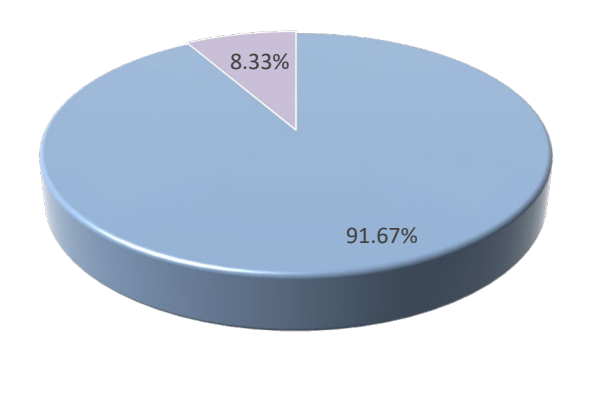

 $\ln(a)$  SI = b) NO

## **Ilustración 7. Automatización de los procesos del negocio**

Fuente: Elaboración propia

#### Análisis

Del análisis de los datos obtenido en la encuesta, el 91.67% de los encuestados manifiestan que la automatización del negocio ayudará a resolver la gestión de la empresa, mientras que el 8.33% indican que no están de acuerdo con el enunciado.

5.- ¿Cree usted que la verificación de los productos existentes por medio del sistema informático ahorraría tiempo al momento de obtener el articulo requerido en la tienda?

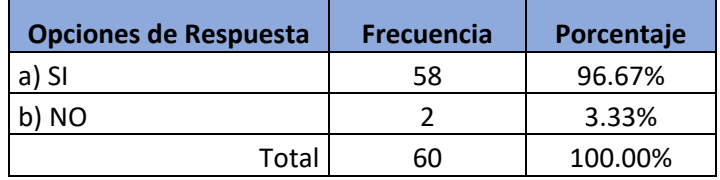

## Verificar existencia de productos

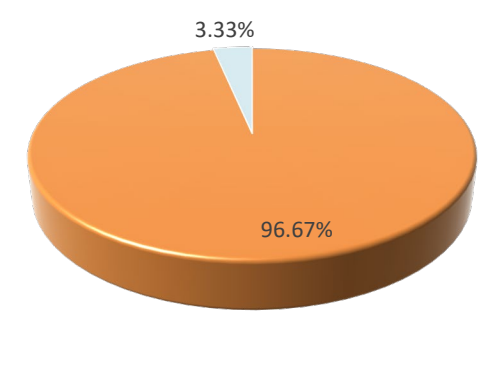

**Ilui**a) SI **a** b) NO

### **Ilustración 9. Verificar existencia de producto**

Fuente: Elaboración propia

Análisis

Del análisis de los datos obtenido en la encuesta, el 96.67% del total de la muestra manifiestan que la verificación de existencia de productos mediante el uso de un sistema informático ahorraría tiempo, mientras que el 3.33% de la muestra opinan no estar de acuerdo.

6.- ¿Considera usted que las facturas serian emitidas de mejor manera y con mejor presentación mediante la automatización del proceso en comparación a lo emitido manualmente?

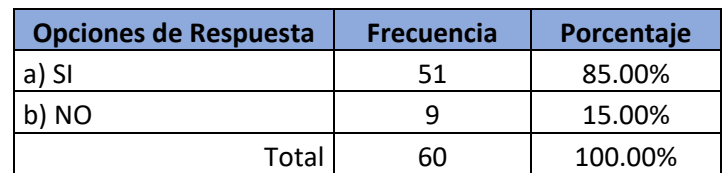

#### **Tabla 5. Mejora en la emisión de facturas**

Mejora en la emisión de facturas

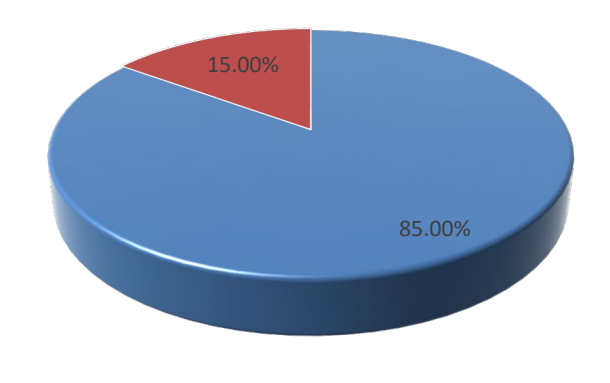

 $\blacksquare$ a) SI = b) NO

**Ilustración 10. Mejora en la emisión de facturas**

Fuente: Elaboración propia

## Análisis

Del análisis de los datos obtenidos en la encuesta, el 85.00% del total de la muestra manifiestan que con la implementación del sistema informático se mejorara la emisión de facturas, mientras que el 15.00% indican no estar de acuerdo con el enunciado.

7.- ¿Considera usted que la implementación de un sistema informático aumentaría la satisfacción y fidelidad del cliente hacia el negocio?

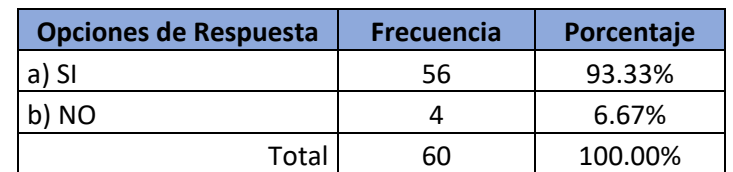

#### **Tabla 6. Satisfacción y fidelidad del cliente**

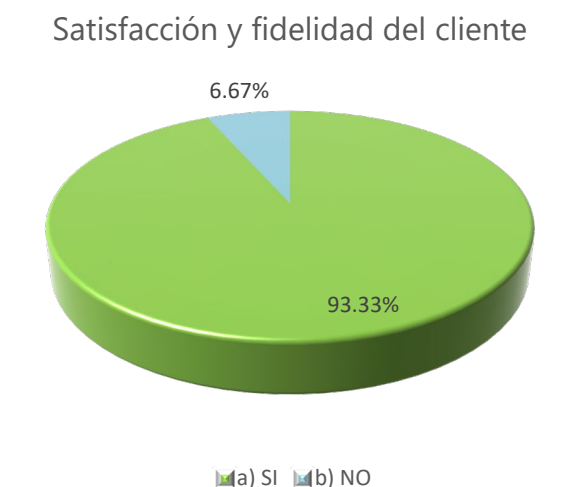

## **Ilustración 11. Satisfacción y fidelidad del cliente**

Fuente: Elaboración propia

## Análisis

Del análisis de los datos obtenidos en la encuesta, el 93.33% del total de la muestra manifiestan que con la implementación de un sistema de información aumentara la satisfacción del cliente y la fidelidad de este hacia el negocio, mientras el 6.67% de la muestra indicaron no estar de acuerdo con el enunciado.

8.- ¿Cree usted que con la implementación de un sistema informático se lograra una mejor gestión del negocio?

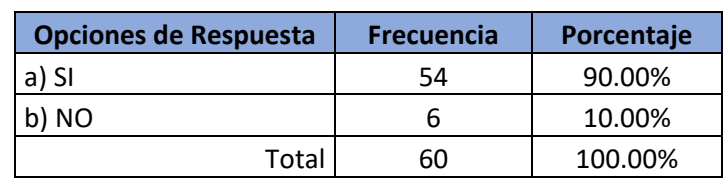

## **Tabla 7. Mejorar la gestión del negocio**

# **Mejorar la gestión del negocio** Opciones de Respuesta Opciones de Respuesta b) NO a) SI 0 20 40 60 80 100 Porcentaje **M** Porcentaje **M** Frecuencia

**Ilustración 12. Mejorar la gestión del negocio**

Fuente: Elaboración propia

## Análisis

Del análisis de los datos obtenidos en la encuesta, el 90.00% de los encuestados manifiestan que con la implementación del sistema si se logrará una mejor gestión del negocio, mientras el 10.00% de la muestra indicaron no estar de acuerdo con el enunciado.

9.- ¿Considera usted que el volumen de reclamos y devoluciones por venta de productos no sujetos a las características solicitadas por el cliente disminuirá con la implementación del sistema?

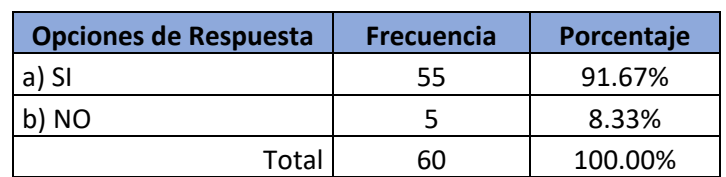

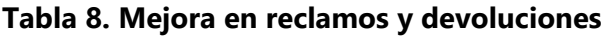

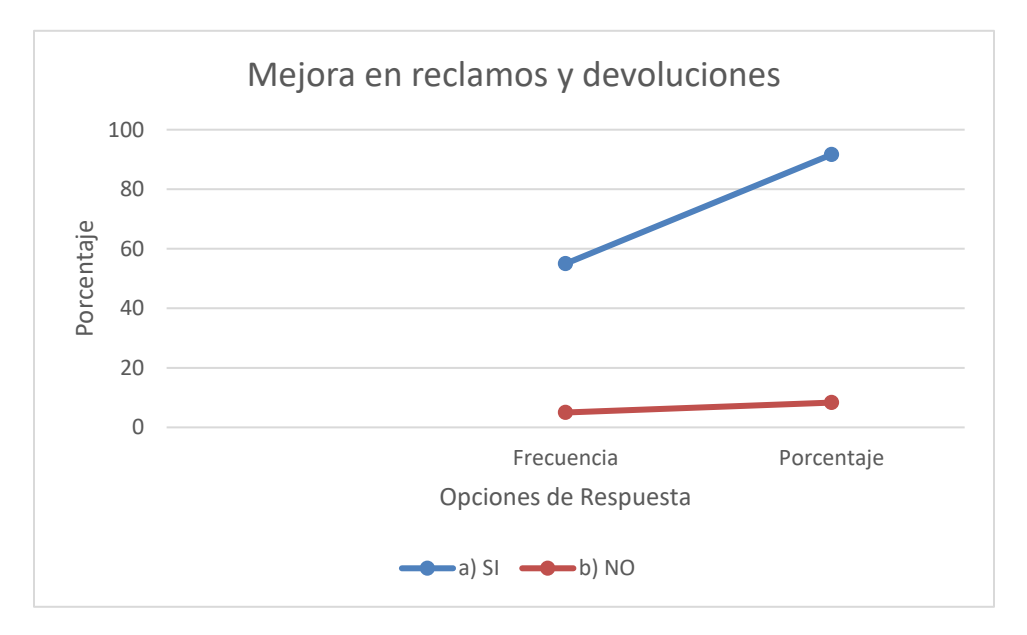

**Ilustración 13. Mejora en reclamos y devoluciones**

Análisis:

Del análisis de los datos obtenido en la encuesta, el 91.67% de los encuestados manifiestan que el volumen de reclamos y devoluciones por venta de repuestos no sujetos a las características solicitadas por el cliente disminuirá con la implementación de un sistema informático, mientras que el 8.33% indicaron no estar de acuerdo con el enunciado.

10.- ¿Cree usted que debido al manejo de la información de forma manual o en hojas de cálculo, los procesos de la empresa se vean afectados?

**Tabla 9. Manejo de la información**

| <b>Opciones de Respuesta</b> | <b>Frecuencia</b> | Porcentaje |  |  |  |
|------------------------------|-------------------|------------|--|--|--|
| a) SI                        | 53                | 88.30%     |  |  |  |
| h) NN                        |                   | 11.70%     |  |  |  |
| Total                        | 6በ                | 100.00%    |  |  |  |

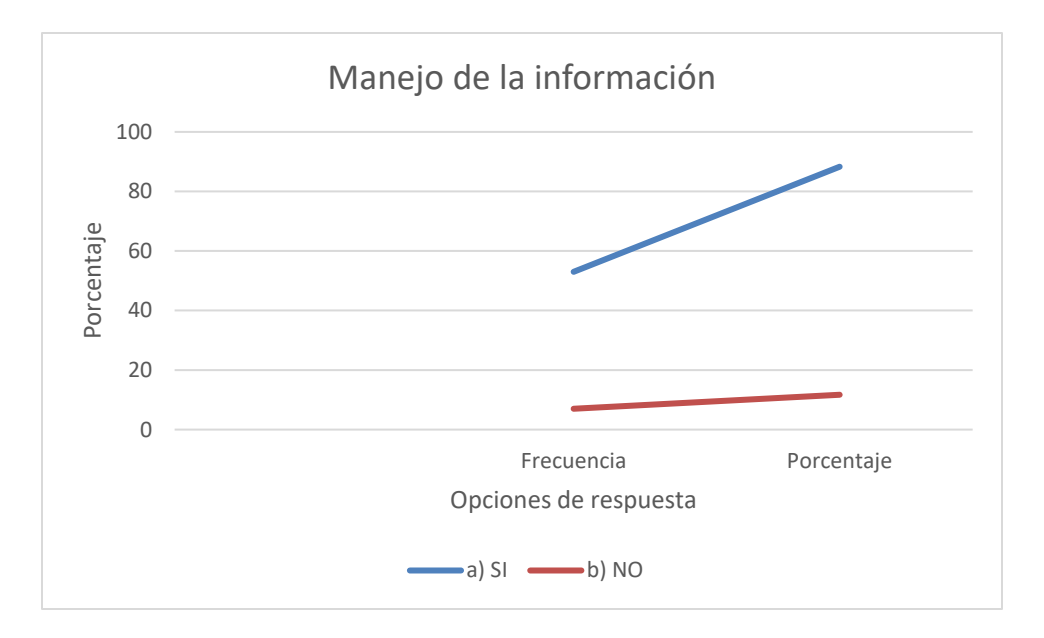

**Ilustración 14. Manejo de la información**

Análisis:

Del análisis de los datos obtenidos en la encuesta, el 88,33% de los encuestados indican que están de acuerdo en que el manejo de la información de forma manual afecta los procesos de la empresa, mientras que el 11.70% indican no estar de acuerdo con el enunciado.

# **VI.3 ANÁLISIS**

Después de analizar la problemática y requerimientos de la empresa, es claro notar la necesidad de una solución informática de gestión y control. Por otro lado, acorde a los beneficios que brindan las mejoras en los sistemas informáticos se observa que pueden facilitar las labores de búsqueda de información y ayuda a resolver algunas dificultades que existen en la actualidad sin embargo el sistema debe ser capaz de adaptarse a los nuevos estándares que rigen una correcta aplicación de un sistema informático.

#### **Tabla 10. Reducción de tiempos**

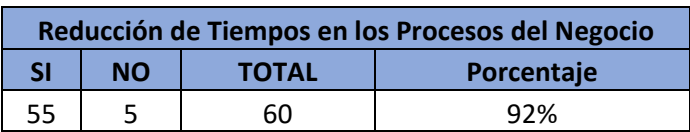

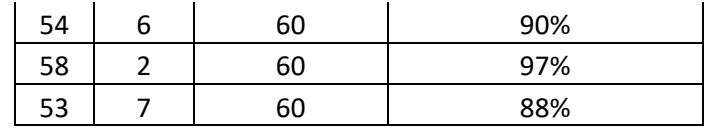

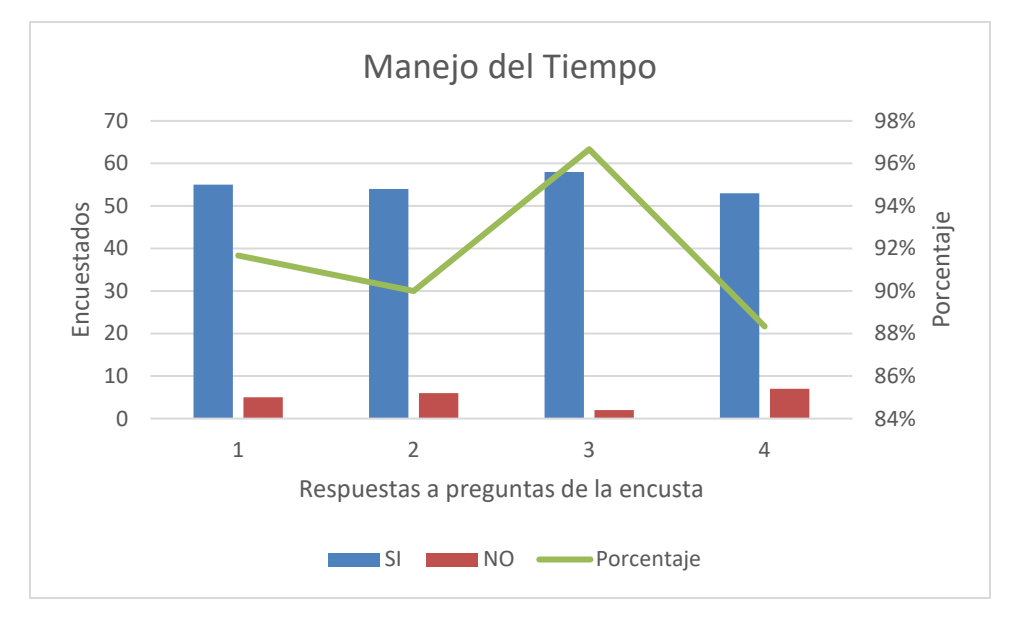

**Ilustración 15. Manejo del Tiempo**

Fuente: Elaboración propia

Los resultados obtenidos en el análisis de la encuesta comprueban que los clientes de las Tiendas Ohh La La están de acuerdo en que el manejo de los tiempos de gestión del negocio mejorara considerablemente mediante el uso de un sistema de información.

**Tabla 11. Automatización de los procesos de negocio**

| Automatización de los procesos de Negocio |           |              |            |  |  |  |  |  |  |
|-------------------------------------------|-----------|--------------|------------|--|--|--|--|--|--|
| <b>SI</b>                                 | <b>NO</b> | <b>TOTAL</b> | Porcentaje |  |  |  |  |  |  |
| 57                                        | 3         | 60           | 95%        |  |  |  |  |  |  |
| 55                                        | 5         | 60           | 92%        |  |  |  |  |  |  |
| 51                                        | 9         | 60           | 85%        |  |  |  |  |  |  |
| 56                                        |           | 60           | 93%        |  |  |  |  |  |  |
| 54                                        | 6         | 60           | 90%        |  |  |  |  |  |  |
| 55                                        | 5         | 60           | 92%        |  |  |  |  |  |  |

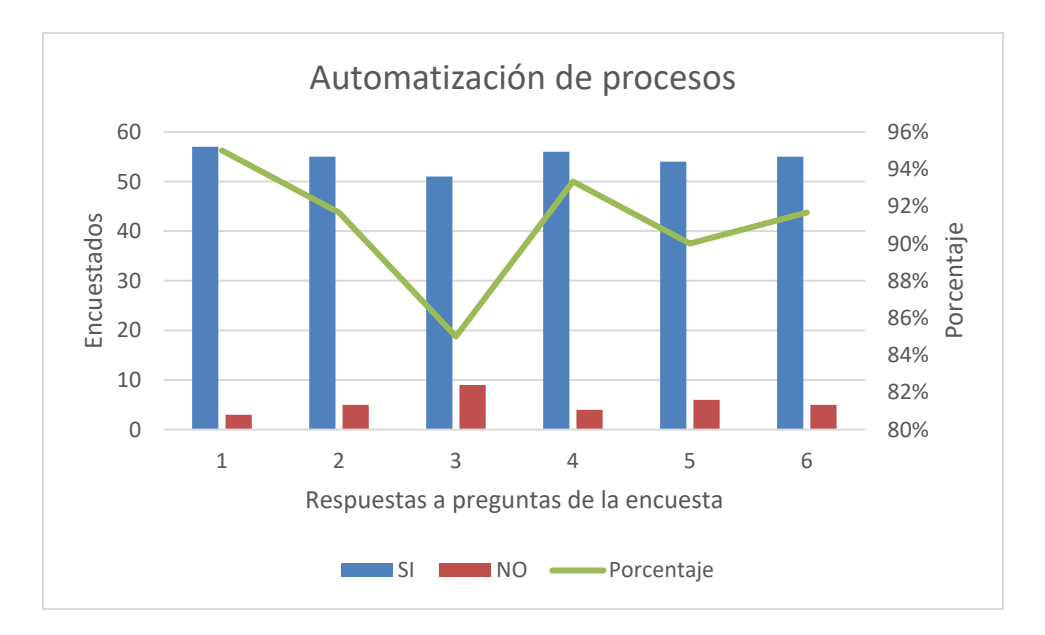

**Ilustración 16. Automatización de procesos**

Los resultados obtenidos para el segundo punto que tiene que ver con la automatización de procesos de las Tiendas Ohh La La, comprueba con una clara tendencia que los encuestados están de acuerdo en que con la implementación de un sistema informático se lograra la mejora en la gestión administrativa del negocio.

## **VI.4 CONCLUSIONES DEL ANÁLISIS**

En conclusión, podemos decir que los resultados obtenidos en este análisis confirman que la mejor solución para el negocio es la implementación de un sistema transaccional web que mejorara los procesos de la organización.

Se debe desarrollar una solución que permita a la empresa emplear un sistema de información para obtener los registros lo más actualizado posible de sus insumos y/o productos con lo que toda la información se encontrara centralizada y disponible para su gestión.

# **VII. APLICABILIDAD**

#### **VII.1 IMPLEMENTACIÓN**

Este proyecto fue elaborado con el objetivo de integrar en una herramienta Web todas las funcionalidades necesarias para la gestión ventas e inventario de las Tiendas Ooh La La.

Anteriormente los procesos de gestión del negocio eran efectuados de forma manual, lo que implicaba la participación de más de una persona para poder realizar dichas tareas, la cual utilizaba como única herramienta Microsoft Excel o cuadernos de trabajo, los registros de clientes y productos eran estimados en hojas de cálculo creadas por la administración del negocio.

Dado su carácter eminentemente práctico en el desarrollo del proyecto informático, los resultados de este han tenido una aplicación inmediata mediante su implementación en las Tiendas Ooh La La.

La aplicación de un control a través de un sistema informático ha impactado de forma directa en la administración de la información contribuyendo de esta manera, a llevar un mejor control sobre las actividades administrativas como ser; el control de ventas e inventario.

Por otro lado, como parte de los resultados del proyecto, ha sido necesario la obtención de componentes software libre para la implementación del sistema. Dado que se ha usado software libre, se mitigará en un gran porcentaje la inversión económica a realizar por el negocio. Otros resultados favorables, han sido la reducción de tiempo y estrés en las actividades que el negocio desarrolla día a día.

Con la implementación del sistema informático ha sido posible un rápido ingreso de los productos con los que el negocio cuenta en una forma ordenada, obteniendo información valiosa para la toma de decisiones administrativas y de índole financiero.

La implementación del sistema se ha divido en las siguientes etapas:

- Codificación
- Pruebas
- Instalación

• Soporte

# **VII.2 APLICACIÓN**

Los sistemas de información están enfocados en el desarrollo, uso y administración de la infraestructura de la tecnología de la información en una organización o institución donde se lleve a cabo el proyecto.

La aplicación del sistema cuenta con una serie de pasos sistematizados y organizados de forma coherente y logística para efectuarse en determinado tiempo y lugar.

De esta forma se procedió con un proceso de aplicación e implementación inicialmente evaluando la arquitectura a nivel de hardware que él negocio debe de tener.

## **VII.3 VIABILIDAD**

La viabilidad del sistema depende de tres factores importante: tiempo, complejidad del sistema y recursos disponibles. El presente proyecto se desarrolla a lo largo de tres meses calendario y semanalmente se entregan los avances realizados. La complejidad del sistema está ligada a los requerimientos previamente definidos, así como a las tecnologías que se usarán para la implementación de este.

Para la etapa de desarrollo se plantea usar una tecnología web que le otorga un nivel de complejidad al proyecto, pero le da un orden al momento del desarrollo y una mejor presentación al proyecto.

Requerimientos básicos para que el sistema se pueda implementar:

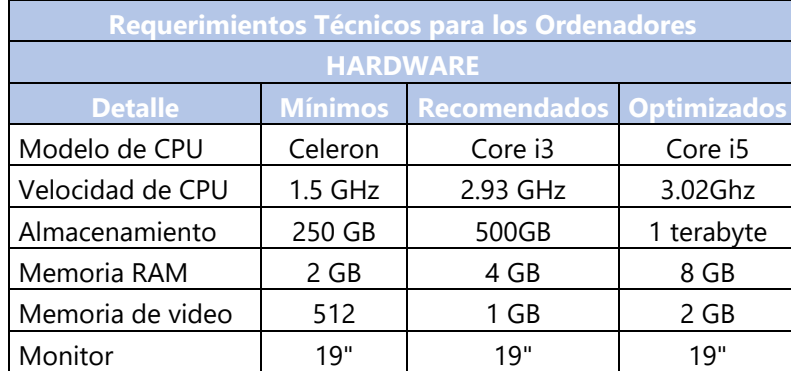

## **Tabla 12. Requerimientos Técnicos**

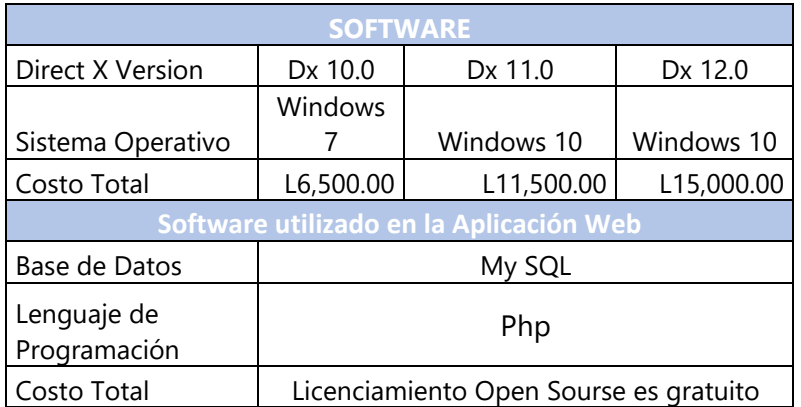

## **VII.3.1 VIABILIDAD TECNICA**

A continuación, se detallan las características técnicas del sistema:

- La plataforma de trabajo donde se desarrollará el sistema es PHP.
- El sistema puede ser accedido desde cualquier navegador web.
- Se plantea el uso del patrón modelo-vista-controlador para la arquitectura del sistema.
- Se implementó una arquitectura basada en la integración del framework, la cual encapsulará las tecnologías que se usarán para la presentación, la lógica de negocio y el acceso a los datos.

Para la viabilidad técnica se presentan las restricciones en hardware y software con miras a la construcción de la solución planteada, así como su disponibilidad.

Las restricciones técnicas identificadas son las siguientes:

- Disponibilidad del equipo de cómputo/servidor para albergar a la base de datos.
- Disponibilidad del equipo de cómputo/servidor para su utilización como servidor de aplicaciones Web.
- Disponibilidad del equipo de cómputo para las labores de análisis, diseño, construcción y pruebas.
- Sistema administrador de base de datos de libre distribución con capacidad para soportar múltiples conexiones.

En esta viabilidad es donde se evalúa la tecnología necesaria para la implementación del sistema. Dado que el equipo de cómputo que posee el negocio no cuenta con lo necesario para implementar la solución, se procedió a realizar las cotizaciones para la compra de un equipo nuevo; esto de acuerdo con la información brindada por la gerencia. El valor del que posee actualmente oscila alrededor de L 8,000.00 por computadora en la cual se puede utilizar la aplicación en modo standalone.

Ahora bien, si se quiere utilizar la funcionalidad web dentro de la red LAN, el equipo que actualmente poseen se puede utilizar perfectamente haciendo los cambios necesarios para la instalación de una red local en el negocio.

| Ventajas                                                                       | <b>Desventajas</b>          |
|--------------------------------------------------------------------------------|-----------------------------|
| Rápido Ingreso de la Información                                               | Compra de equipo de computo |
| Fácil administración en la gestión del negocio   Compra de equipo de impresión |                             |
| Control de ventas                                                              |                             |
| l Control de inventarios                                                       |                             |

**Tabla 13. Viabilidad Técnica**

Fuente: Elaboración propia

## **VII.3.2 VIABILIDAD OPERATIVA**

Este sistema le permite a la empresa manejar fácilmente los procesos involucrados en la administración, realizar el proceso de venta, gestionar el traslado de los productos a las tiendas y almacén. Además, debido a la expansión comercial que está teniendo esta industria, el sistema ayudará a brindar la información exacta en el momento adecuado, como también la generación de reportes que ayuden a monitorear las ventas.

## **Tabla 14. Declaración del problema**

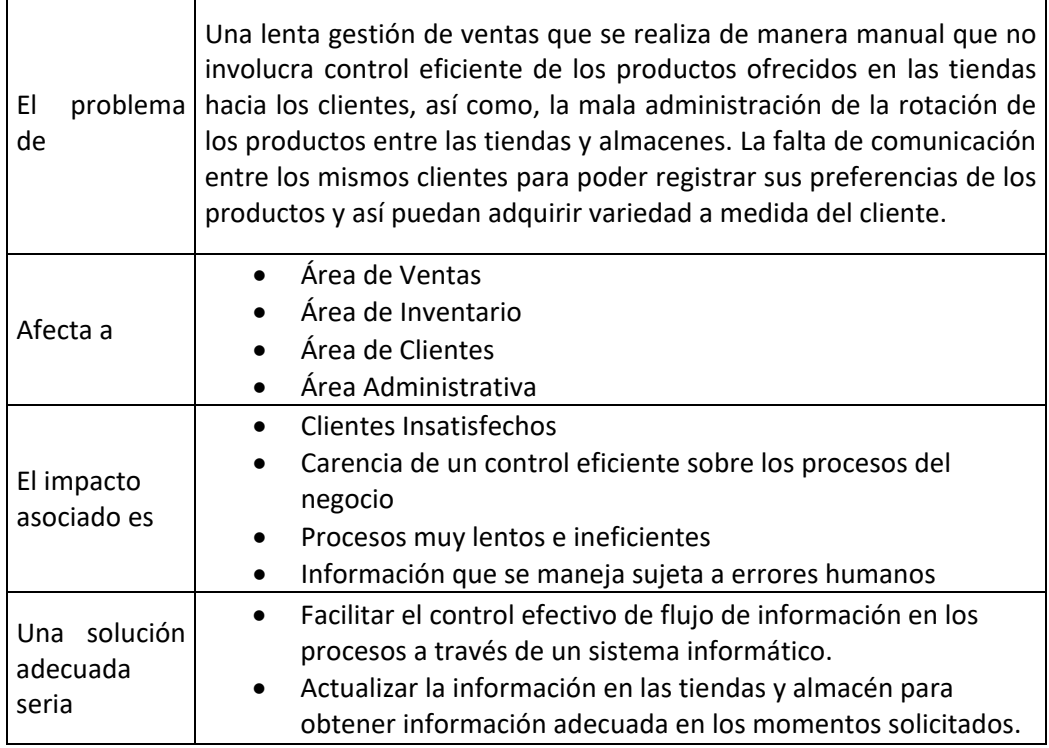

Fuente: Elaboración propia

Asimismo, hace menos tediosa la labor de los usuarios mediante el uso de una interfaz amigable, como también le permite a la empresa lograr una posición superior dentro del mercado competitivo.

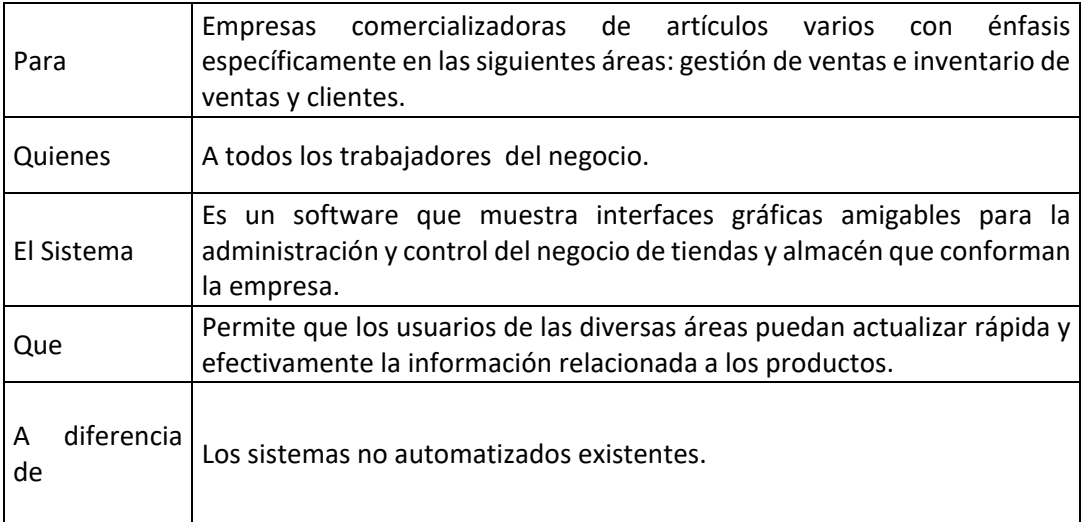

### **Tabla 15. Posición del producto**

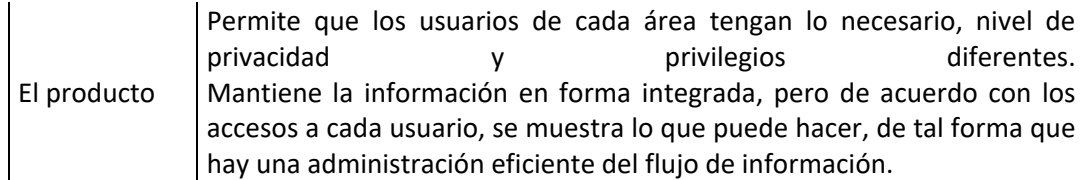

## **VII.3.3 VIABILIDAD ECONÓMICA**

La elaboración del sistema no tendrá ningún costo para las tiendas Ooh La La, por el hecho de ser un proyecto para la elaboración de una tesis. El proyecto termina con la implementación del sistema; esto quiere decir que si el negocio desea darle soporte tendrá que contratar personal para que efectúe el mantenimiento adecuado.

| <b>Recurso</b>   | Costo de inversión en (L) |  |  |  |  |  |  |
|------------------|---------------------------|--|--|--|--|--|--|
| Software         | 0.00                      |  |  |  |  |  |  |
| Hardware         | 15,000.00                 |  |  |  |  |  |  |
| Recurso humano   | 45,600.00                 |  |  |  |  |  |  |
| Servicio Hosting | 2,395.00                  |  |  |  |  |  |  |
| <b>TOTAL</b>     | 62,995.00                 |  |  |  |  |  |  |

**Tabla 16. Resumen del costo del desarrollo**

Fuente: Elaboración propia

Finalmente podemos concluir que la realización del proyecto en las Tiendas Ooh La La es factible debido a que se hará de forma gratuita inicialmente como parte de un proyecto académico con carácter propiamente educativo, sin embargo, el uso del sistema trae consigo al negocio grandes beneficios a nivel de control de la información, control de los productos etc. Los cuales ayudaran a la empresa al momento de generar reportes que ayuden a la toma de decisiones basándose en datos reales estadísticos que permitan tener información de primera mano.

## **VIII. CONCLUSIONES**

Al finalizar este proyecto se ha llegado a las siguientes conclusiones:

- Los procesos manuales llevados a cabo en el proceso de facturación que ocasionaban pérdida de tiempo en los clientes han sido superados mediante la automatización del proceso de gestión de ventas, obteniendo las ventas diarias realizadas, un inventario completo actualizado, mercadería ingresada en bodega, facturas, registro de clientes, logrando una atención rápida, veraz y eficiente a los clientes de las Tiendas Ooh La La.
- La realización del sistema correspondió en diseñar una base de datos que contenga toda la información necesaria para la toma de decisiones, dando como resultado final una aplicación de mucha utilidad tanto para los clientes que obtuvieron una mejor atención, así como también para el propietario del almacén que obtuvo mayores beneficios en el incremento de las ventas.
- En el desarrollo del sistema se utilizó las diferentes herramientas y elementos de los siguientes recursos informáticos de programación y conectividad: Lenguaje de progresión Mysql, en las versiones de software libre, servidor Php, automatizando el proceso de actualización del inventario de mercaderías y sus características.
- El sistema desarrollado se constituyó en una gran ayuda para la mejor administración del establecimiento comercial sobre todo en aspectos relacionados con el manejo de los inventarios registrando, clasificando y accediendo a la información de una manera ágil, rápida y veraz de una actividad comercial.

# **IX. RECOMENDACIONES**

A continuación, se detallan una serie de recomendaciones que permitirán asegurar el correcto funcionamiento del sistema de gestión de ventas y control de inventario en las Tiendas Ooh La La:

- Se recomienda generar una interacción Administrador Cliente ya que la arquitectura del Sistema es Cliente - Servidor basado en Internet.
- Para facilitar una mejor administración en el negocio se debe realizar un monitoreo constante de los inventarios, registros contables, y facturación.
- Se debe brindar productos y servicios de manera veraz y eficiente, sirviendo de gran ayuda para el administrador como para la clientela de las Tiendas Ooh La La.
- Dejar un antecedente de las herramientas de programación y del sistema para que sean aplicada en el desarrollo de otras aplicaciones utilizando el lenguaje de software libre, servidor Php.
- Después del tiempo estimado de uso del sistema se requiere realizar el mantenimiento respectivo a la base de datos para su adecuado funcionamiento, dependiendo de las nuevas necesidades que tenga el establecimiento comercial.
- Se debe efectuar un persistente aprendizaje para así asegurar una integridad de la información que esté encausada sobre los modelos que interactúan en la aplicación.
- El manejo de aplicaciones informáticas hace una reducción en gran disposición el margen de error de asuntos manuales.

# **X. EVOLUCIÓN DEL TRABAJO**

Durante este proyecto nos hemos centrado principalmente en la gestión de negocio de esta manera gran parte del éxito de una compañía depende de cómo se lleve a cabo la gestión de los productos de la empresa. Así, un sistema de gestión ofrece la posibilidad de tener un control en tiempo real de los mismos, de manera totalmente fiable y exacta podremos entender cómo se encuentran los sistemas de la empresa y poder tomar decisiones que puedan reportar una ventaja competitiva a la organización.

Llevar a cabo una correcta gestión de los recursos puede reportar importantes ventajas competitivas a las organizaciones y por el contrario si la gestión es incorrecta o insuficiente puede llevar a las empresas a fuertes problemas difíciles de solventar. Por lo que se recomienda conocer muy bien el flujo de negocio y las tareas que se realizan.

Cabe mencionar que como una ventaja para la organización es el poder tener todos sus registros almacenados en una base de datos centralizada puesto que en un simple archivo se podrán almacenar en un servidor toda la información de esta de manera se podrá consultar y será mucho más accesible respecto a las pilas de papel que se utilizaban en el pasado y hojas de cálculo (sistema actual).

Por lo tanto, llevar un correcto funcionamiento del sistema de la empresa reportará fuertes ventajas competitivas a la organización. Entre las ventajas que presenta llevar a cabo una correcta gestión del negocio nos encontramos con:

- Aumento de la productividad
- Clasificación de los productos
- Localización exacta de los productos
- Rápido recuento de inventarios
- Gestión automatizada de compras, ventas e inventarios
- Gestión en tiempo real

# **XI. MANUAL TÉCNICO**

#### **XI.1 INTRODUCCIÓN**

El presente manual técnico ha sido desarrollado con el propósito de que sirva de apoyo en el uso del sistema "SCVIN" ya que tiene todos los datos técnicos referentes al mismo, con el objetivo de apoyar en la gestión administrativa del sistema a nivel técnico.

#### **XI.2 PROPÓSITO**

Es de suma importancia definir las intenciones que se tienen en el uso del presente manual, las cuales van directamente relacionadas con la gestión técnica del sistema

El objetivo radica en poder resolver las dificultades a nivel técnico, que se pueden dar al momento de la utilización del sistema "SCVIN", así como también orientar de forma adecuada al usuario administrador o técnico, encargado de dar mantenimiento a toda la estructura lógica del sistema, enfocado en resolver problemas directamente en la funcionalidad y la gestión de la base de datos de este.

Definir pautas de consultas, y parámetros que deben de incluirse en la instalación, utilización y administración del sistema en todo su conjunto incluyendo cada módulo necesario, así como la entrada y salida de datos que el sistema debe manejar.

#### **XI.3 ALCANCE**

Debe existir claridad en los límites, a los cuales el presente manual está orientado a llegar, de esta forma y a continuación definiremos las fronteras en las que esta encapsulado estrictamente el uso del manual técnico del sistema "SCVIN".

No se puede resolver el cien por ciento de todos los problemas que se logran llegar a generar en el uso del sistema, sin embargo, se consigue enfrentar en un alto porcentaje la forma directa en cómo llegar a resolverlos.

- Instalación del sistema de gestión de ventas e inventario.
- Elaboración de respaldos de base de datos
- Creación de objetos para la utilización del sistema.

• Fallas en conexión con la base de datos.

Cada inciso anteriormente citado, será capturado como un error en el sistema, el cual el manual técnico tendrá plena capacidad de orientar al cliente interno o externo, en poder llegar a solucionar el requerimiento solicitado.

## **XI.4 DOCUMENTOS DE REFERENCIA**

| r 1/10/19               |                        |                                                          |           |                                   |                          |                    |                    |            |                              |           |                    |           |            |           |                    |
|-------------------------|------------------------|----------------------------------------------------------|-----------|-----------------------------------|--------------------------|--------------------|--------------------|------------|------------------------------|-----------|--------------------|-----------|------------|-----------|--------------------|
|                         |                        | 20 oct '19                                               | 3 nov '19 | 17 nov '19                        | 11 dic '19               | 15 dic '19         | 29 dic '19         | 12 ene '20 | 26 ene '20                   | 9 feb '20 | 23 feb '20         | 8 mar '20 | 22 mar '20 | 5 abr '20 |                    |
|                         | Inicio<br>jue 10/10/19 | Proyecto Tiendas Ohh La La<br>jue 10/10/19 - vie 17/4/20 |           |                                   |                          |                    |                    |            |                              |           |                    |           |            |           | Fin<br>vie 17/4/20 |
|                         |                        | Investig                                                 | L         |                                   |                          | Prototipo          |                    |            | Desarrollo BD y Codificación |           |                    |           |            |           |                    |
|                         |                        | mar                                                      | m         |                                   |                          |                    | lun 23/12/19 - vie |            | mar 14/1/20 - vie 10/4/20    |           |                    |           |            |           |                    |
|                         |                        |                                                          |           |                                   |                          |                    |                    |            |                              |           |                    | Pr<br>lu. |            |           |                    |
|                         |                        |                                                          |           |                                   |                          |                    |                    |            |                              |           |                    |           |            |           |                    |
|                         |                        |                                                          |           |                                   |                          |                    |                    |            |                              |           |                    |           |            |           |                    |
|                         |                        |                                                          |           |                                   |                          |                    |                    |            |                              |           |                    |           |            |           |                    |
|                         |                        |                                                          |           |                                   |                          |                    |                    |            |                              |           |                    |           |            |           |                    |
|                         |                        |                                                          |           |                                   |                          |                    |                    |            |                              |           |                    |           |            |           |                    |
|                         |                        | Nombre de tarea                                          |           | Duraci $\div$ Comienzc $\div$ Fin |                          | tri 4, 2019<br>oct |                    | nov        | dic                          |           | tri 1, 2020<br>ene | feb       | mar        |           | tri 2, 2020<br>abr |
|                         |                        | Formulario de Proyecto                                   | 2 días    | jue                               | vie 11/10/19             | Ш                  |                    |            |                              |           |                    |           |            |           |                    |
|                         |                        |                                                          |           | 10/10/19                          |                          |                    |                    |            |                              |           |                    |           |            |           |                    |
| $\overline{2}$          |                        | Desarrollo de estructura de                              | 3 días    | mié                               | vie 18/10/19             | ш                  |                    |            |                              |           |                    |           |            |           |                    |
|                         | <b>Tesis</b>           |                                                          |           | 16/10/19                          |                          |                    |                    |            |                              |           |                    |           |            |           |                    |
| $\overline{\mathbf{3}}$ |                        | Investigación de Campo                                   | 9 días    |                                   | mar 29/10/: vie 8/11/19  |                    |                    |            |                              |           |                    |           |            |           |                    |
| $\overline{4}$          |                        | Visita a Tiendas Ohh La La                               | 1 día     |                                   | lun 11/11/1 lun 11/11/19 |                    |                    |            |                              |           |                    |           |            |           |                    |
| -5                      |                        | Lectura de Documentación                                 | 4 días    | mar                               | vie 15/11/19             |                    |                    |            |                              |           |                    |           |            |           |                    |
|                         |                        | para Investigación                                       |           | 12/11/19                          |                          |                    |                    |            |                              |           |                    |           |            |           |                    |
| $6\phantom{1}6$         |                        | Analisis de Requerimientos                               | 3 días    | mié                               | vie 22/11/19             |                    |                    | ш          |                              |           |                    |           |            |           |                    |
|                         |                        | <b>Funcionales</b>                                       |           | 20/11/19                          |                          |                    |                    |            |                              |           |                    |           |            |           |                    |
|                         |                        | Visita a Tiendas Ohh La La 2                             | 1 día     |                                   | lun 28/10/1 lun 28/10/19 |                    |                    |            |                              |           |                    |           |            |           |                    |
| $\overline{\mathbf{8}}$ |                        | Analisis de Diagrama de                                  | 2 días    | mar                               | mié 4/12/19              |                    |                    |            | ш                            |           |                    |           |            |           |                    |
|                         | Contexto               |                                                          |           | 3/12/19                           |                          |                    |                    |            |                              |           |                    |           |            |           |                    |
| $\overline{9}$          |                        | Analisis del mapa de sistema                             | 2 días    |                                   | jue 5/12/19 vie 6/12/19  |                    |                    |            | Ш                            |           |                    |           |            |           |                    |
| 10                      |                        | Diseño de Caso de Uso                                    | 3 días    |                                   | mié 11/12/: vie 13/12/19 |                    |                    |            | ш                            |           |                    |           |            |           |                    |
| 11                      |                        | Diseño de Actividad                                      | 1 día     |                                   | lun 16/12/1 lun 16/12/19 |                    |                    |            | п                            |           |                    |           |            |           |                    |
| 12                      |                        | Diseño de D. de clase                                    | 2 días    |                                   | mar 17/12/: mié 18/12/19 |                    |                    |            | н                            |           |                    |           |            |           |                    |
| 13                      |                        | Diseño de E-R                                            | 2 días    |                                   | jue 19/12/1 vie 20/12/19 |                    |                    |            |                              | П         |                    |           |            |           |                    |
| 14                      | Prototipo              |                                                          | 15 días   |                                   | lun 23/12/1 vie 10/1/20  |                    |                    |            |                              |           |                    |           |            |           |                    |
| 15                      |                        | Visita a Tiendas Ohh La La 3                             | 1 día     |                                   | lun 13/1/20 lun 13/1/20  |                    |                    |            |                              |           |                    |           |            |           |                    |
| 16                      |                        | Desarrollo BD y Codificación                             | 64 días   |                                   | mar 14/1/2( vie 10/4/20  |                    |                    |            |                              |           |                    |           |            |           |                    |
| 17                      |                        | <b>Manual Usuario</b>                                    | 1 día     |                                   | dom 29/3/2 dom 29/3/20   |                    |                    |            |                              |           |                    |           |            | ٠         |                    |
| 18                      |                        | Prueba Sistema                                           | 5 días    |                                   | lun 16/3/20 vie 20/3/20  |                    |                    |            |                              |           |                    |           |            | a s       |                    |
| 19                      |                        | Prueba Usuario                                           | 3 días    |                                   | jue 19/3/20 sáb 21/3/20  |                    |                    |            |                              |           |                    |           |            | П         |                    |
| 20                      |                        | Entrega de Informe Final                                 | 1 día     |                                   | vie 17/4/20 vie 17/4/20  |                    |                    |            |                              |           |                    |           |            |           |                    |
|                         |                        |                                                          |           |                                   |                          |                    |                    |            |                              |           |                    |           |            |           |                    |

**Ilustración 17. Cronograma de actividades**

Fuente: Elaboración propia

#### **XI.5 DEFINICIONES IMPORTANTES**

## **XI.5.1 Conceptos Generales**

Web: Por este término se suele conocer a WWW (World Wide Web), creado por el Centro Europeo de Investigación Nuclear como un sistema de intercambio de información y que Internet ha estandarizado. Supone un medio cómodo y elegante, basado en multimedia e hipertexto, para publicar información en la red. Inicial y básicamente se compone del protocolo http y del lenguaje HTML. (Buscar en el diccionario informático, s.f.)

Base de Datos (Database): Conjunto de datos relacionados que se almacenan de forma que se pueda acceder a ellos de manera sencilla, con la posibilidad de relacionarlos, ordenarlos en base a diferentes criterios, etc. Las bases de datos son uno de los grupos de aplicaciones de productividad personal más extendidos. Entre las más conocidas pueden citarse dBase, Paradox, Access y Aproach, para entornos PC, y MySQL, MariaDB, MongoDB, Oracle, SQL Server, ADABAS, DB/2, Informix o Ingres, para sistemas medios y grandes. (Buscar en el diccionario informático, s.f.)

PHP: Es un lenguaje de programación interpretado de alto nivel su script trabaja embebido en páginas HTML y ejecutado en un servidor web antes de servir las peticiones de los clientes. Los clientes no ven el condigo PHP sino los resultados que produce. Es un lenguaje que se parece a JavaScript o a C, la diferencia con Java Script es que se ejecutan en el navegador, PHP se ejecuta en el servidor, por tal razón nos permite acceder a los recursos que tenga el servidor (Condor Tinoco & Soria Solis, 2014, pág. 86)

HTML5: (HyperText Markup Language, versión 5) es la quinta revisión del lenguaje HTML. Esta nueva versión (aún en desarrollo), y en conjunto con CSS3, define los nuevos estándares de desarrollo web, rediseñando el código para resolver problemas y actualizándolo así a nuevas necesidades. No se limita solo a crear nuevas etiquetas o atributos, sino que incorpora muchas características nuevas y proporciona una plataforma de desarrollo de complejas aplicaciones web (mediante los APIs) (GARRO, 2014)

CSS: Las siglas de CSS son "Cascade Style Sheet". Es un lenguaje que nos permite otorgar atributos a los elementos de los documentos realizados en HTML; CSS permite realizar una separación del diseño (formato y estilos) de los contenidos de las páginas web. Es importante resaltar, que hay características que ofrece CSS y que también se pueden realizar con HTML, pero CSS tiene mayor cantidad de opciones para personalizar los elementos de una página web en general (Condor Tinoco & Soria Solis, 2014, pág. 13)

Navegador Web: Es un programa que permite visualizar la información que contiene una página web, pues interpreta el código de la página (normalmente HTML) y lo visualiza en la pantalla. Es la herramienta que utiliza el usuario para moverse e interactuar con la información contenida en las distintas páginas web de la red (Ramos Martin & Ramos Martin, 2014, pág. 7).

Servidores Web: Un servidor web es un programa diseñado para aceptar peticiones HTTP del navegador y servir las páginas web que tiene alojadas. Para navegar a un sitio web se necesita saber la dirección web exacta del sitio. Cada sitio web tiene una dirección única conocida como URL (Ramos Martin & Ramos Martin, 2014, pág. 8).

#### **XI.6 PROCESOS DE ENTRADA Y SALIDA**

En este apartado es importante definir las entradas de datos que se van a utilizar en el sistema "SCVIN", de esta forma, también obtendremos la información que será la salida del sistema y con la cual finalmente se estará entregando la información al cliente.

Entrada de Datos:

Creación de la empresa: inicialmente necesitamos crear el objeto empresa, el cual llevara toda la información relacionada con la empresa donde se implementará la solución tales datos son: RTN, nombre de la empresa, presentación, dirección de la empresa, número de teléfono, correo electrónico y los logos que se usaran en la aplicación web.

Impuesto sobre ventas (IVA): De igual forma será necesario el ingreso del objeto impuesto sobre ventas, ya que en base a este se hará el cálculo del importe total de la venta de los productos de la empresa.

Creación del empleado: Este proceso es necesario ya que se generará toda la información personal del empleado.

Creación del cliente: Este proceso es necesario ya que se generará toda la información personal del cliente.

Creación del proveedor: Este proceso es necesario ya que se generará toda la información personal del proveedor.

Creación de las categorías: Este proceso es necesario ya que se generará toda la información personal del proveedor.

Salidas de datos:

Creación de reporte para nuevas ventas

Creación de reporte para compras

Creación de reportes para nuevos clientes

Creación de reportes para inventario

Creación de reporte para activos

Creación de reporte para usuarios

Creación de reporte para empleados

Creación de reporte para proveedores

Creación de reporte por categorías

#### **XI.7 DESCRIPCIÓN DE LOS MÓDULOS**

El sistema de gestión contara con los siguientes módulos:

- Ingreso al sistema: El sistema permite el acceso dependiendo el tipo de usuario, siempre y cuando los datos sean correctos, el usuario digita su correo electrónico y clave y el sistema verifica la información ingresada.
- Seguridad: Este módulo permite establecer la creación de usuarios, la realización de respaldos de la base de datos y las restricciones o permisos a que tiene derecho cada usuario cuando ingresa al sistema. El administrador del sistema puede determinar qué acciones, reportes u opciones del sistema estarán visibles o disponibles para cada perfil de usuario.
- Administración: Este módulo permite establecer los parámetros de creación de la empresa en la que se implementara el sistema informático, además permite gestionar la creación

de impuesto sobre ventas, empleados, clientes, proveedores y categorías para los productos.

- Compras: Este módulo permite gestionar todos los datos relacionados que se necesitan para la parte operativa de compras, cuenta con un historial de compras y facturas anuladas.
- Ventas: Este módulo permite gestionar todo lo referente a la venta de productos al cliente final, donde se puede realizar una venta al cliente, detallar el historial de ventas, historial de ventas anuladas y el proceso de devolución de productos.
- Inventario: Este módulo permite gestionar lo referente al ingreso de productos para que estén disponibles para la venta al consumidor final cabe mencionar que se detallan el registro tanto de entradas como de salida de productos.
- Contabilidad: Este módulo incluye un control de cuentas por cobrar y cuentas por pagar que se aplica a la deuda contraída de la empresa con el proveedor o la deuda contraída del cliente con la empresa.

A nivel de aplicación funcional cumplirá con lo siguiente:

- El sistema contará con un buen diseño y una buena implementación de CSS, JavaScript y Jquery.
- Algoritmo de encriptación de contraseñas, roles y permisos.
- Algoritmo de prevención "Cross Site Scripting"
- Utilizará una base de datos MySQL.
- La Aplicación será portable en un archivo RAR.
- Será desarrollado en PHP.
- Contará con un servidor web Apache.
- Nivel acceso de seguridad mediante roles.

Ingreso al sistema

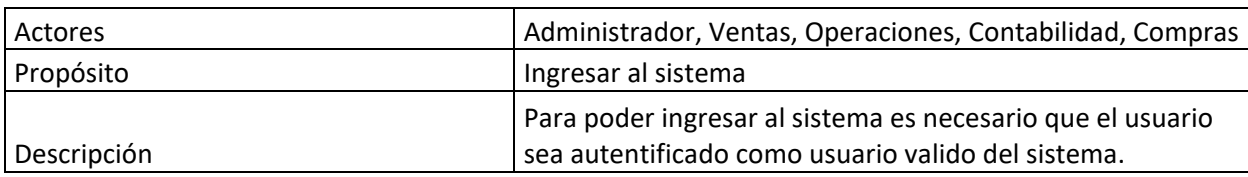

## **Tabla 17. Descripción Caso de Uso: Ingreso al Sistema**

Fuente: Elaboración propia

Funcionalidad del sistema "SCVIN"

## **Tabla 18. Descripción Caso de Uso: Funcionalidad del Sistema "SCVIN"**

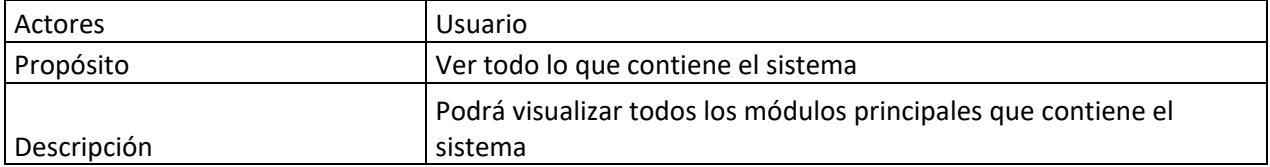

Fuente: Elaboración propia

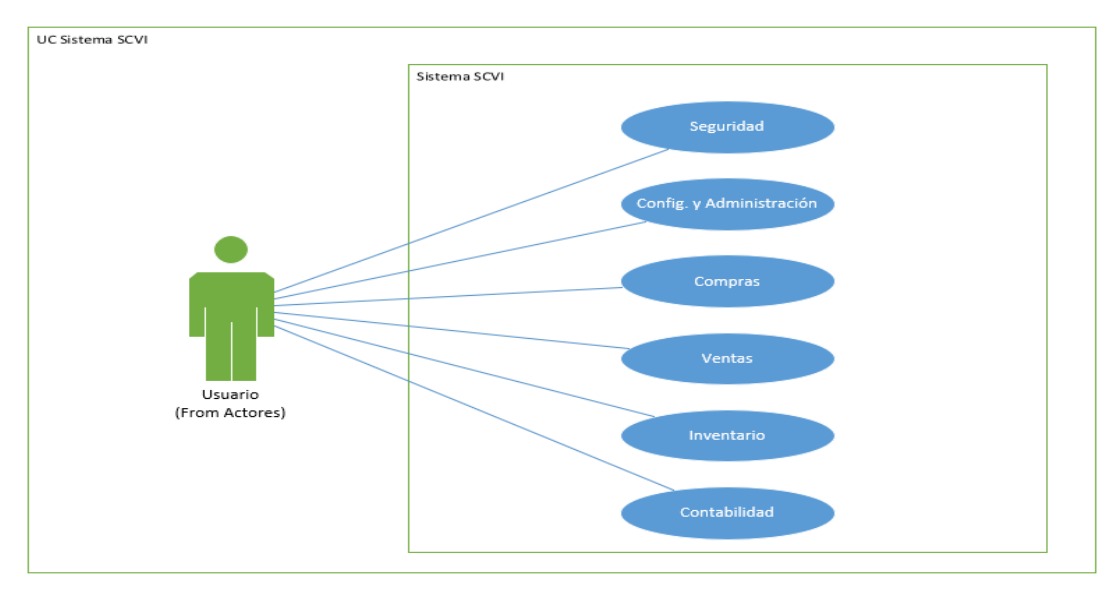

## **Ilustración 18. Funcionalidad del Sistema "SCVIN"**

Administración de módulos

#### **Tabla 19. Administración de Módulos**

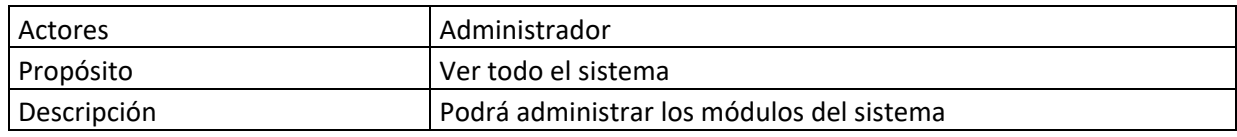

Fuente: Elaboración propia

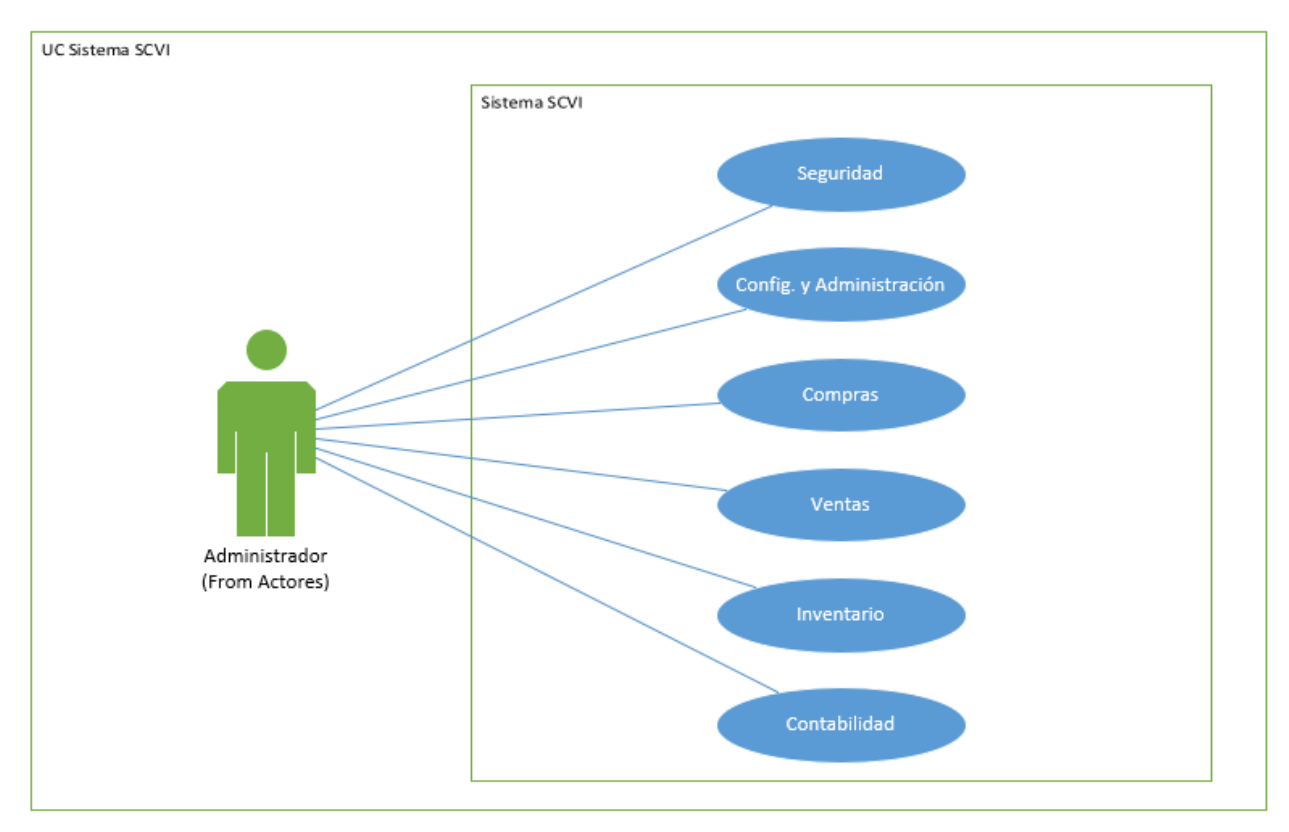

## **Ilustración 19. Administración de Módulos**

Fuente: Elaboración propia

Módulo de Seguridad

## **Tabla 20. Módulo de seguridad**

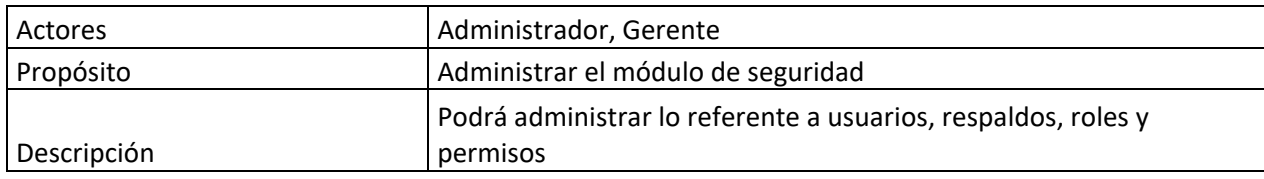

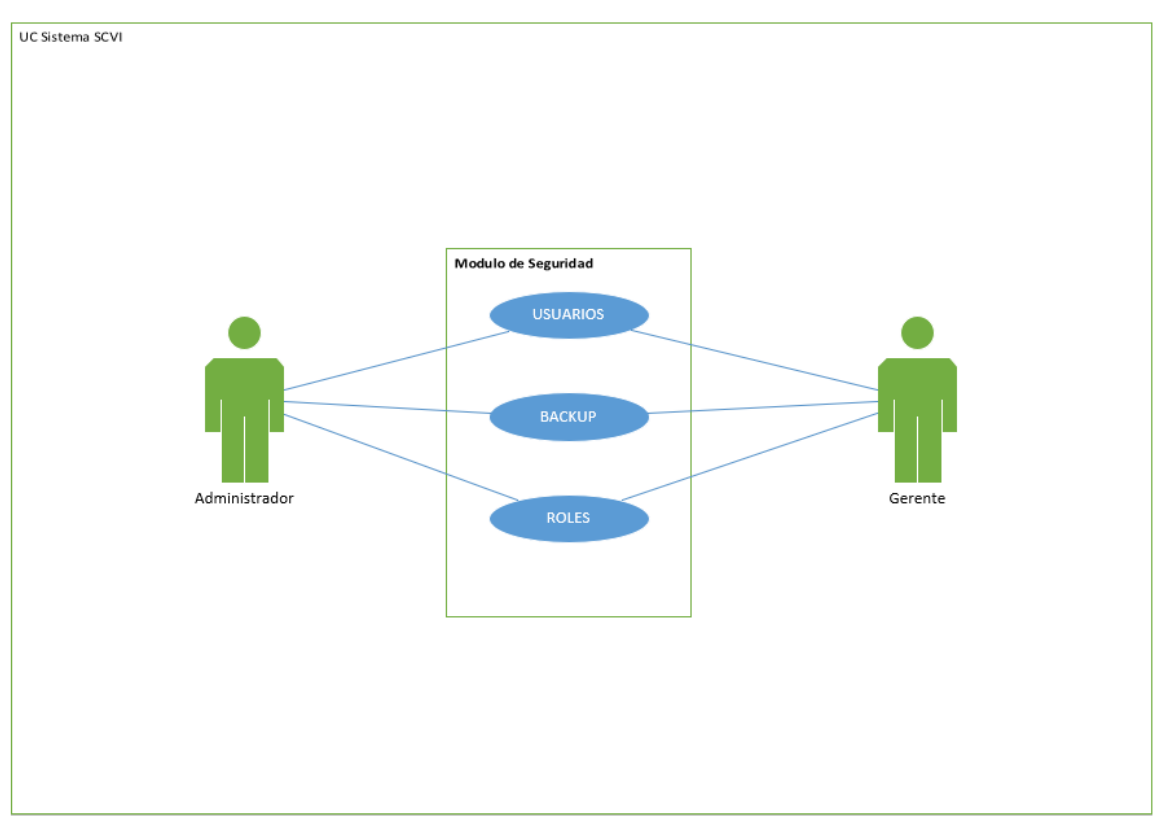

**Ilustración 20. Módulo de seguridad**

#### Módulo de Administración

## **Tabla 21. Módulo de Administración**

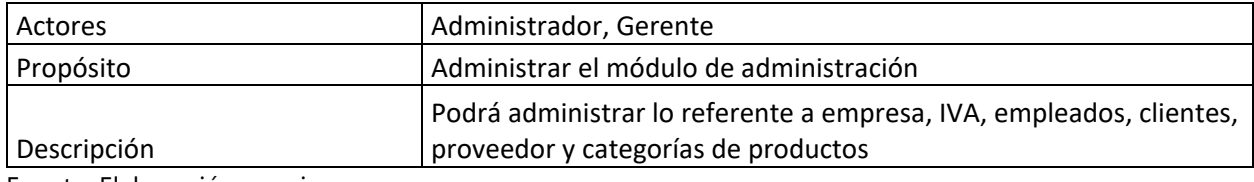

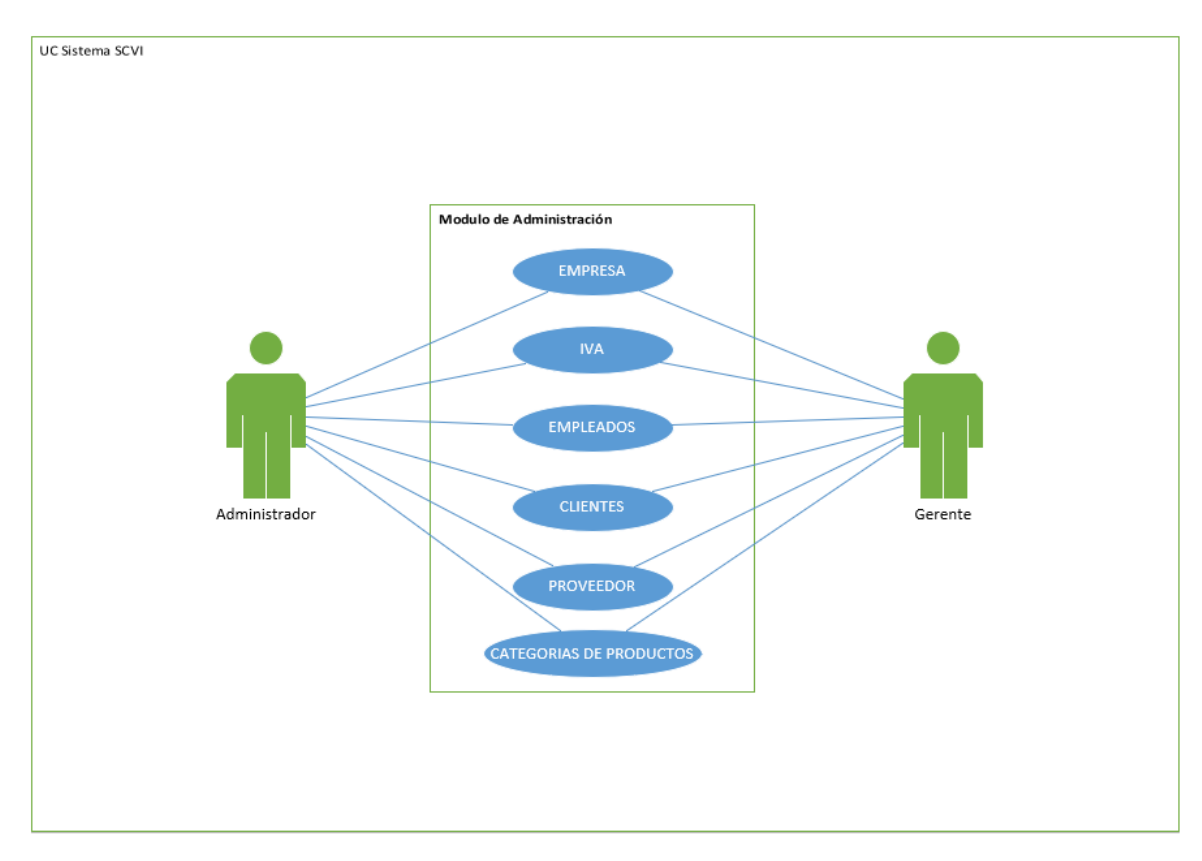

# **Ilustración 21. Módulo de Administración**

Fuente: Elaboración propia

# Módulo de Contabilidad

# **Tabla 22. Módulo de Contabilidad**

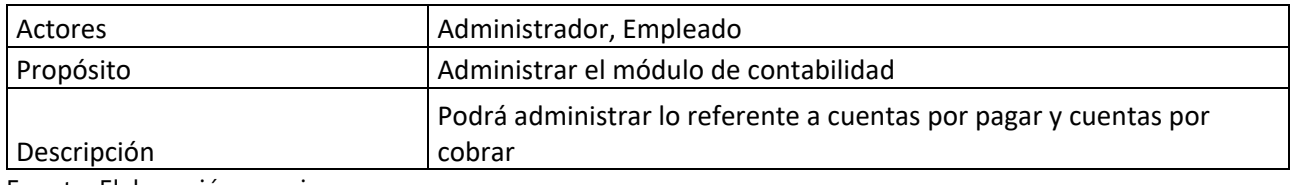

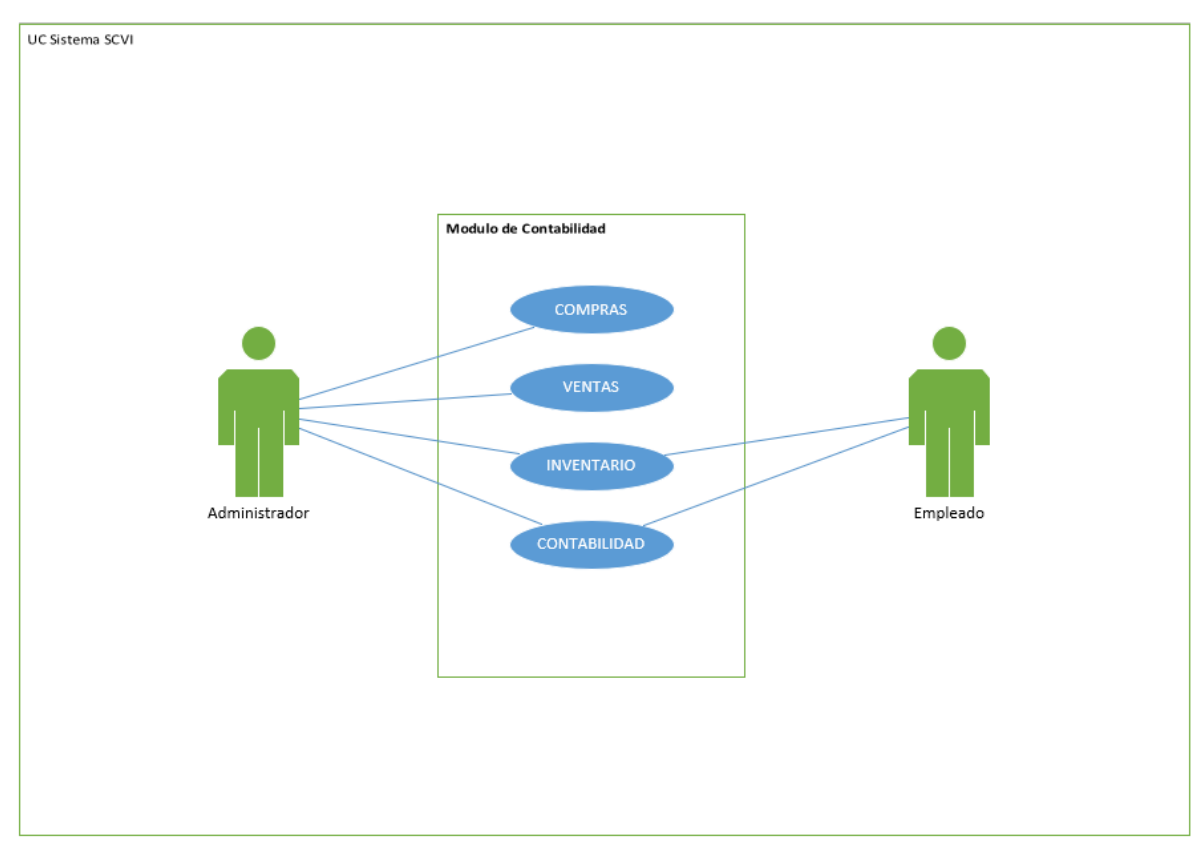

**Ilustración 22. Módulo de Contabilidad**

Reportes

# **Tabla 23. Reportes**

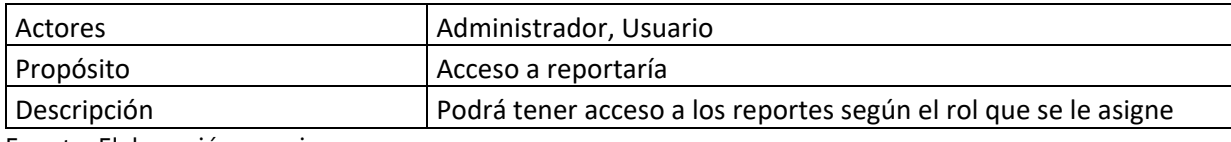

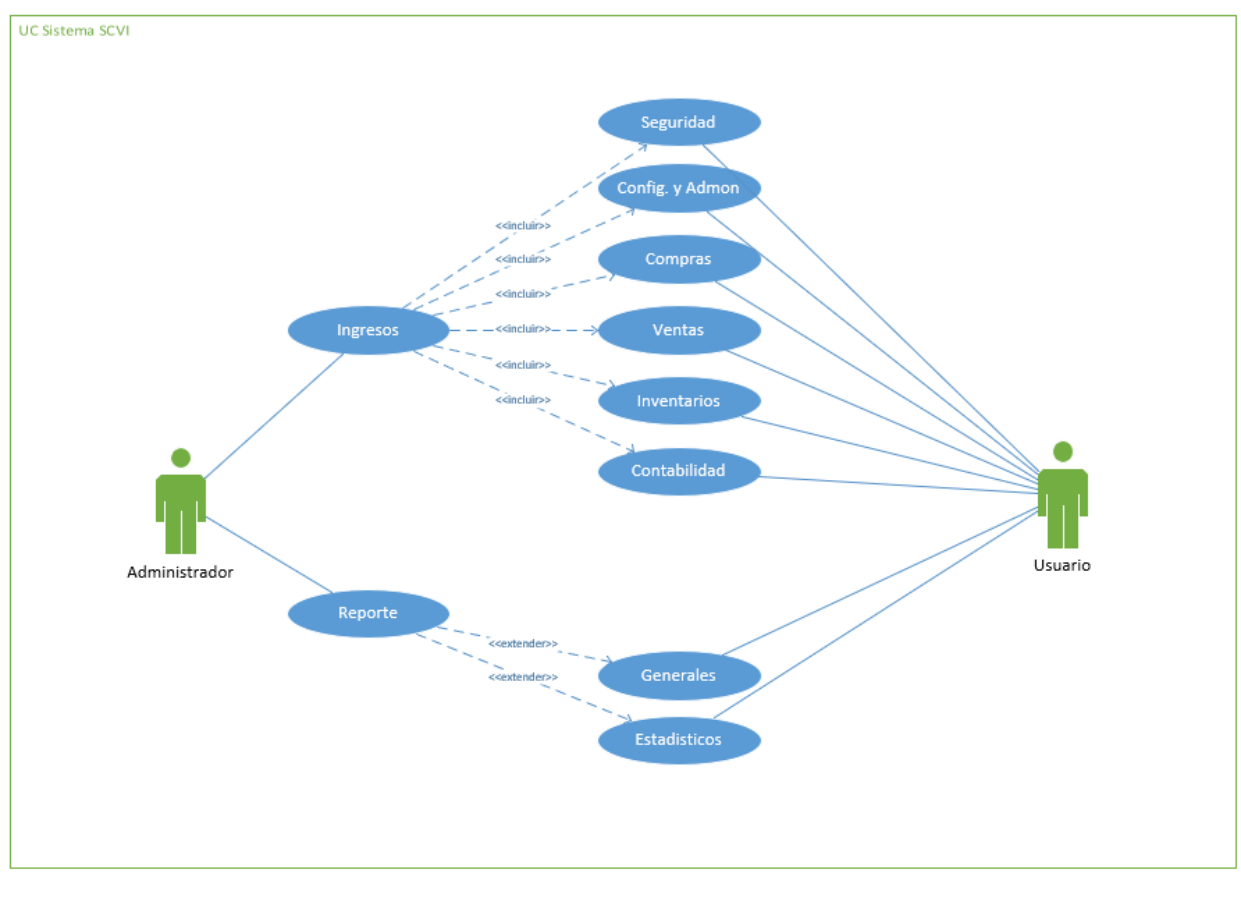

**Ilustración 23. Reportes**

Fuente: Elaboración propia

#### Diagramas de Secuencia

Un Diagrama de Secuencia muestra la interacción de un conjunto de objetos en una aplicación a través del tiempo y se modela para cada caso de uso. Mientras que el diagrama de casos de uso permite el modelado de una vista business del escenario, el diagrama de secuencia contiene detalles de implementación del escenario, incluyendo los objetos y clases que se usan para implementar el escenario, y mensajes intercambiados entre los objetos.

Compras: ver **ilustración 24** Diagrama de secuencia compras

Ventas: ver **ilustración 25** Diagrama de secuencia ventas

Inventario: ver **ilustración 26** Diagrama de secuencia inventario

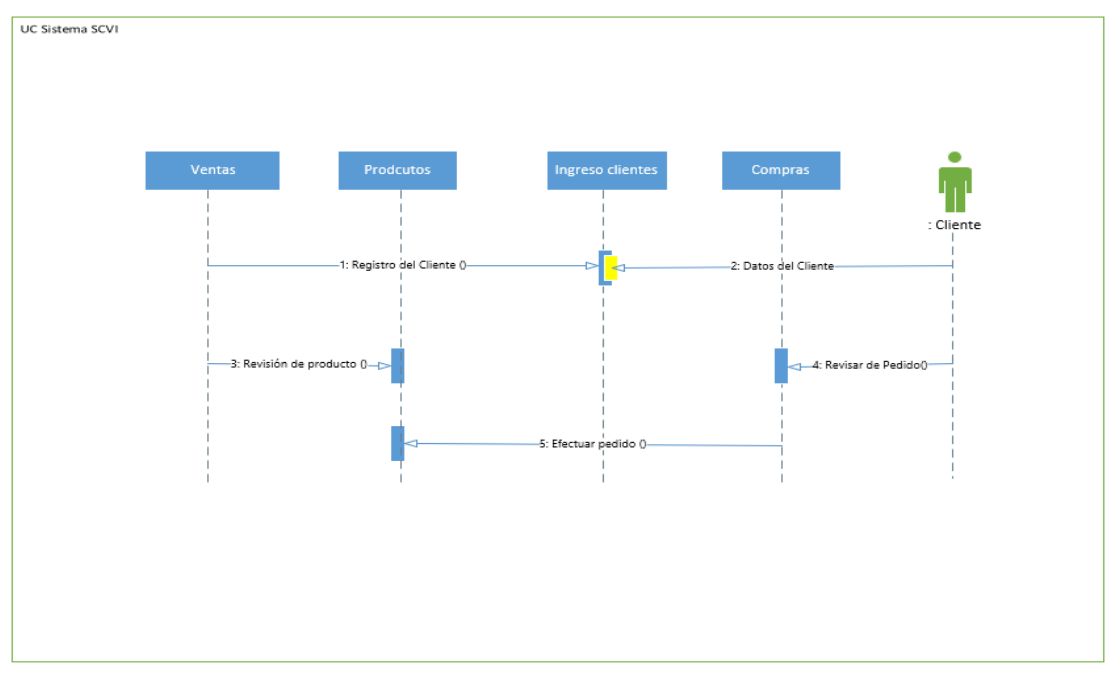

**Ilustración 24. Diagrama de Secuencia Compras**

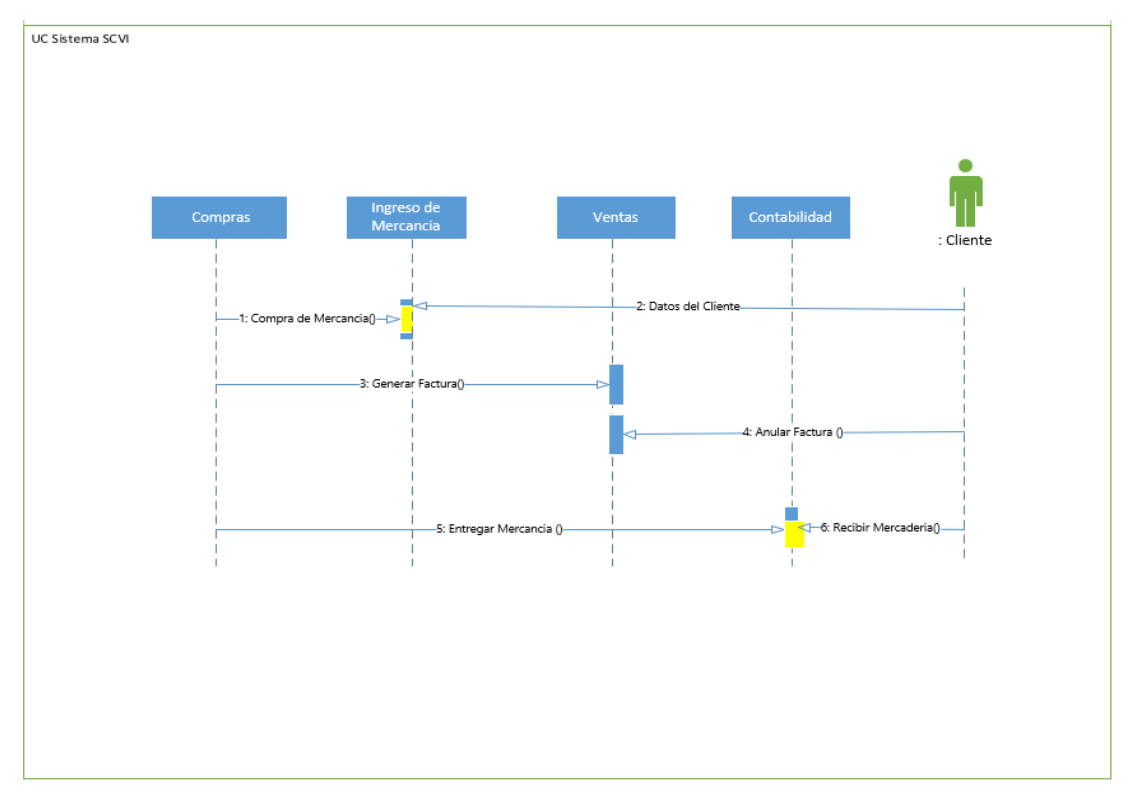

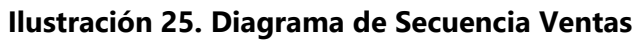

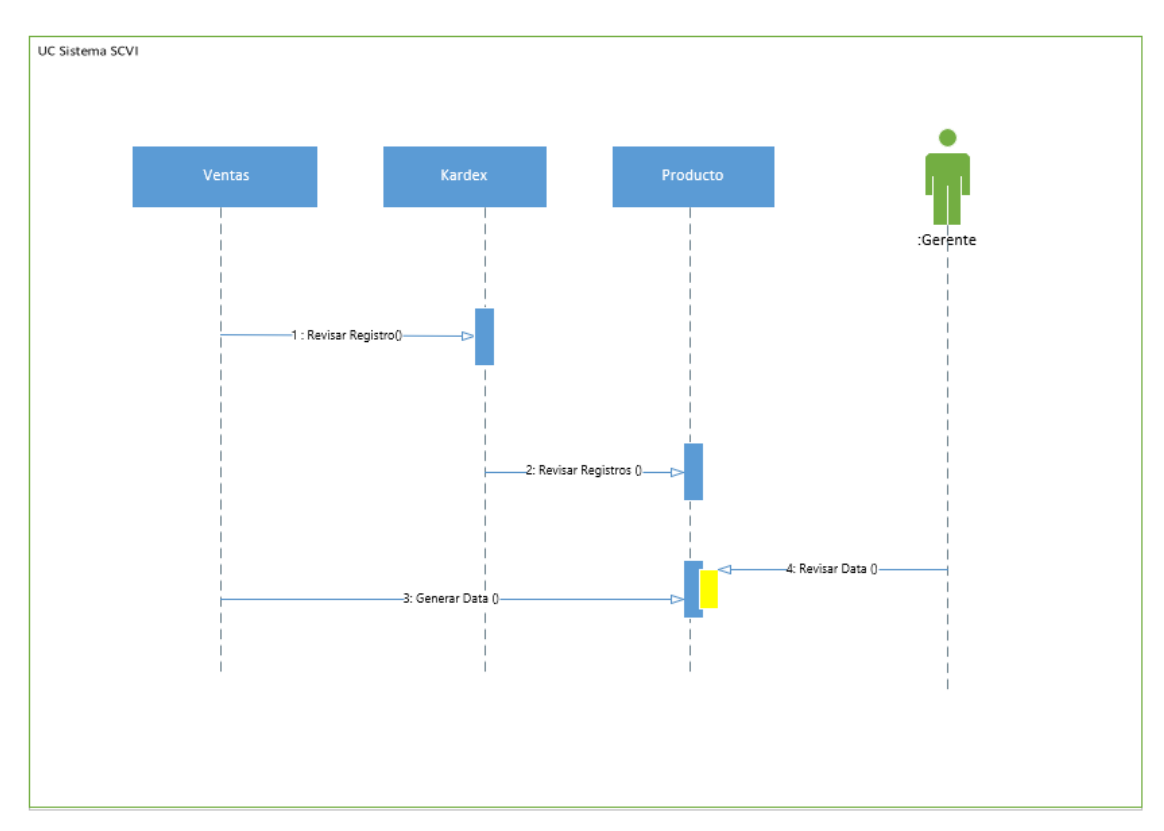

**Ilustración 26. Diagrama de Secuencia Inventario**
#### **XI.8 DICCIONARIO DE DATOS**

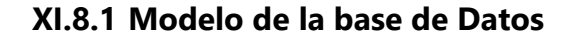

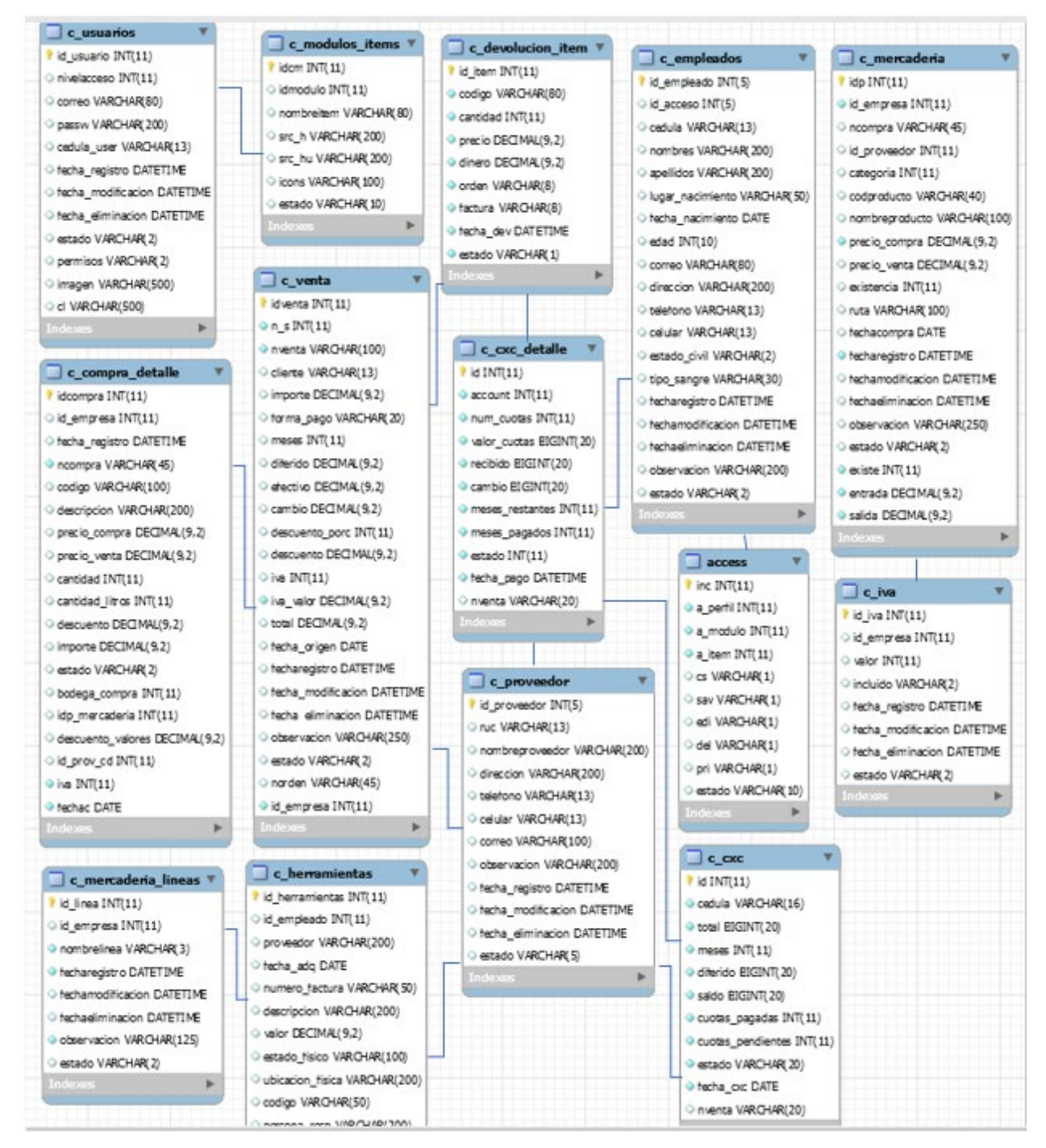

**Ilustración 27. Modelo de la base de datos**

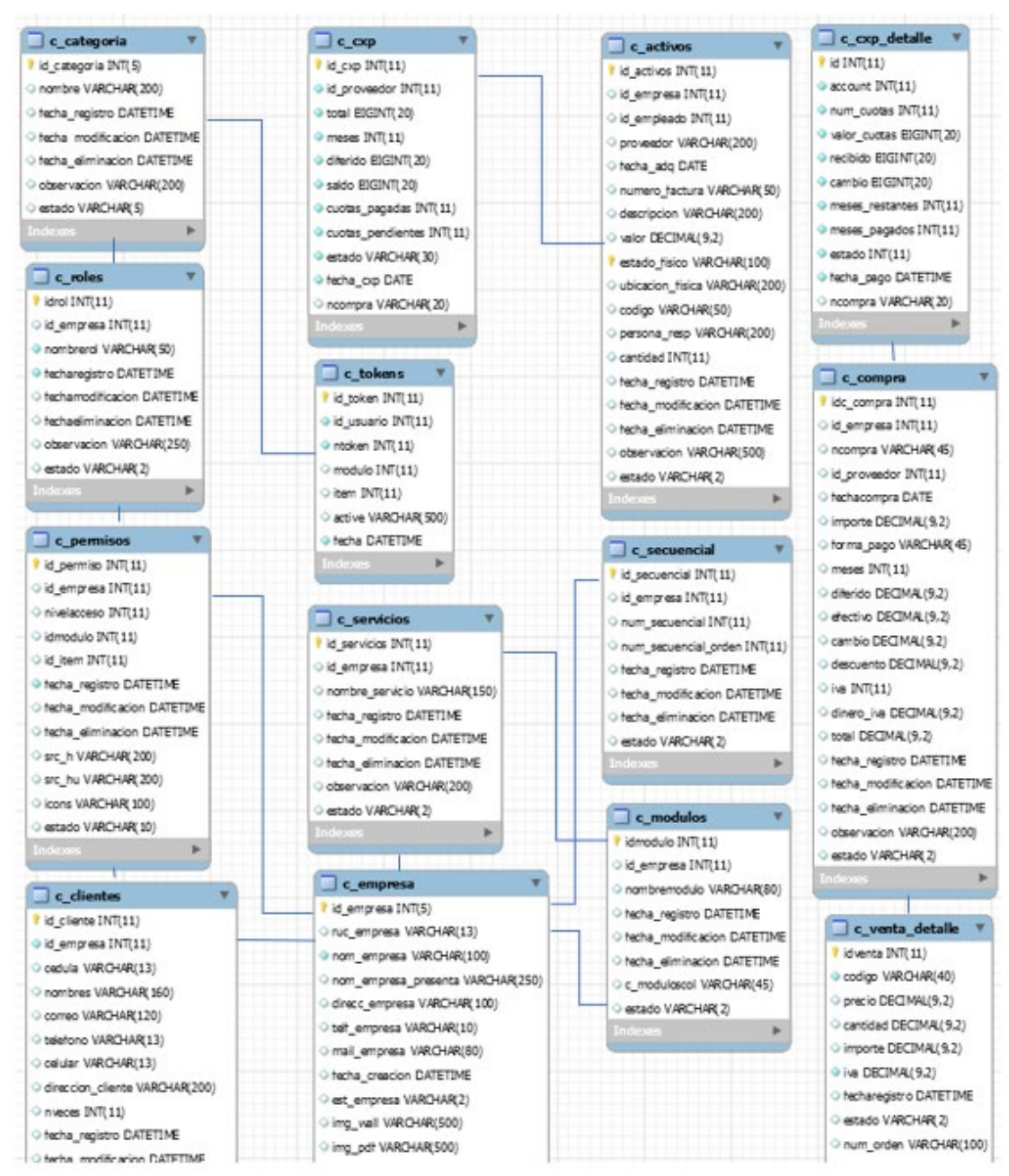

**Ilustración 28. Modelo de la base de datos**

## **XI.8.2 Distribución Física y Lógica de Base de Datos**

La ubicación de los archivos y de los datos propiamente hablando, están directamente almacenados en una base de datos en el archivo MySQL, C:\xampp\mysql\data La base de datos tiene un crecimiento automático, dependiendo de las inserciones de datos, y de la cantidad de estos almacenados en la creación de objetivo requeridos para su funcionalidad.

# **XI.8.3 Tablas y Vistas**

#### **Tabla 24. Access**

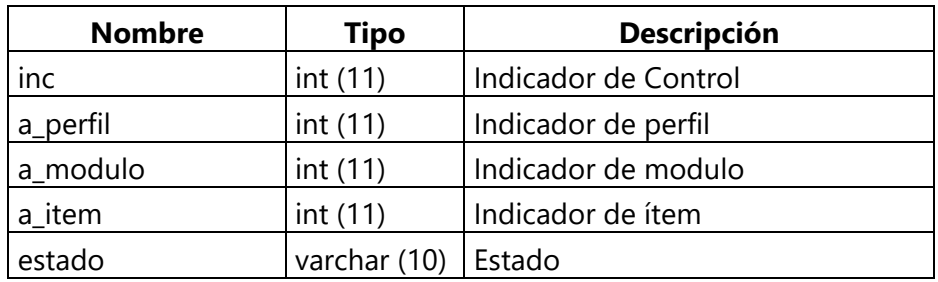

Fuente: Elaboración propia

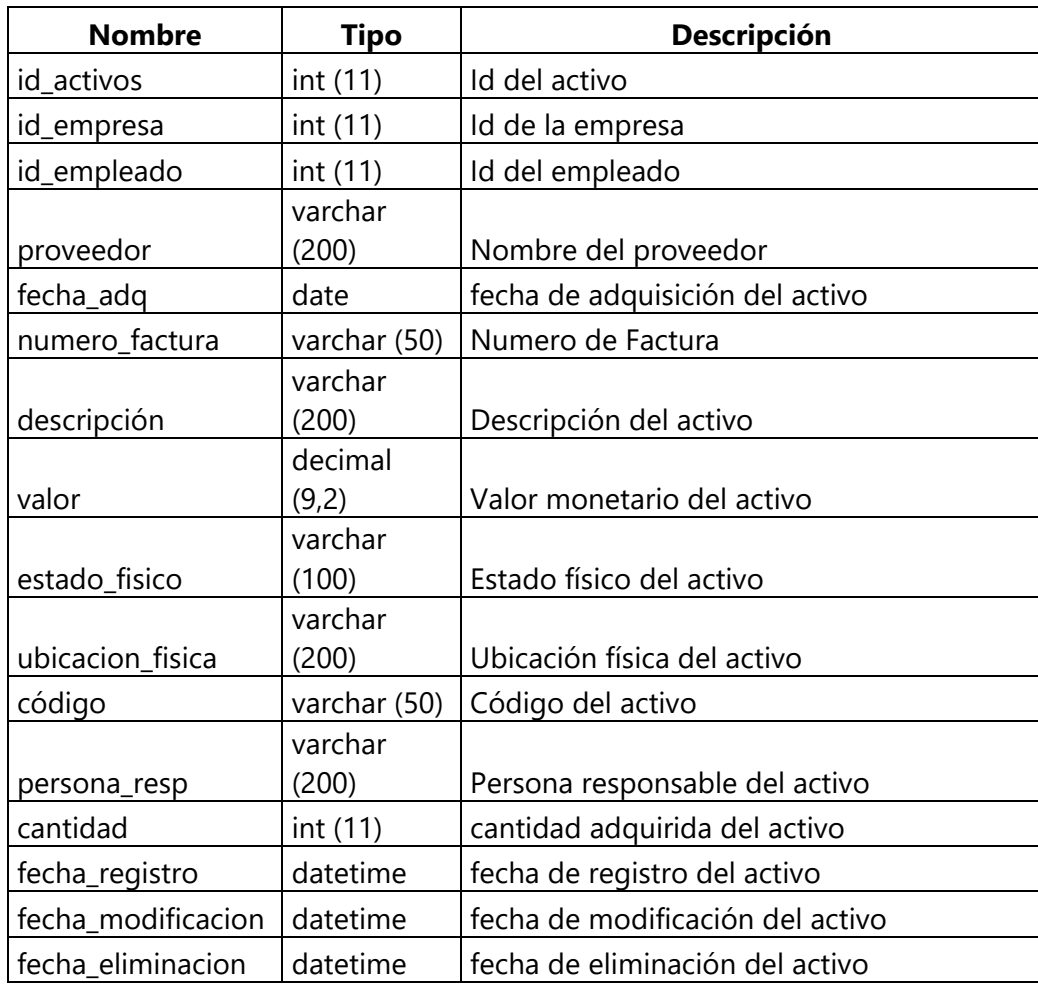

## **Tabla 25. Activos**

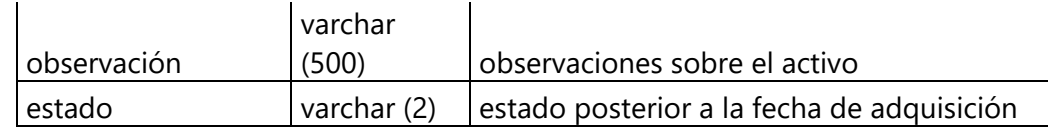

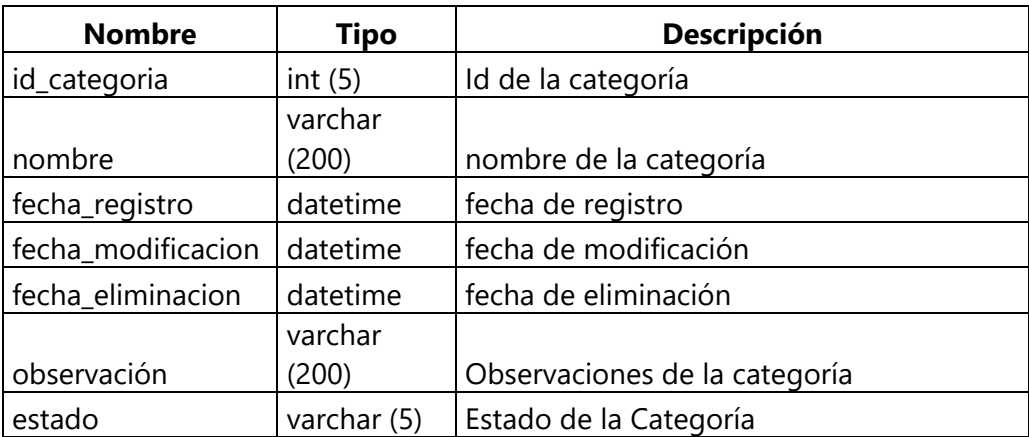

# **Tabla 26. C\_Categoria**

Fuente: Elaboración propia

### **Tabla 27. C\_Clientes**

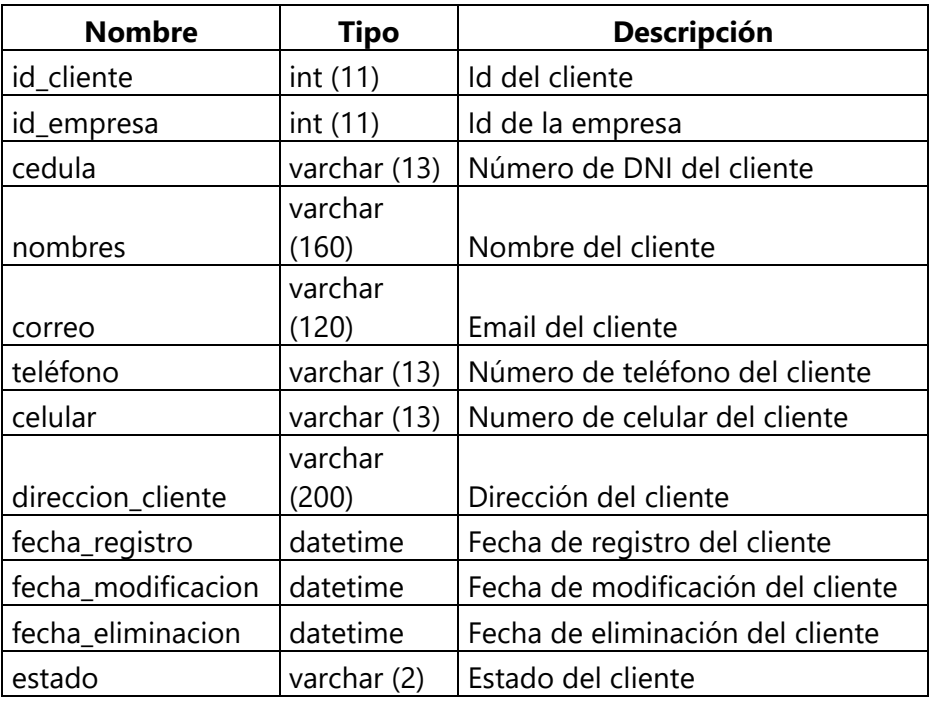

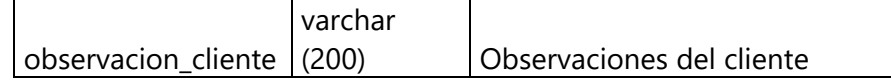

## **Tabla 28. C\_Compra**

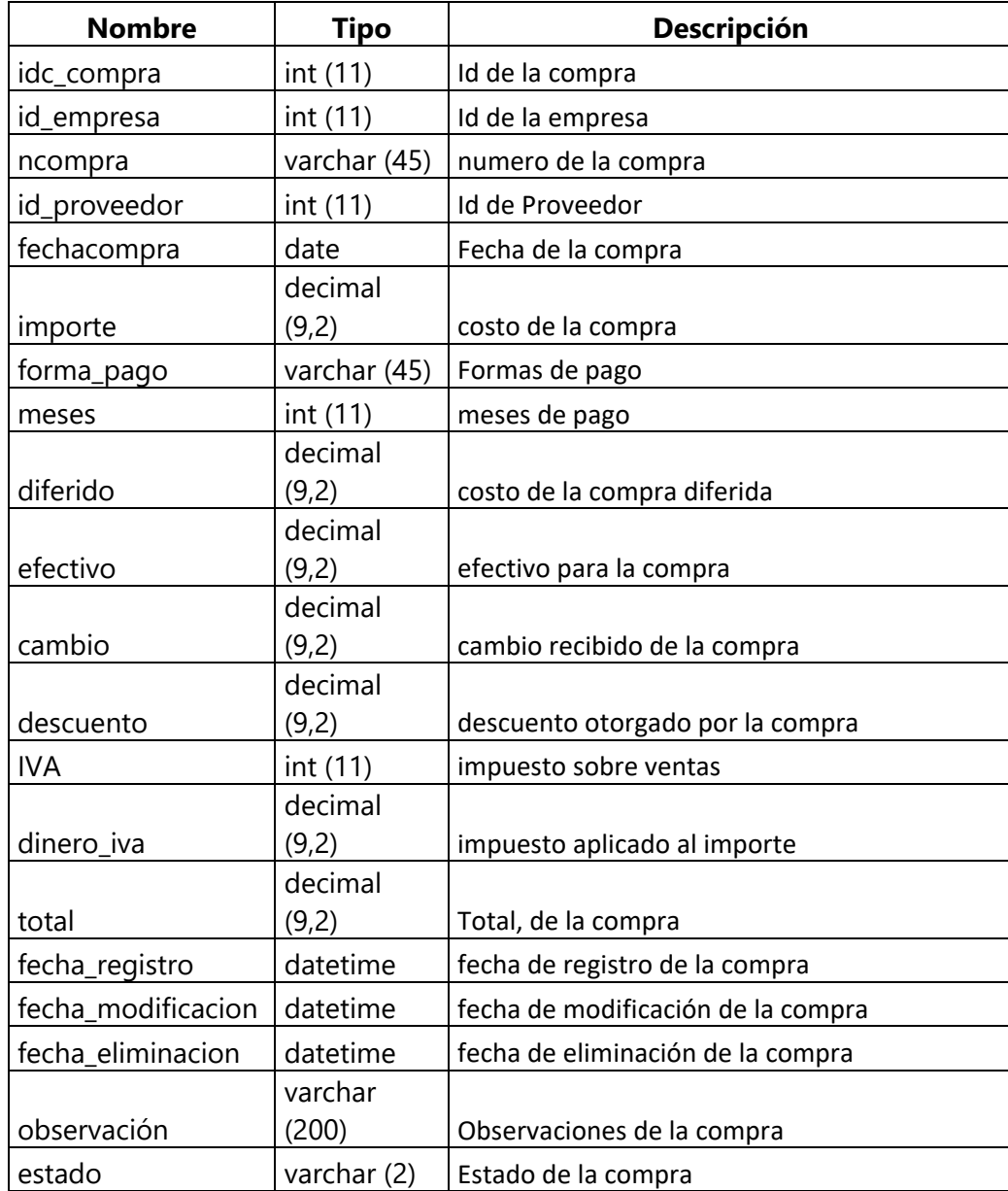

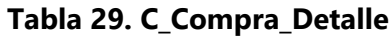

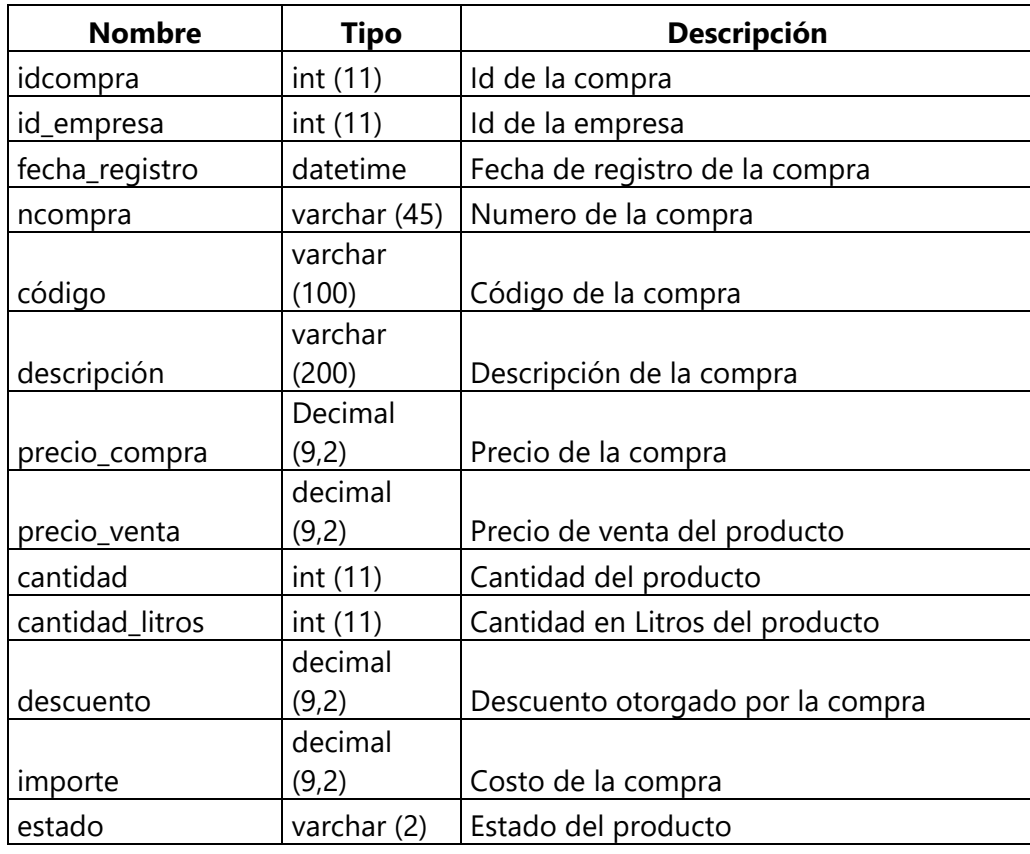

## **Tabla 30. C\_Cuentas x Cobrar**

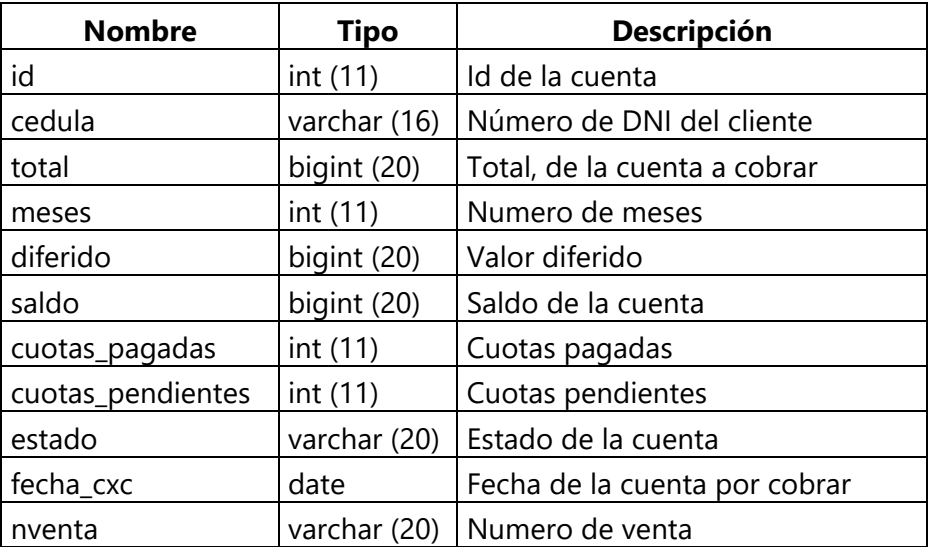

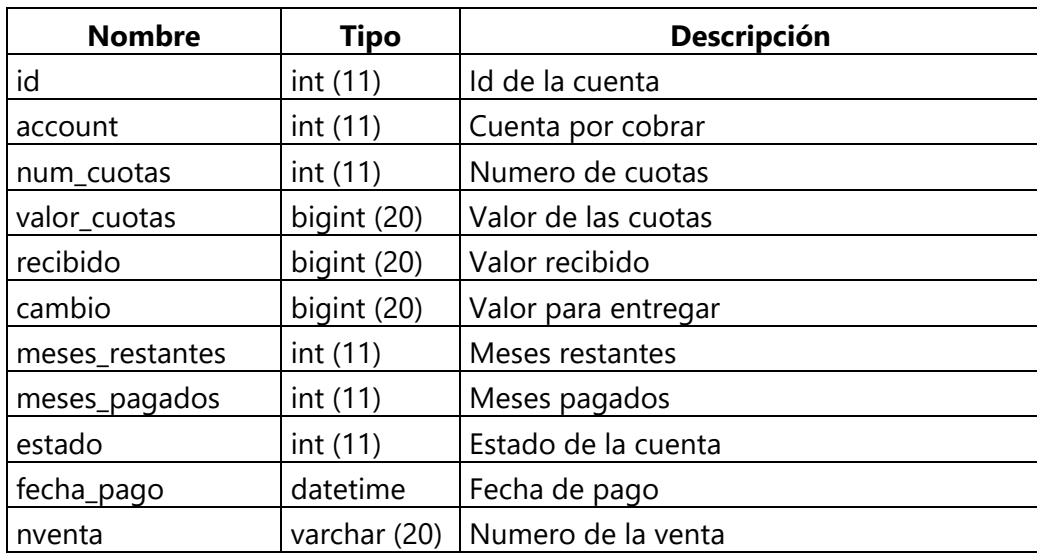

## **Tabla 31. Detalle C\_Cuenta x Cobrar**

Fuente: Elaboración propia

## **Tabla 32. C\_Cuentas x Pagar**

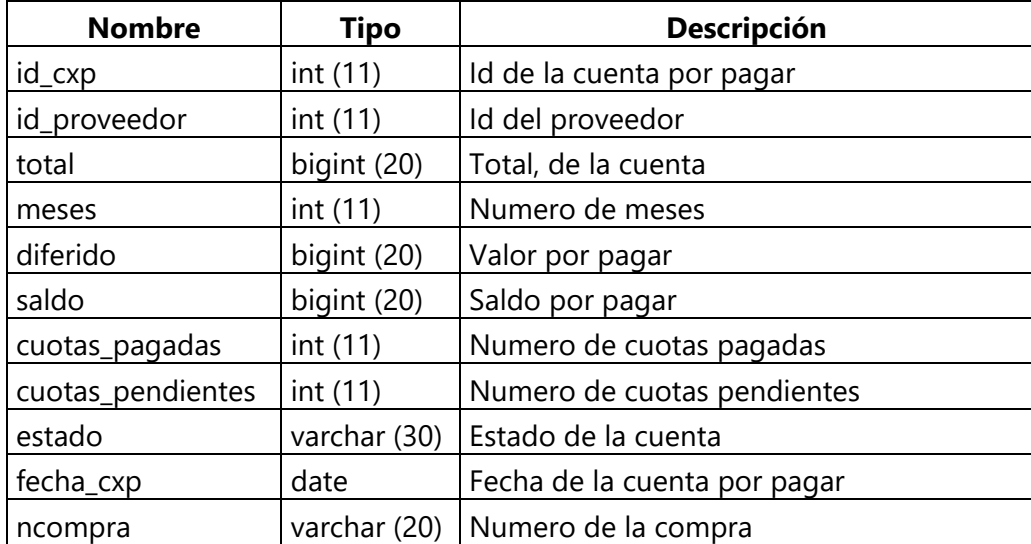

Fuente: Elaboración propia

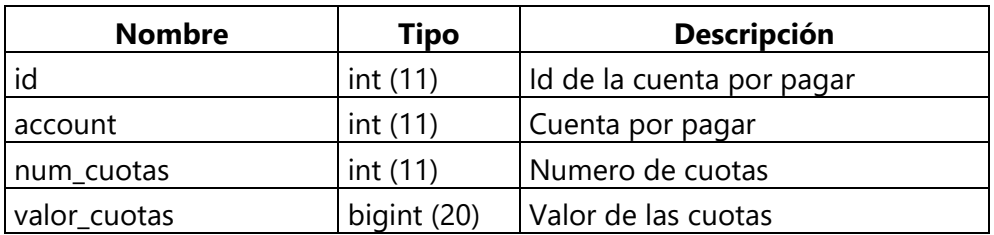

## **Tabla 33. C\_Cuentas x Pagar\_Detalle**

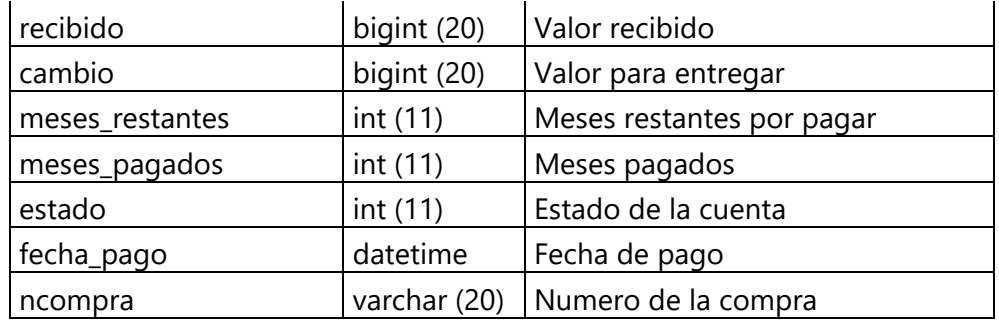

### **Tabla 34. C\_Devolución**

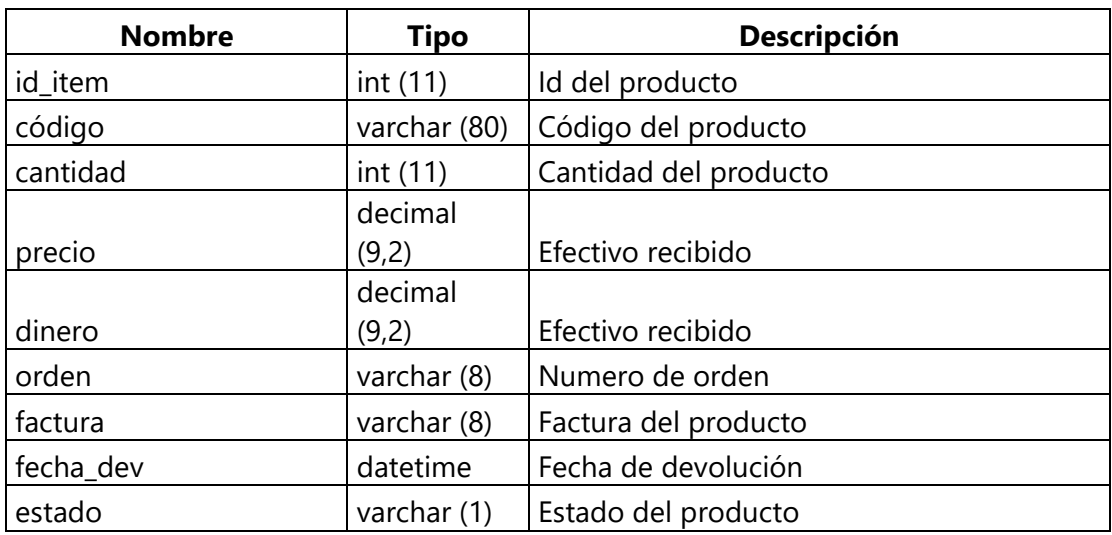

Fuente: Elaboración propia

## **Tabla 35. C\_Empleado**

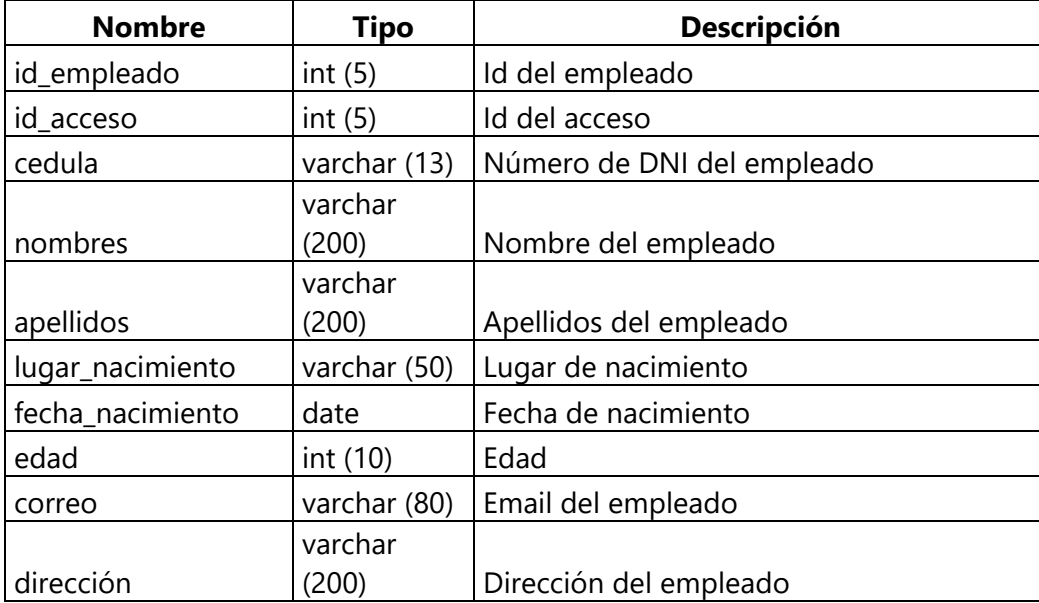

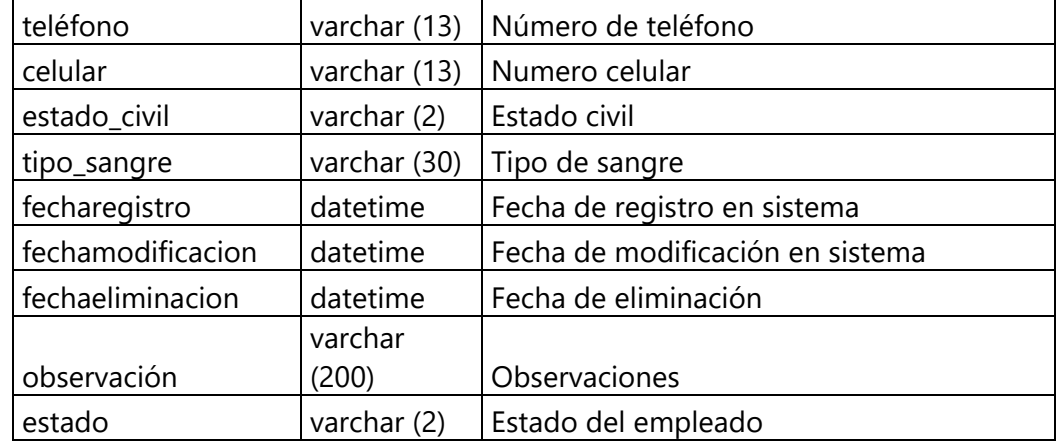

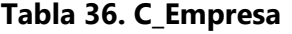

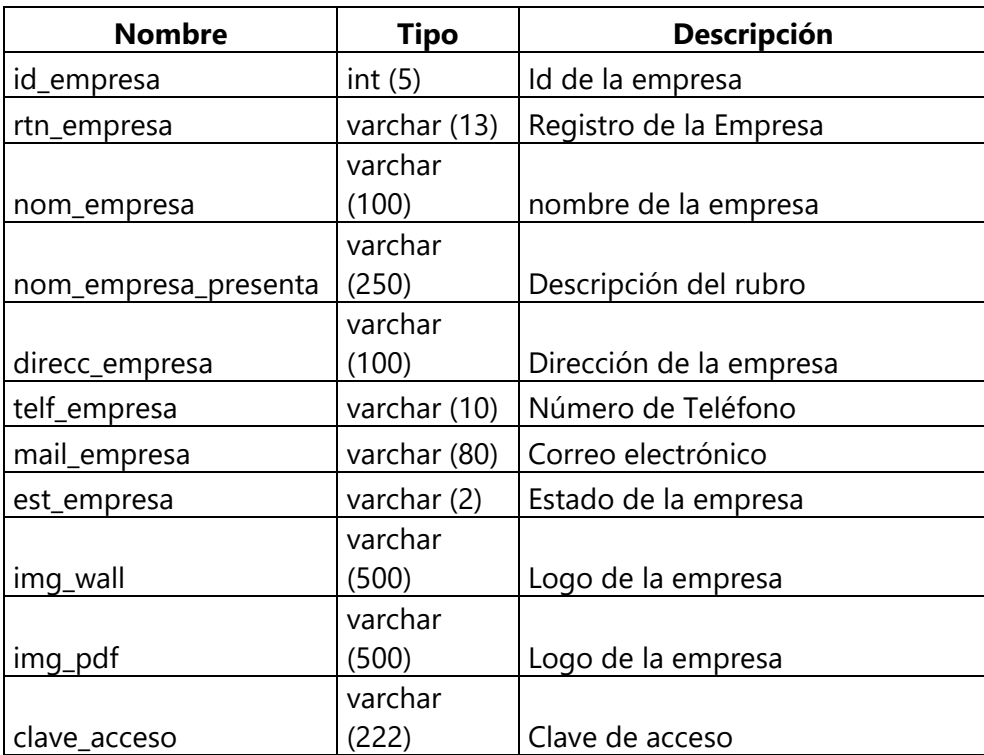

Fuente: Elaboración propia

## **Tabla 37. C\_Herramientas**

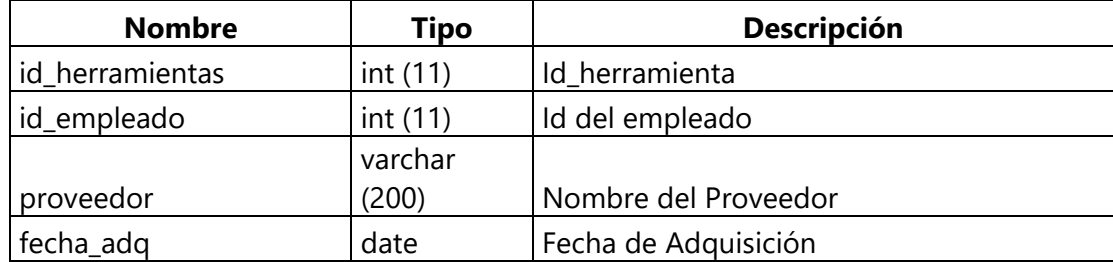

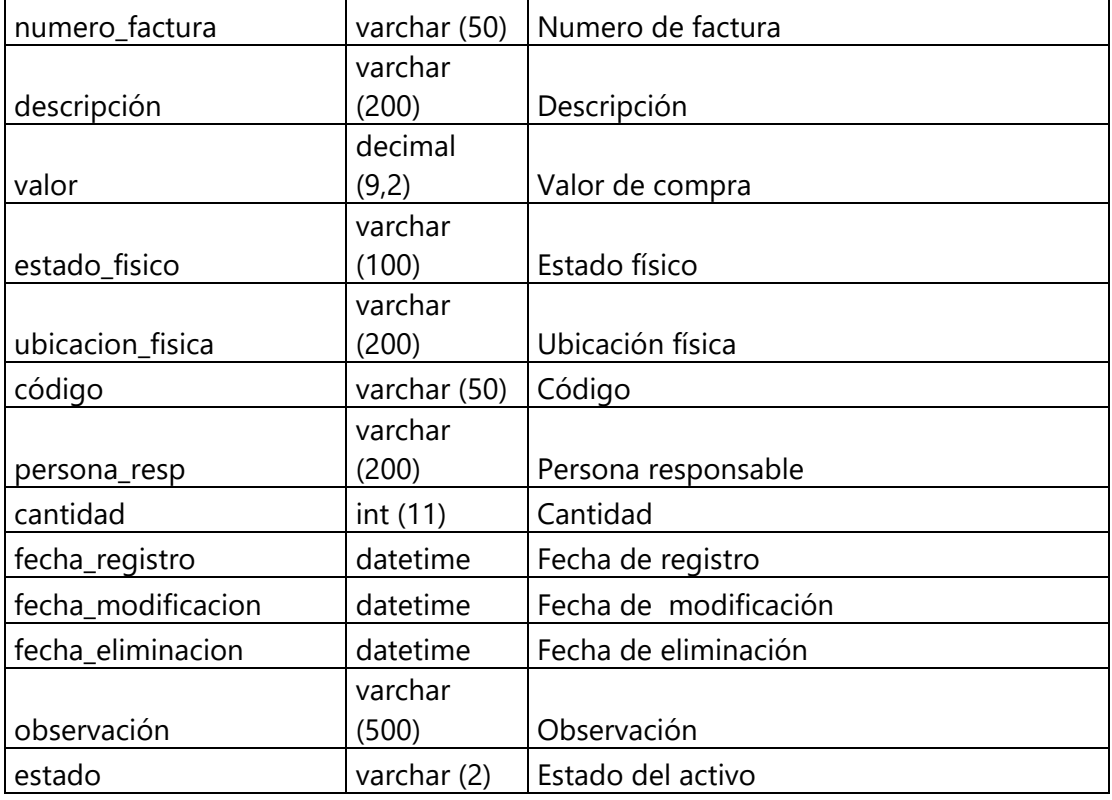

## **Tabla 38. C\_IVA**

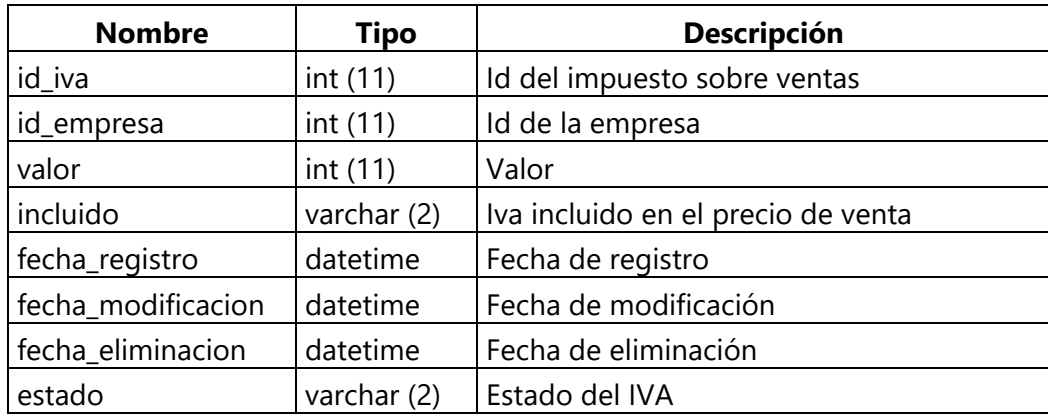

Fuente: Elaboración propia

## **Tabla 39. C\_Mercaderia**

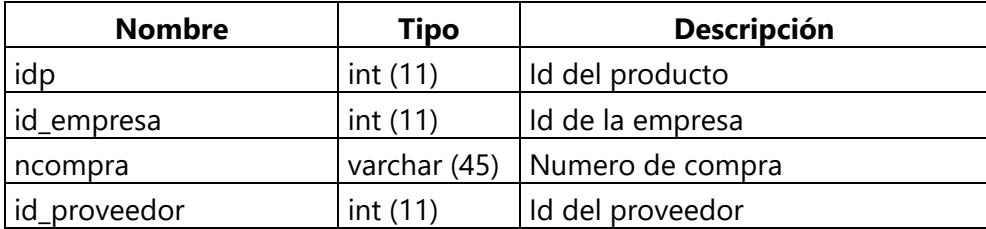

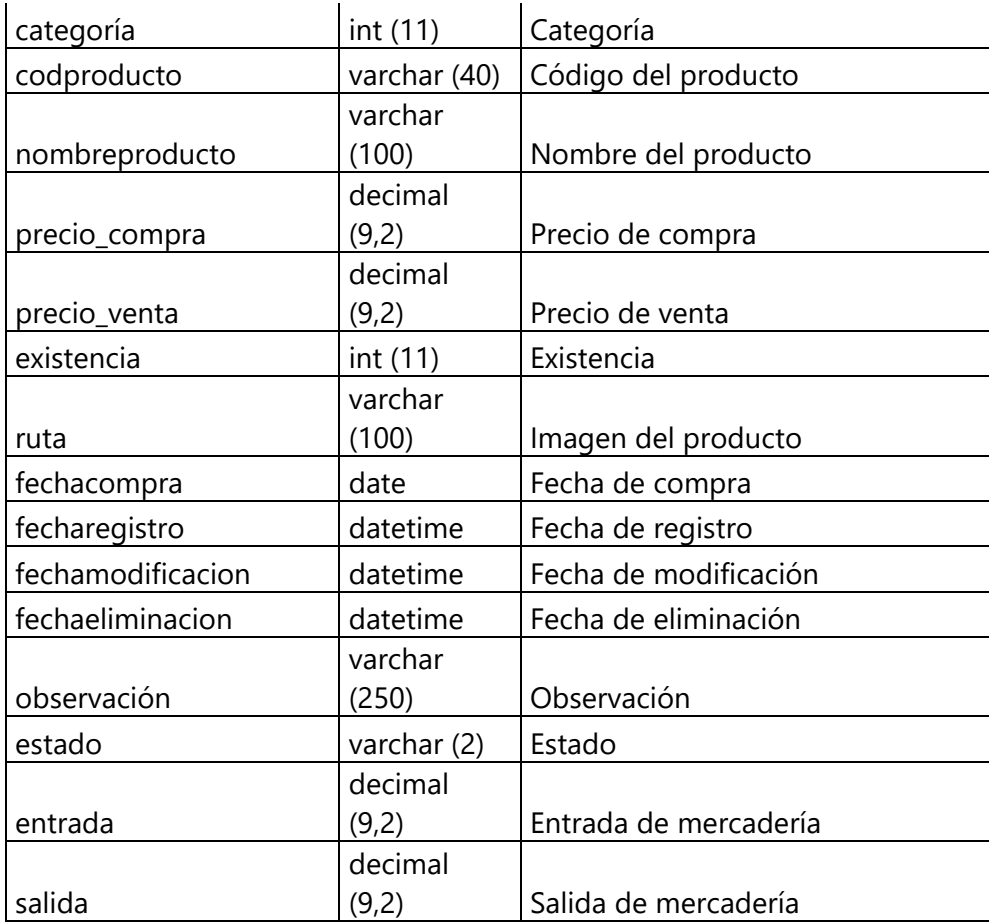

# **Tabla 40. C\_Mercaderia\_Lineas**

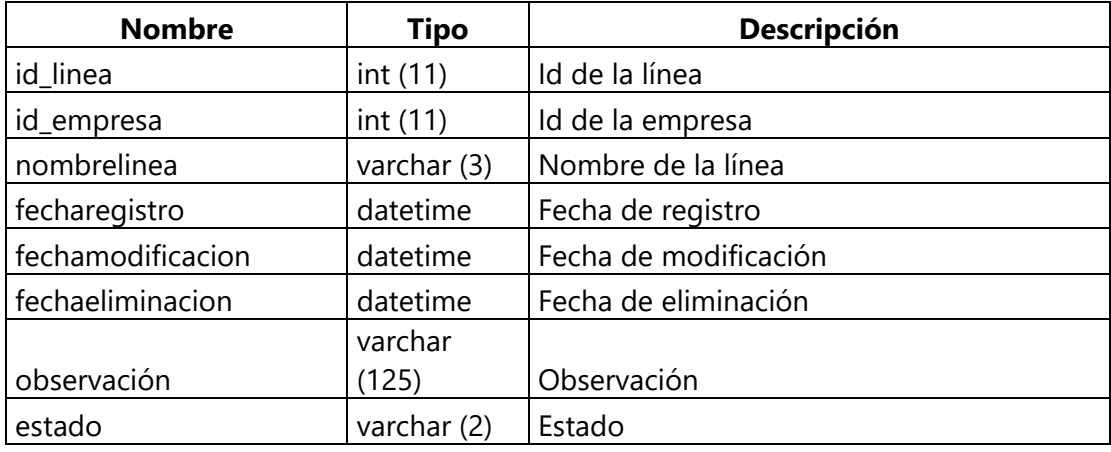

## **Tabla 41. C\_Módulos**

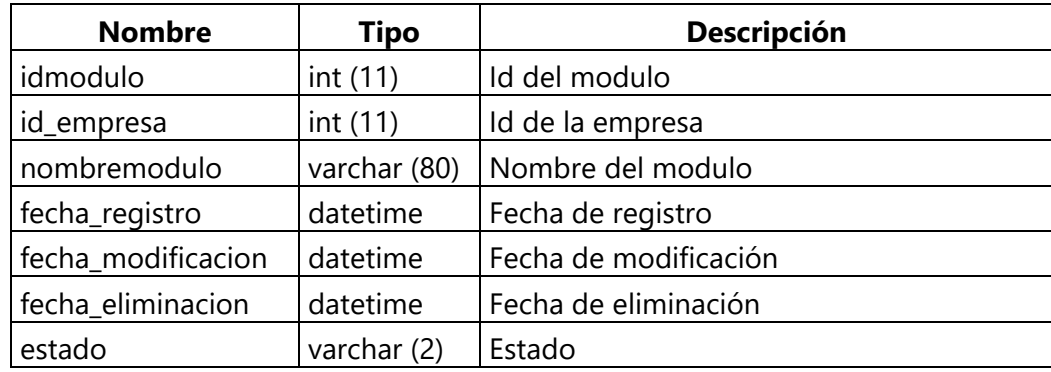

Fuente: Elaboración propia

## **Tabla 42. C\_módulos\_items**

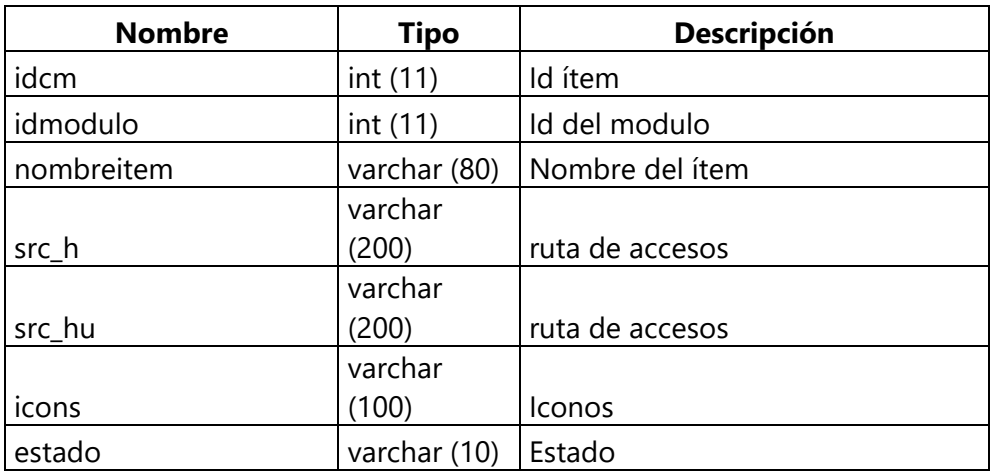

Fuente: Elaboración propia

## **Tabla 43. C\_Permisos**

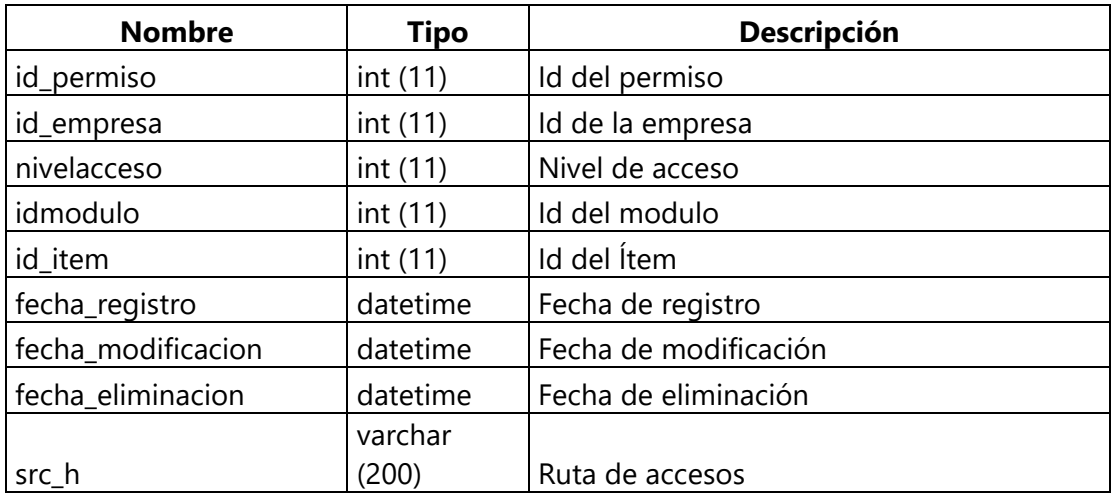

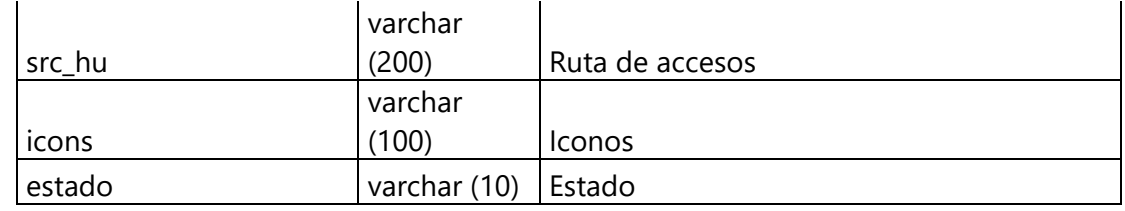

## **Tabla 44. C\_Proveedor**

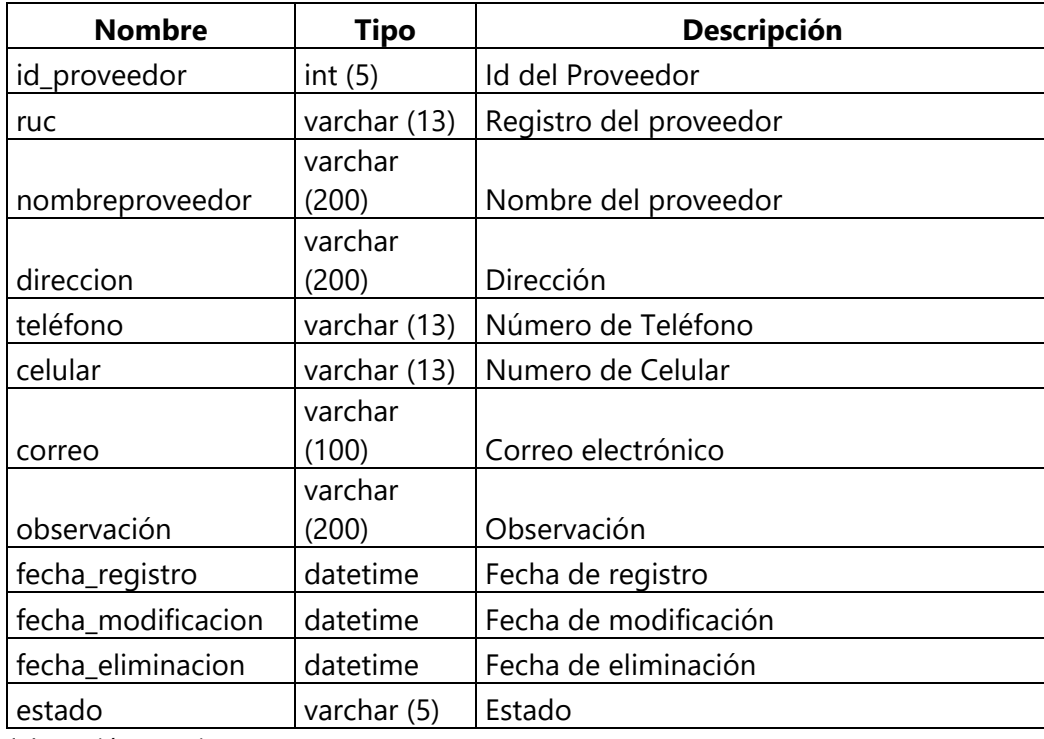

Fuente: Elaboración propia

## **Tabla 45. C\_Roles**

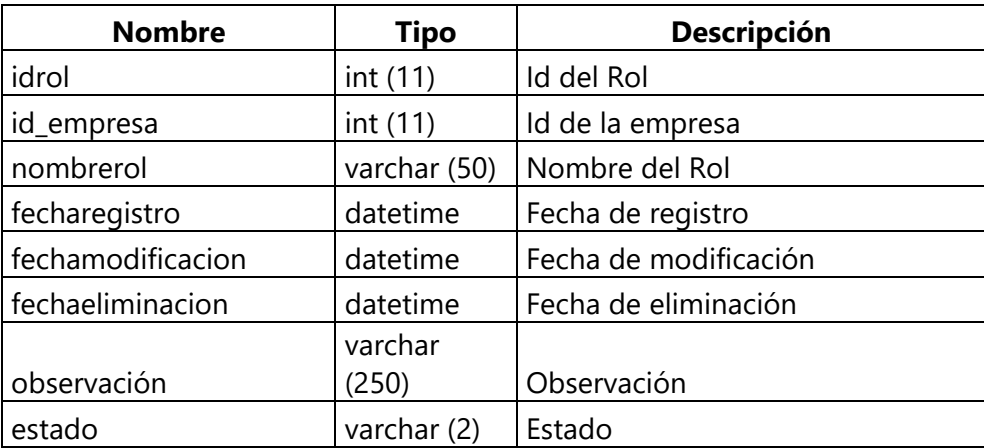

## **Tabla 46. C\_Secuencial**

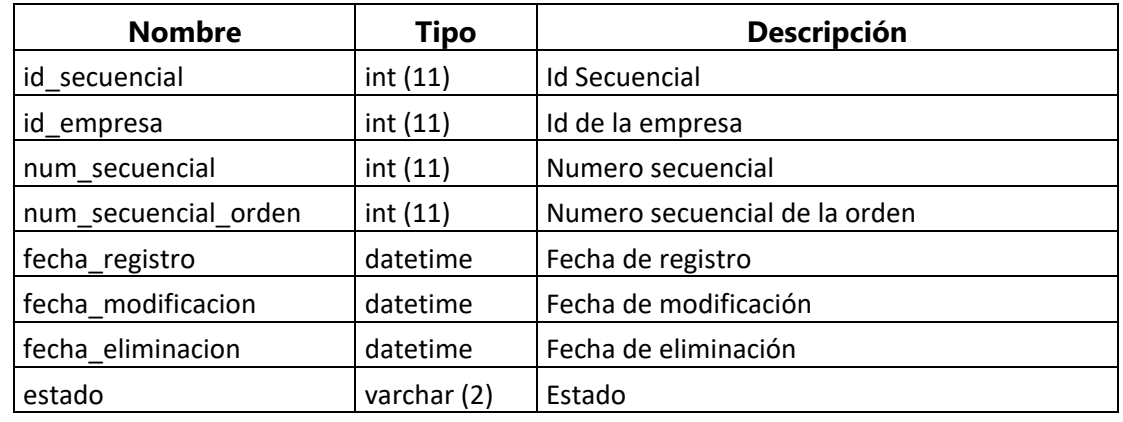

Fuente: Elaboración propia

## **Tabla 47. C\_Servicios**

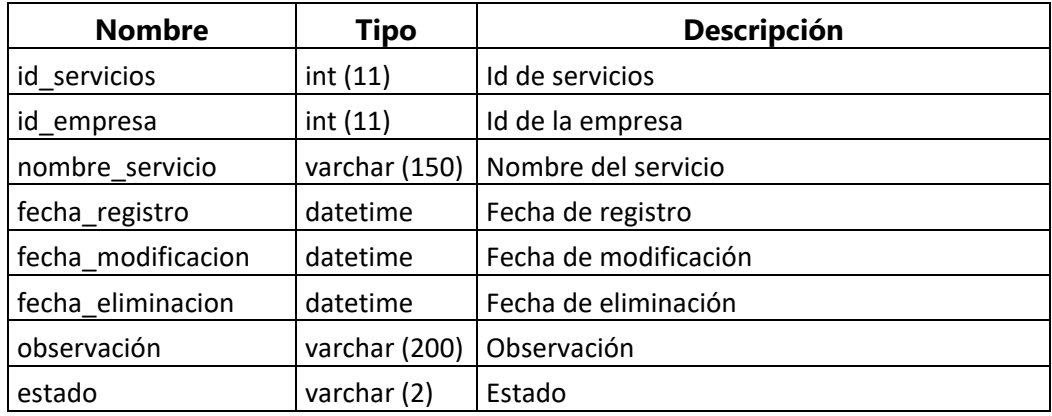

Fuente: Elaboración propia

## **Tabla 48. C\_Token**

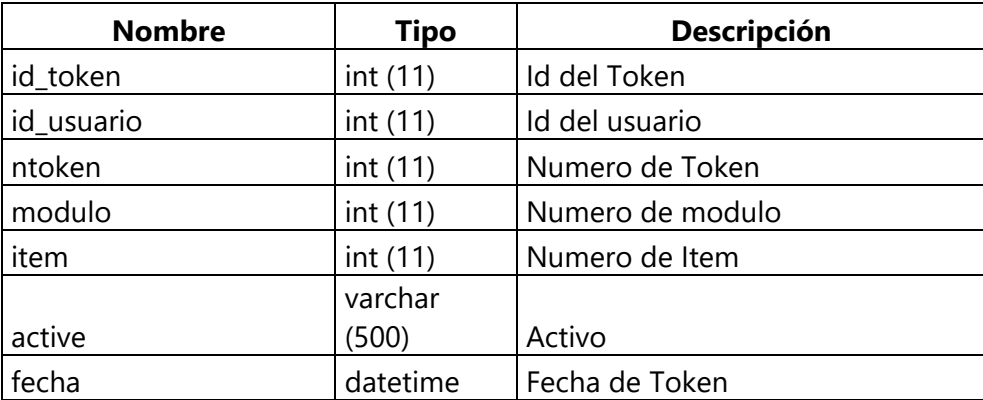

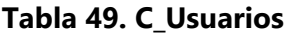

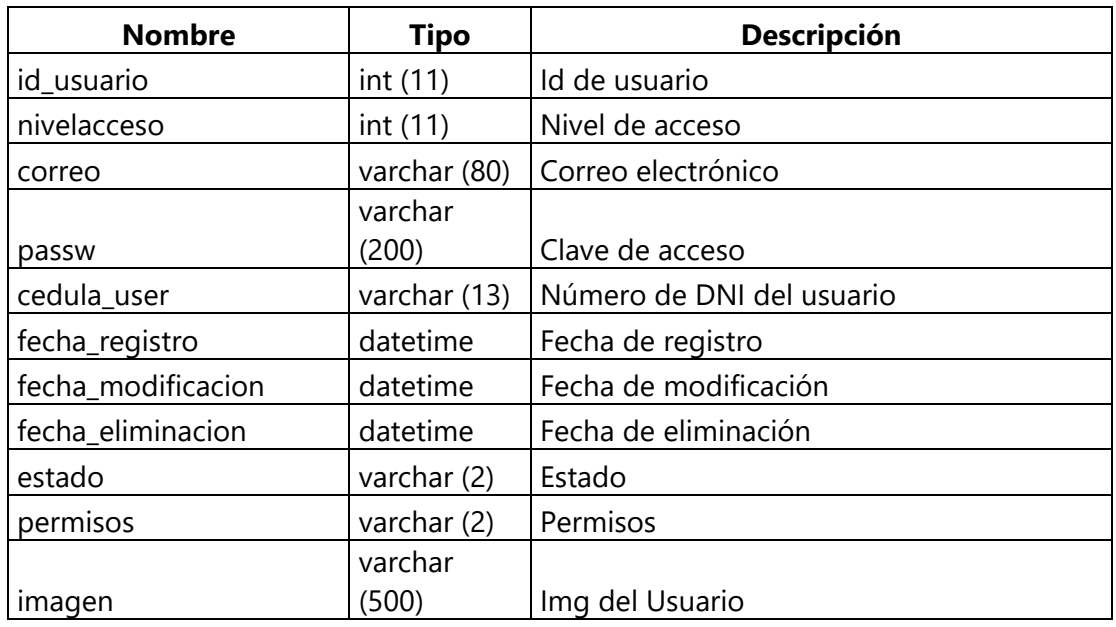

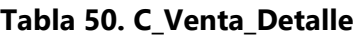

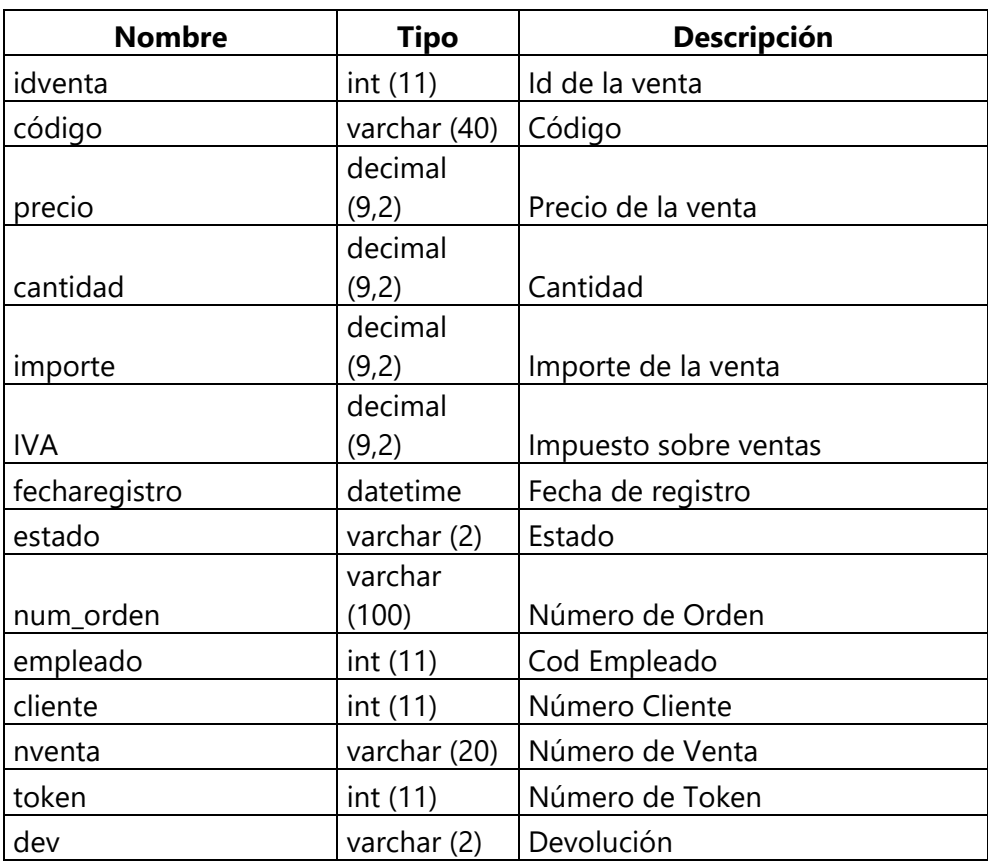

## **Tabla 51. C\_Venta**

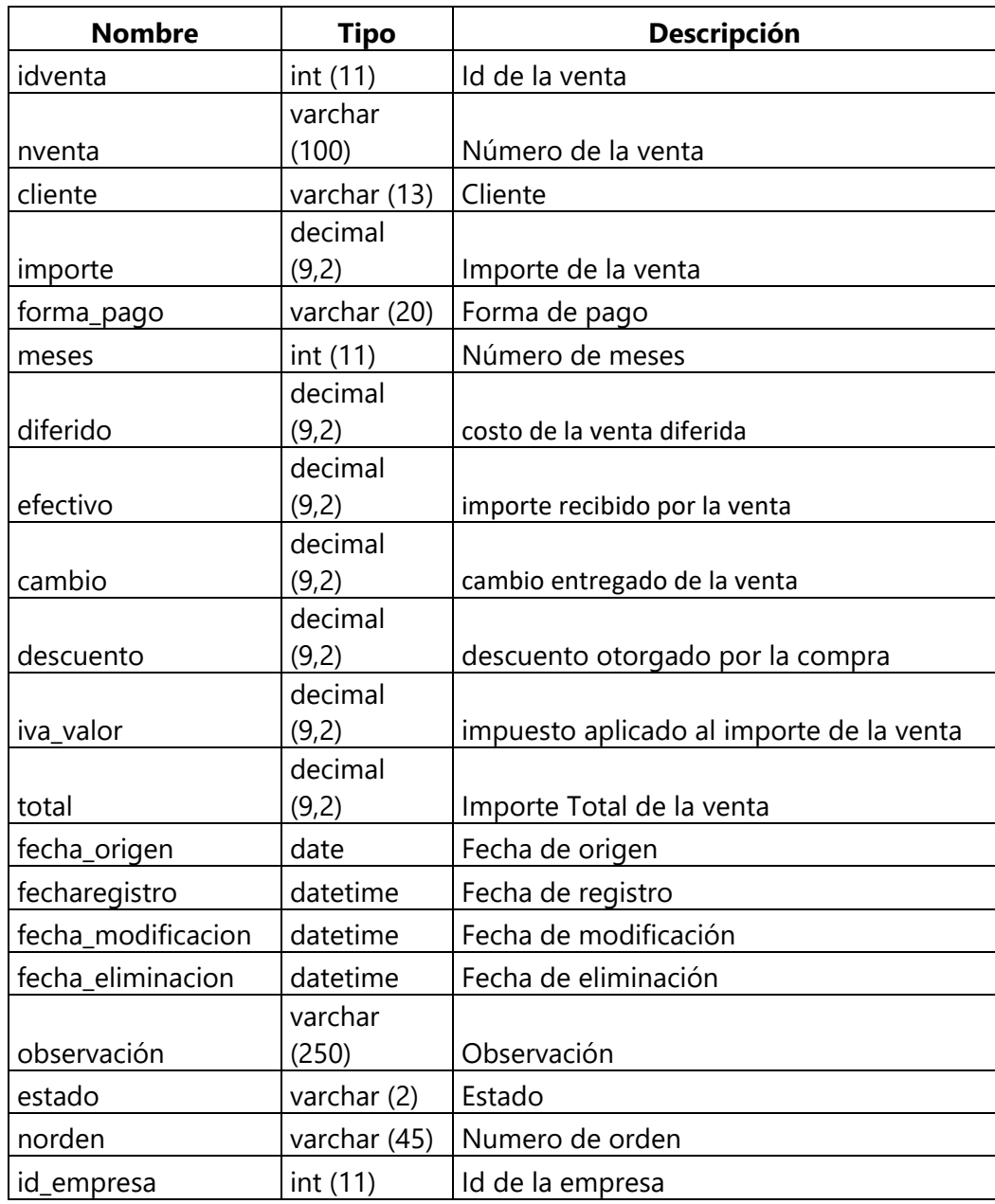

#### **XI.9 POLÍTICAS DE RESPALDO**

#### **XI.9.1 Archivos**

La mayoría de Hosting realizan copias de seguridad de forma programada, ya sea diaria, semanal o mensual en todas o alguna de estas modalidades, lo que permite a sus clientes poder restaurar sitios web a un punto concreto (el de la fecha de la copia disponible) en caso de problemas en el Hosting.

La realización de copias de seguridad desde el Panel de Hosting - cPanel nos dan la posibilidad de disponer de todos los archivos del Hosting, los relacionados con el/los sitio(s) web administrado(s) como del resto de archivos que conforman el Hosting, incluyendo bases de datos adicionales, cuentas de correo electrónico y sus correspondientes correos, filtros de spam, cuentas de FTP y otras configuraciones.

Este método de copia de seguridad está recomendado como copia mensual a realizar por parte del usuario o cliente ya que le va a permitir disponer de una imagen completa del Hosting a la fecha de su realización.

Realizar una copia de seguridad completa del Hosting desde cPanel:

1. Acceder al Panel de Hosting - cPanel.

2. Ir al apartado Archivos, Respaldos.

3. En el apartado Respaldo Completo hacer clic en Descargar o Generar un Respaldo Completo.

4. En la opción Destino del Respaldo dejamos por defecto: Directorio Home.

5. En Correo introducimos el correo en el que queremos ser notificados. También podemos marcar la opción de no recibir notificación.

6. Hacemos clic en Generar Respaldo.

Una vez comienza el proceso veremos un aviso como: Respaldo Completo en Progreso... Ya que el respaldo completo de su cuenta haya sido completo recibirá un mensaje de email a la dirección de correo que específico (email@dominio.com).

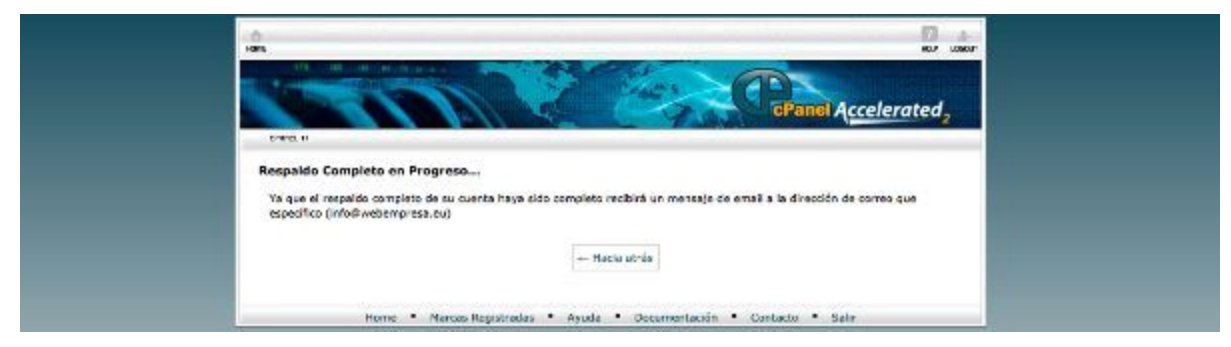

#### **Ilustración 29. Respaldo Completo**

Fuente: https://www.webempresa.com/blog/copias-de-seguridad-desde-el-panel-de-hosting-cpanel.html

Una vez finaliza el proceso, si hemos marcado la opción de recibir notificación por correo electrónico, revisaremos nuestro corro para verificar que el proceso de copia ha concluido. Si no hemos establecido la opción de notificar por correo electrónico, podemos hacer clic en el botón "Hacia atrás" que nos llevará a la pantalla anterior, donde ejecutamos la copia y si aparece el nombre del archivo de la copia de seguridad con un icono de aspa verde a la izquierda es que el proceso ha concluido y podemos descargar dicho archivo.

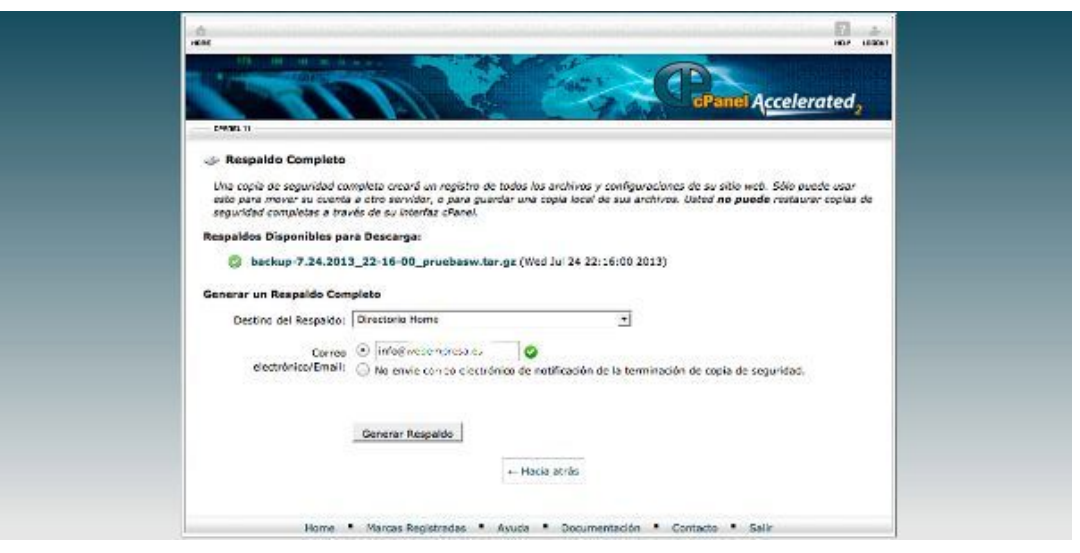

**Ilustración 30. Visual del Archivo**

Fuente: https://www.webempresa.com/blog/copias-de-seguridad-desde-el-panel-de-hosting-cpanel.html

Descargar la copia de seguridad completa a nuestro PC desde cPanel:

- 1. Acceder al Panel de Hosting **cPanel**.
- 2. Ir al apartado Archivos, **Respaldos**.
- 3. En el apartado **Respaldo Completo** hacer clic en **Descargar o Generar un Respaldo Completo**.
- 4. Hacemos clic en el nombre del archivo de la copia.**tar.gz** para descargarlo.
- 5. Procedemos a descargarlo y guardarlo en nuestro PC.

Descargar la copia de seguridad completa a nuestro PC desde FTP:

- 1. Conectar desde el **cliente FTP** al Hosting.
- 2. Navegar a la ruta donde por defecto se alojan los archivos **tar.gz** de respaldos: /home o /home2
- 3. Descargar el archivo de la copia.tar.gz y eliminarlo del Hosting.

Nota: este tipo de descargas es recomendable para archivos grandes, ya que, en caso de perder conexión, la aplicación FTP reanudará la misma en el punto donde quedó la descarga.

| Fichero de Archivos Carnavadores                                                                                                 |                                                                                                    |                                                                    | Búsqueda Todos Sus Archives   Para |                          | O     |
|----------------------------------------------------------------------------------------------------|----------------------------------------------------------------------------------------------------|--------------------------------------------------------------------|------------------------------------|--------------------------|-------|
| V.<br>ίö<br>ها<br>Carcas Descriptor Roman<br>Ployer<br>Nation.<br><b>DOS/M</b><br><b>Sunna</b><br>Developed.<br>NGTHY<br>Arizona | $\mathbb{F}_2^2$<br>×<br>协<br>À<br>16.8<br><b>Esse</b><br><b>Scient de</b><br>Arriston,<br>Scitter de<br>HIML.<br>Cidate | Extrem - Comori.<br><b>Curtus</b><br>'Wil<br>ks.<br>Permiters      |                                    |                          |       |
| $\mathfrak{A}$<br>$_{\rm Ir}$                                                                                                    | <b>COLLEGE</b>                                                                                                    | Il have not to beyone 10 annual C beach C below this E transmorter |                                    |                          |       |
| til Colegser Todo                                                                                                    | Name                                                                                                    | Stre                                                               | Laut Modified (MRT)                | <b>Type</b>              | Рата  |
| <b>Big (/home/pruchase)</b>                                                                                                    | m,<br>appoint                                                                                                    | 4 Kg                                                               | orienzatz tato                     | htoduno-dreekly          | 8/11  |
|                                                                                                    | D<br>gover                                                                                                    | 12 km                                                              | Hoy 23:35                          | <b>Hadiariz-druckry</b>  | 0730  |
|                                                                                                    | th,<br>inoremote.                                                                                                    | 4108                                                               | 15000013.18:50                     | Intoclusio-directory     | 0730  |
|                                                                                                    | <b>Eir</b><br><b>spacewda</b>                                                                                            | $4K\%$                                                             | 38/04/2013 14:46                   | htodiunto-directory      | 0750  |
|                                                                                                    | b<br><b>Mark</b>                                                                                                    | d kilk.                                                            | 12080011.22.33                     | Etacionis directory      | 0230  |
|                                                                                                    | Þ<br>accide kgs                                                                                                    | 488                                                                | Hoy 03:10                          | htodiunb-directory       | 0750  |
|                                                                                                    | C.<br>application, backups                                                                                               | <b>CKS</b>                                                         | 1707/2013 15:04                    | http://www.directory     | 0730  |
|                                                                                                    | b<br>de:                                                                                                    | 4 KB                                                               | 18/07/2013 04:38                   | hisclaris-directory      | 0750  |
|                                                                                                    | s<br>mail                                                                                                    | 4 KG                                                               | 1/292322                           | rai                      | 0751  |
|                                                                                                    | D.<br>productive programmation                                                                                           | 4 65                                                               | 25/12/2011 20:28                   | histians-druckly         | 0755  |
|                                                                                                    | $\Phi$<br>outside fits.                                                                                                  | $4K\Xi$                                                            | 12/00/2011 22:14                   | publicity.               | 0755  |
|                                                                                                    | $\omega$<br>public litted                                                                                                | 4 KS                                                               | Hey 18.58                          | publichten               | 0750  |
|                                                                                                    | D<br>250                                                                                                    | 4 80%                                                              | 2010/02/01 3:22:30                 | <b>Hocking-directory</b> | 0755  |
|                                                                                                    | n,<br>ore.                                                                                                    | 4 KB                                                               | Hoe 23.37                          | Flockario directory      | 0759  |
|                                                                                                    | ٠<br>эгр_кме                                                                                                    | 4 800                                                              | 21/07/2013 23:29                   | htsdiusb-drackey         | 07.55 |
|                                                                                                    | ω<br>www.                                                                                                    | 4 KB.                                                              | How 18.58                          | publicitäre.             | 0750  |
|                                                                                                    | é<br>bash_logout                                                                                                    | 33 bytax                                                           | (203/2011 22:31)                   | testo-generic            | 0044  |
|                                                                                                    | 晨<br>bash profile.                                                                                                    | 178 Ives                                                           | 120002011 22:11                    | lostrogonomi             | 08.65 |
|                                                                                                    | Ħ<br>bashed                                                                                                    | 124 bytes                                                          | (2/03/2011 22:11)                  | Instrugence is           | 0644  |
|                                                                                                    | 道<br>contacteristi                                                                                                    | 13 Evrops                                                          | 1206001122.11                      | termogeneral             | 16(3) |
|                                                                                                    | Ľ<br><b>Request</b>                                                                                                    | 15 betwe                                                           | 08/07/2013 20:27                   | herzo-parent is          | 0630  |
|                                                                                                    | low login                                                                                                    | iltans                                                             | $-Fe 20.34$                        | MATRI-ORDNEE             | 0630  |
|                                                                                                    | Ξ<br>backup-7.24.2013_22-16-03_produces/de.gz                                                                            | 70.91 MB                                                           | Ayer 17:16                         | packagets-generic        | 0800  |
|                                                                                                    | 図<br>optimism exclusive conf.                                                                                            | 1 bara-                                                            | 26/09/2011 10:22                   | <b>Warrenow</b> Rep.     | 16.93 |

**Ilustración 31. Respaldo Archivos**

Fuente: https://www.webempresa.com/blog/copias-de-seguridad-desde-el-panel-de-hosting-cpanel.html

#### **XI.9.2 Base de Datos**

Pasos resumidos para Exportar una base de datos:

- 1. Accede al panel de Hosting (cPanel).
- 2. En el apartado Bases de Datos ve a **phpMyAdmin**.
- 3. Una vez en phpMyAdmin selecciona la base de datos a exportar (si tienes varias).
- 4. En la pestaña superior **"Exportar"** hacemos clic.
- 5. Seleccionamos el formato en el que descargaremos la base de datos (.SQL)
- 6. Si queremos obtener un archivo comprimido tenemos que marcarlo en **"Personalizar"**.
- 7. El archivo resultante lo descargamos al ordenador.

#### **Pasos detallados con capturas del proceso de exportación de una base de datos:**

Por regla general **las bases de datos se administran desde phpMyAdmin**, peor no siempre es posible crearlas desde esta herramienta. En paneles de hosting basados en cPanel (caso de Webempresa) la base de datos debe primero crearse desde el Panel de Hosting (cPanel), en el apartado **Bases de datos**, **MySQL Bases de Datos**.

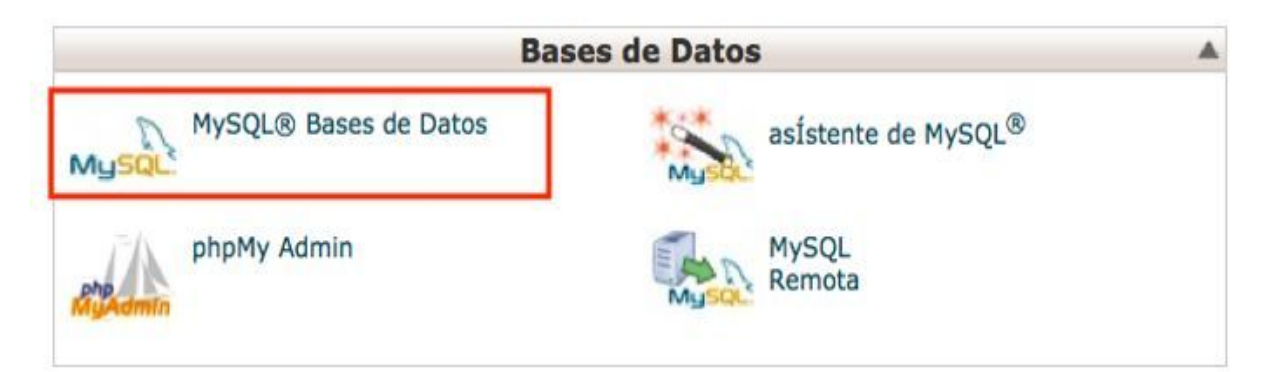

**Ilustración 32. Exportar Base de Datos**

#### Fuente: Elaboración propia

Dentro de este apartado podemos crear nuevas bases de datos, renombrar usuarios y bases de datos, modificar la contraseña de bases de datos, asignar permisos al usuario de una base de datos o eliminar bases de datos.

| <b>BASE DE DATOS</b> | <b>TAMAÑO</b> | <b>PRIVILEGED USERS</b> |               | <b>ACCIONES</b>                    |
|----------------------|---------------|-------------------------|---------------|------------------------------------|
| qnumax40 2006        | 2.53 MB       | gnumax40_2006           | $\circled{x}$ | 團<br>$\infty$<br>Borrar<br>Rename  |
| gnumax40_akeebawp    | 3.44 MB       | gnumax40_akeebwp        | $\circled{x}$ | $\infty$<br>國<br>Rename<br>Borrar  |
| gnumax40_clontea     | 9.16 MB       | gnumax40_clontea        | $\circledast$ | x<br>E.<br>Rename<br>Borrar        |
| gnumax40_garbag      | 0.88 MB       | gnumax40_garbag         | $\circled{x}$ | $\infty$<br>E.<br>Rename<br>Borrar |
| gnumax40_inmoweb     | 4.11 MB       | gnumax40_inmoweb        | $\circled{x}$ | 團<br>Rename<br>Borrar              |

**Ilustración 33. Exportar Base de Datos**

Seleccionamos la base de datos y procedemos a exportarla.

| phpMyAdmin                                                                                                    | Estructura<br><b>SQL</b>                                                     | Fig. Servidor: localhost . @ Base de datos: pruebasw_pe3<br><b>A</b> Rutinas<br>Exportar<br>R<br>Operaciones<br><b>Buscar</b><br>Generar una consulta<br><b>in Importar</b><br><b>v</b> Más | $\pi$ |
|----------------------------------------------------------------------------------------------------|------------------------------------------------------------------------------|----------------------------------------------------------------------------------------------------|-------|
| <b>Q + W + C</b><br>(Tablas recientes)                                                                                                    | Tabla                                                                        | Acción<br>Tamaño Residuo a<br><b>Filas</b><br>Tipo<br>Cotejamiento<br>depurar                                                                                                    |       |
| Filtrar bases de datos por n X<br>pruebasw pp2                                                                                                  | wp_commentmeta                                                               | 49 KB<br>Examiner [ Estructura le Buscar ] i Insertar ( Vaciar @ Eliminar<br>- <sup>0</sup> innoDB<br>utfB_general_ci                                                                       |       |
| pruebasw pc1                                                                                                    | in wp comments                                                               | DO KE<br>Examiner 1/4 Estructura & Buscar 1/4 Insertar and Vaciar & Eliminar<br>$-1$ Irry <sub>0</sub> DB<br>utiB_general_ci                                                                |       |
| pruebasw_pd1<br>pruebasw_pd2                                                                                                    | mp_links                                                                     | 32 KB<br>$-0$ InnoDB<br>uti8 general ci<br>Examinar M Estructura & Buscar jie Insertar # Vaciar & Elminar                                                                                   |       |
| pruebasw_pd3                                                                                                    | in wp_options                                                                | $-209$ $\mid$ rmo $DB$<br>utfB_general_ci<br>$3.3$ KB<br>Examinar > Estructura > Buacar 3 insertar > Vaciar > Eliminar                                                                      |       |
| pruebasw_pd4                                                                                                    | in wp_postmeta                                                               | -121 innoDB utfB_general_ci<br>80 KB<br>Examinar [A] Estructura @ Buscar 3- Insertar @ Vaciar @ Elminar                                                                                     |       |
| pruebasw pat<br>pruebasw pe2                                                                                                    | WP_posts                                                                     | 240 KB<br>Examiner M Estructura & Buscar 32 Insertar = Vaciar @ Eliminar<br>$-101$ innoDB<br>uti8 ganaral ci                                                                                |       |
| pruebasw_pe3                                                                                                    | <b>Mp_terms</b>                                                              | 49. KB<br>$-16$ innoDB<br>utf8_general_cl<br>Examiner (A Estructura la Buscar 32 Insertar @ Vaclar @ Elminar                                                                                |       |
| $-$ Nueva<br>+- in wp_commentmeta                                                                                                    | wp_term_relationships                                                        | 32.89<br>Examiner Tx Estructura & Buscar Tx Insertar and Vaciar & Eliminar<br>$-20$ innoDB<br>utiß general ci                                                                               |       |
| e- wp_comments                                                                                                    | wp_term_taxonomy                                                             | 48 KD<br>-16 InnoDB<br>utf8_general_ci<br>Examinar to Estructura e Buscar Se Insertar in Vaciar @ Eliminar                                                                                  |       |
| ++ir wp links                                                                                                    | in wp_usermeta                                                               | 48 KB<br>Examiner > Estructura > Buscar 32 Insertar Mi Vaciar & Elminar<br>$-24$ InnoDB<br>utf8_general_ci                                                                                  |       |
| +- in wp_options                                                                                                    | Np_users                                                                     | -1 innoDB utfB general cl<br>49 KB<br>Examiner M Estructura & Buscar 3- Insertar Maciar & Eliminar                                                                                          |       |
| et in wp_postmetal<br>$++$ wp costs                                                                                                    | 11 tablas                                                                    | sos MyISAM latin1_swedish_ci<br>Número de filas<br>4.80                                                                                                    | 0.3   |
| +- in wp. terms<br>ei- je wp_term_relationships                                                                                                 | <sup>1</sup> Marcar todos                                                    | Para los elementos que están marcados: -                                                                                                    |       |
| + - in wp_term_taxonomy<br>+ / wp_usermets<br>+ y wp users<br>pruebasw_ped1<br>pruebasw_pee1<br>pruebasw pet1<br>pruebasw peu1<br>pruebasw_peu2 | Vista de Impresión S Diccionario de datos<br><b>B</b> Crear table<br>Nombre: | H<br>Número de columnas:                                                                                                    |       |
| pruebasw pau3<br>pruebasw_pou4<br>pruebasw_pg1<br>nuchasw nn?                                                                                   |                                                                              | Continuar                                                                                                    |       |

**Ilustración 34. Exportar Base de Datos**

#### Fuente: Elaboración propia

Confirmamos la forma en el que queremos exportar la base de datos (.SQL) y si queremos descargarlo comprimido o aplicar otras opciones, para lo cual tendríamos que seleccionar opciones adicionales en **"Personalizar"**.

| phpMyAdmin                                                                                                    | [7] Servidor: local heat = [7] Base de datos: pruobasw_pe3<br>$-10$                                                                                                    |   |
|----------------------------------------------------------------------------------------------------|----------------------------------------------------------------------------------------------------|---|
| 26000                                                                                                    | j.<br><b>AR</b> Rutinas<br>in Importar<br>SQL<br>Exporter<br>Operaciones<br><b>Estructura</b><br>Generar una consulta<br>₩ Más<br><b>Buscar</b><br>$\mathcal{A}(\mathbf{U})$ . |   |
| (Tablas recientes)<br>칙<br>Filtrar bases de datos por n X<br>pruebasw_pb2<br>pruebasw_pc1<br>pruebasw_pd1<br>pruebasw_pd2<br>pruebasw_pd3 | Exportando tablas de la base de datos "pruebasw_pe3"<br>Método de exportación:<br>- Rápido - mostrar sólo el mínimo de opciones de configuración                               |   |
| pruebasw_pd4<br>pruebasw_pe1<br>pruebasw_pe2<br>pruebasw_pe3<br>$-$ Nueva<br>wp_commentmeta                                               | Personalizado - mostrar todas las opciones de configuración posibles<br>Formato:<br>SQL                                                                                        |   |
| w wp_comments<br>Wp_links<br>wp_options<br>it wp_postmeta.<br>wp_posts<br>a serie biographie                                              | Continuar                                                                                                    | ٣ |

**Ilustración 35. Exportar Base de Datos**

Guardamos el archivo **\*\*\*.SQL** (o comprimido) en nuestro PC.

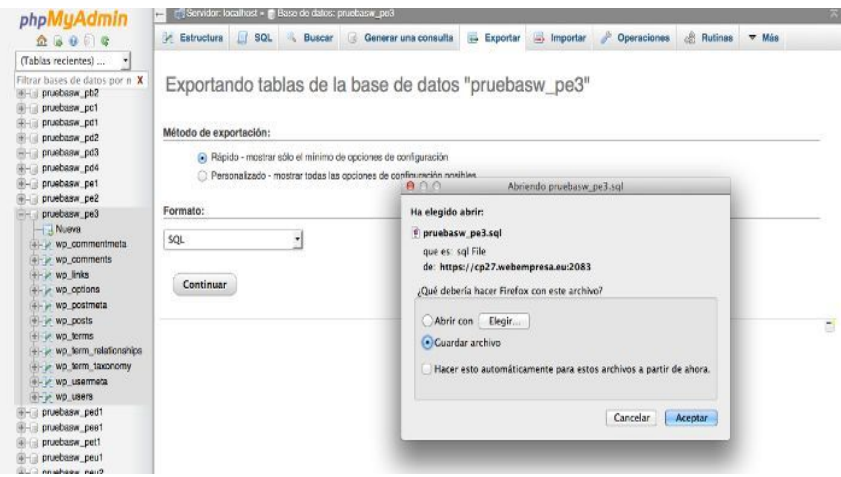

**Ilustración 36. Exportar Base de Datos**

## **XI.10 INSTALACIÓN Y CONFIGURACIÓN**

## **XI.10.1 Requisitos Generales de pre-instalación**

#### **Tabla 52. Requisitos Generales de pre-instalación**

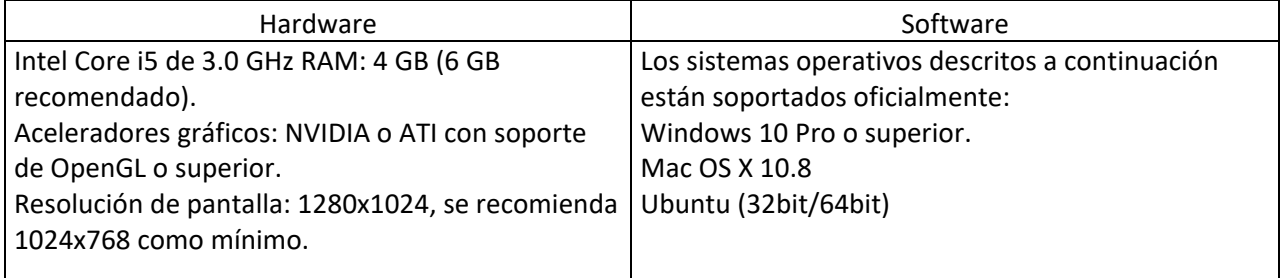

Fuente: Elaboración propia

## **XI.10.2 Detalles del proceso de Instalación**

Detalles del proceso de Instalación

¿Como instalar XAMPP?

Antes de instalar un servidor de páginas web es conveniente comprobar si no hay ya uno instalado, o al menos si no está en funcionamiento. Para ello, es suficiente con abrir el navegador y escribir la dirección http://localhost. Si se obtiene un mensaje de error es que no hay ningún servidor de páginas web en funcionamiento (aunque podría haber algún servidor instalado, pero no estar en funcionamiento).

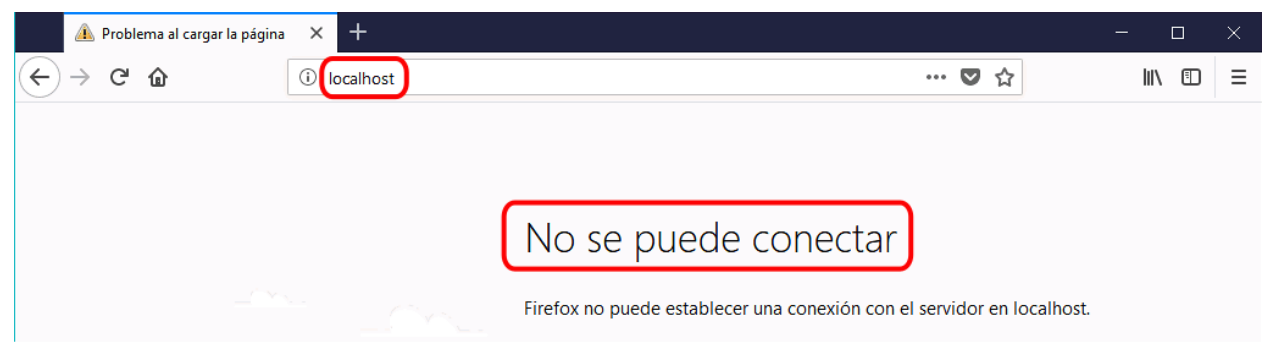

**Ilustración 37. Instalar servidor web**

Una vez obtenido el archivo de instalación de XAMPP, hay que hacer doble clic sobre él para ponerlo en marcha. Al poner en marcha el instalador XAMPP nos muestra un aviso que aparece si está activado el Control de Cuentas de Usuario y recuerda que algunos directorios tienen permisos restringidos:

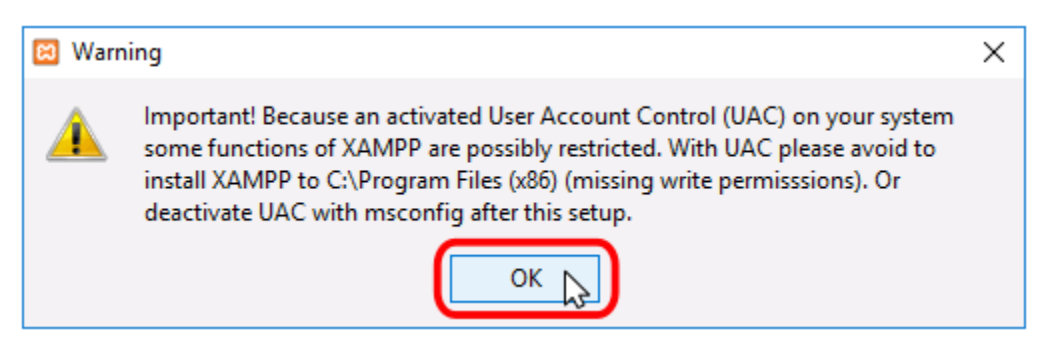

**Ilustración 38. Instalar servidor web**

Fuente: Elaboración propia

A continuación, se inicia el asistente de instalación. Para continuar, haga clic en el botón "Next".

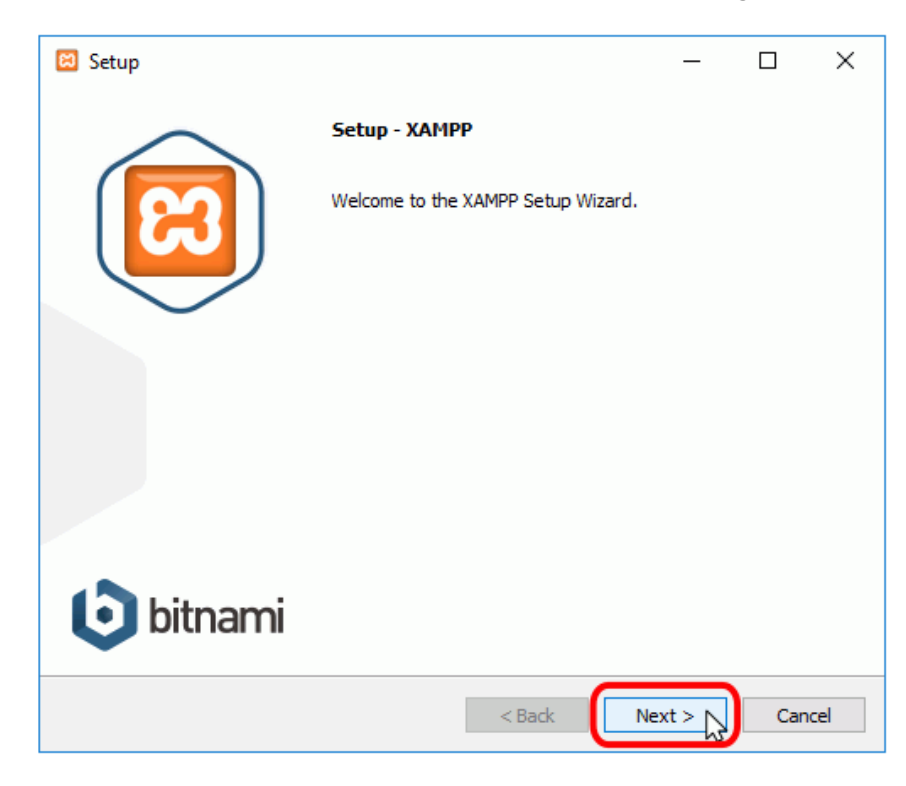

**Ilustración 39. Instalar servidor web**

Los componentes mínimos que instala XAMPP son el servidor Apache y el lenguaje PHP, pero XAMPP también instala otros elementos. En la pantalla de selección de componentes puede elegir la instalación o no de estos componentes. Para seguir estos apuntes se necesita al menos instalar MySQL y phpMyAdmin.

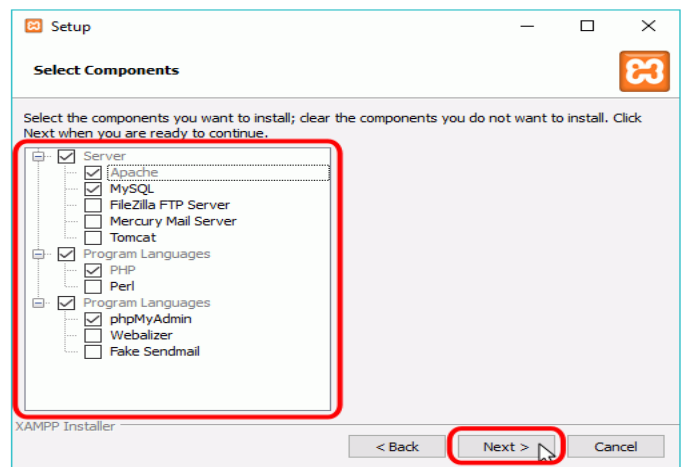

**Ilustración 40. Instalar servidor web**

Fuente: Elaboración propia

En la siguiente pantalla puede elegir la carpeta de instalación de XAMPP. La carpeta de instalación predeterminada es C:\xampp. Si quiere cambiarla, haga clic en el icono de carpeta y seleccione la carpeta donde quiere instalar XAMPP. Para continuar la configuración de la instalación, haga clic

en el botón "Next".

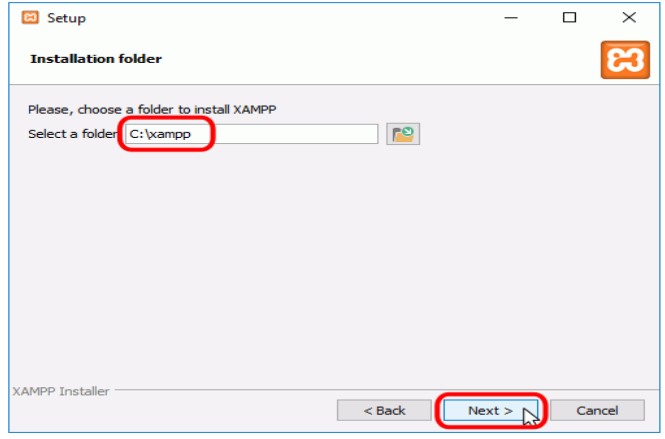

**Ilustración 41. Instalar servidor web**

La siguiente pantalla ofrece información sobre los instaladores de aplicaciones para XAMPP creados por Bitnami. Haga clic en el botón "Next" para continuar. Si deja marcada la casilla, se abrirá una página web de Bitnami en el navegador.

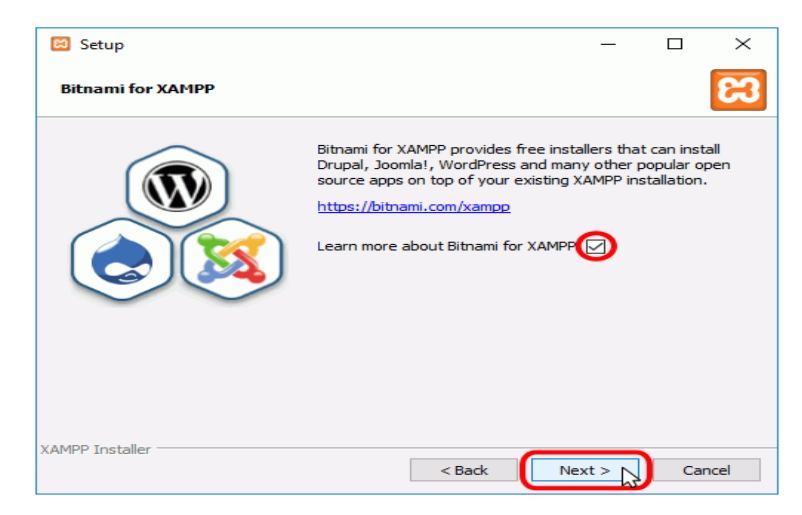

**Ilustración 42. Instalar servidor web**

Fuente: Elaboración propia

Una vez elegidas las opciones de instalación en las pantallas anteriores, esta pantalla es la pantalla de confirmación de la instalación. Haga clic en el botón "Next" para comenzar la instalación en el disco duro.

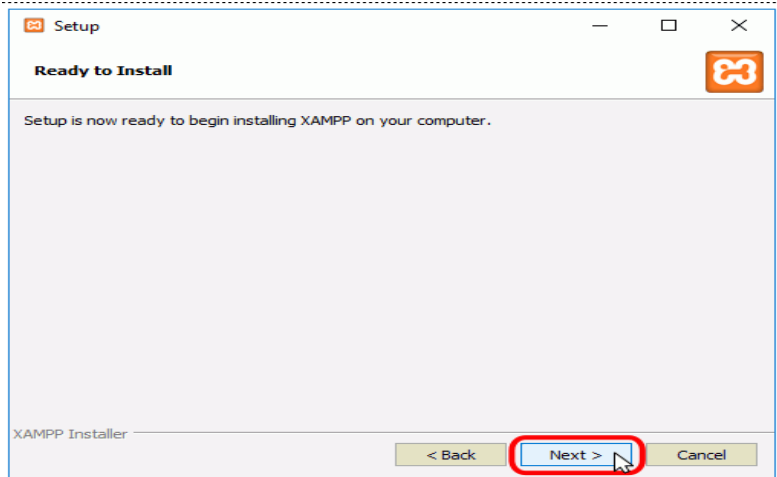

**Ilustración 43. Instalar servidor web**

El proceso de copia de archivos puede durar unos minutos.

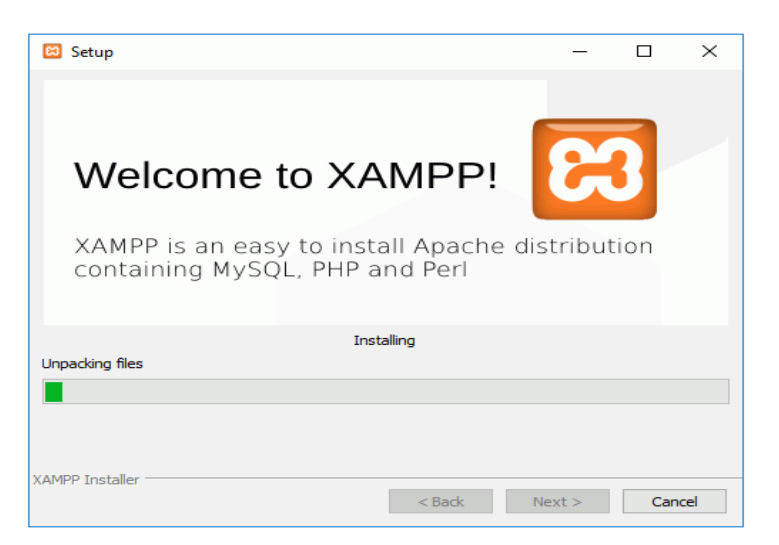

**Ilustración 44. Instalar servidor web**

Fuente: Elaboración propia

Durante la instalación, si en el ordenador no se había instalado Apache anteriormente, en algún momento se mostrará un aviso del cortafuegos de Windows para autorizar a Apache a comunicarse en las redes privadas o públicas. Una vez elegidas las opciones deseadas (en estos apuntes se recomienda permitir las redes privadas y denegar las redes públicas), haga clic en el botón "Permitir acceso".

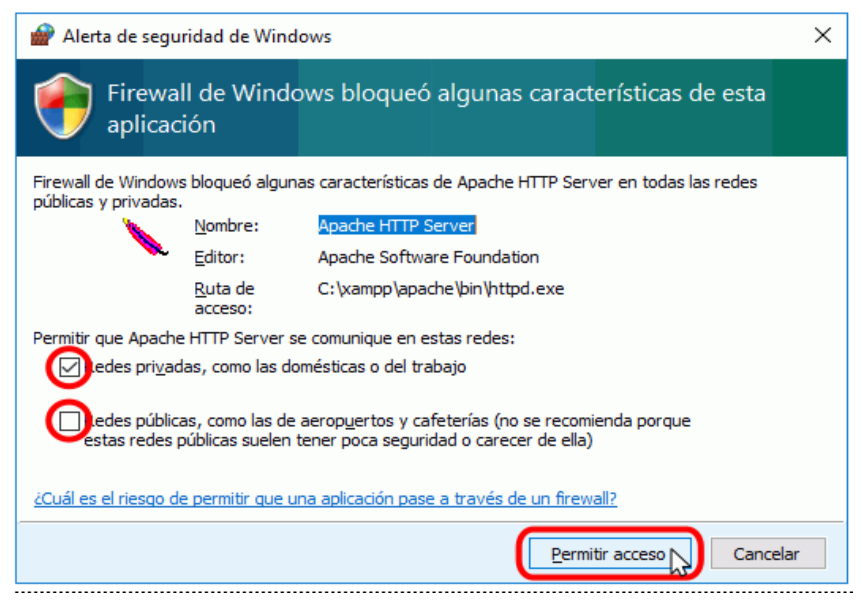

**Ilustración 45. Instalar servidor web**

Una vez terminada la copia de archivos, la pantalla final confirma que XAMPP ha sido instalado. Si se deja marcada la casilla, se abrirá el panel de control de XAMPP. Para cerrar el programa de instalación, haga clic en el botón "Finish".

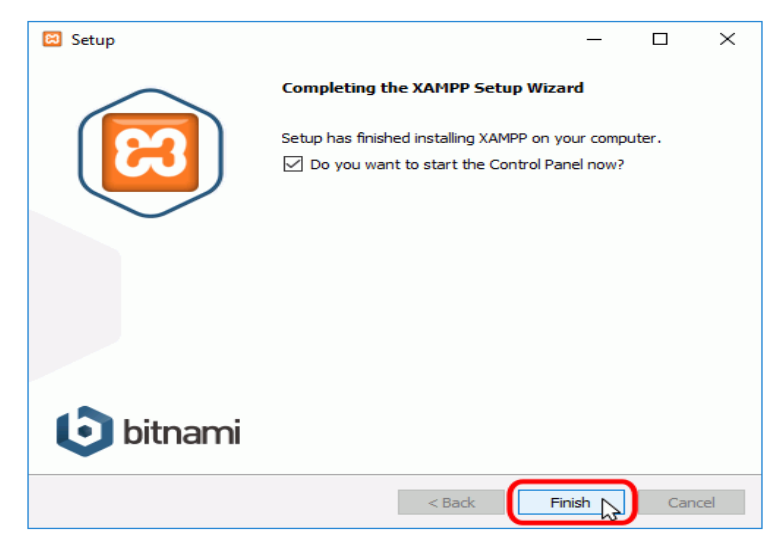

**Ilustración 46. Instalar aplicación web**

Fuente: Elaboración propia

Una vez finalizada la instalación de XAMPP se debe validar que los servicios estén iniciados:

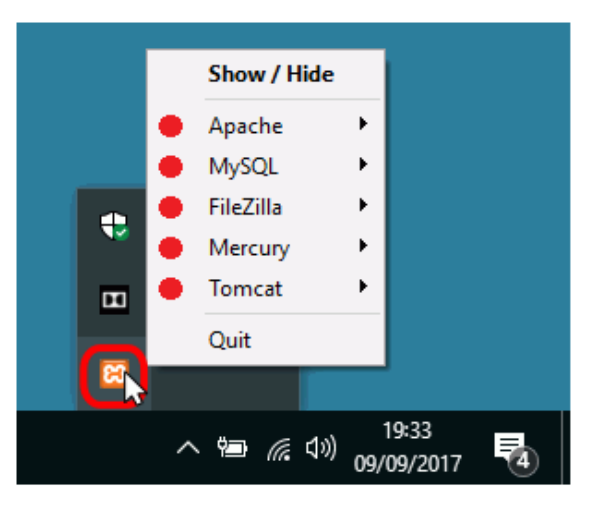

**Ilustración 47. Instalar servidor web**

Si se ha iniciado el servidor Apache, para comprobar que todo funciona correctamente, hay que escribir en el navegador la dirección http://localhost. XAMPP abrirá el nuevo panel de administración web (dashboard), que todavía se encuentra en desarrollo:

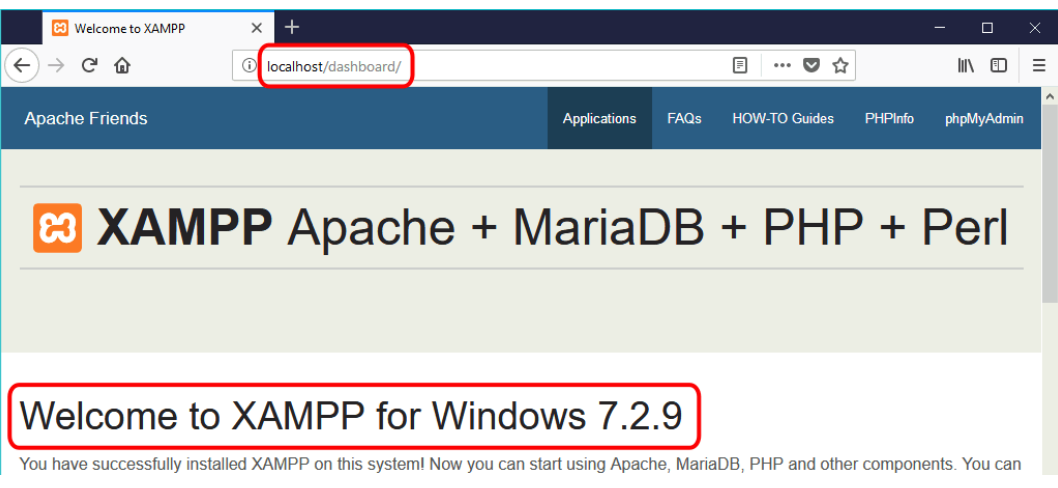

**Ilustración 48. Instalar servidor web**

Fuente: Elaboración propia

## **XI.10.3 Detalles de la configuración de la aplicación**

Detalles de la configuración de la aplicación

Dado que la aplicación web es portable esta debe ser descomprimida para luego ser copiada en la siguiente ruta de acceso:

C:\xampp\htdocs\facturacion

Una vez copiado el archivo en la ruta de acceso es necesario validar que los servicios de XAMPP están iniciados para poder cargar la aplicación web de forma local.

| $\ast$ | ÷ |               |  |                    |
|--------|---|---------------|--|--------------------|
|        |   | $\mathbf{s}$  |  |                    |
| ∍      |   |               |  |                    |
|        |   | ∧ 徊 (1) 后 ESP |  | 10:00<br>12/4/2020 |

**Ilustración 49. Configuración de la aplicación**

|                           |               |                                                                                         | XAMPP Control Panel v3.2.4 [ Compiled: Jun 5th 2019 ]                                                                                                    |                |       |        |      | $\times$          |
|---------------------------|---------------|-----------------------------------------------------------------------------------------|----------------------------------------------------------------------------------------------------|----------------|-------|--------|------|-------------------|
|                           |               |                                                                                         | XAMPP Control Panel v3.2.4                                                                                                    |                |       |        |      | Config            |
| Modules<br><b>Service</b> | <b>Module</b> | PID(s)                                                                                  | Port(s)                                                                                                    | <b>Actions</b> |       |        |      | <b>Netstat</b>    |
|                           | Apache        | 2904<br>16432                                                                           | 80.443                                                                                                    | <b>Stop</b>    | Admin | Confia | Logs | <b>P</b> Shell    |
|                           | <b>MySQL</b>  | 17968                                                                                   | 3306                                                                                                    | <b>Stop</b>    | Admin | Confia | Logs | <b>Explorer</b>   |
|                           | FileZilla     |                                                                                         |                                                                                                    | <b>Start</b>   | Admin | Config | Logs | Services          |
|                           | Mercury       |                                                                                         |                                                                                                    | Start          | Admin | Config | Logs | O Help            |
|                           | Tomcat        |                                                                                         |                                                                                                    | <b>Start</b>   | Admin | Config | Logs | Quit<br><b>In</b> |
|                           |               | 01:03:38 p. m. [main] Starting Check-Timer<br>01:03:38 p. m. [main] Control Panel Ready | 01:03:39 p.m. [Apache] Autostart active: starting<br>01:03:39 p.m. [Apache] Attempting to start Apache app<br>01:03:39 p.m. [mysql] Autostart active: starting<br>01:03:39 p.m. [mysql] Attempting to start MySQL app<br>01:03:39 p.m. [Apache] Status change detected: running<br>01:03:39 p. m. [mysql] Status change detected: running |                |       |        |      | ۸                 |

**Ilustración 50. Configuración de la aplicación**

Una vez que los servicios de apache y MySQL están en línea procedemos a ingresar a la aplicación mediante el uso de un navegador web con la siguiente dirección: localhost/facturación/login.php

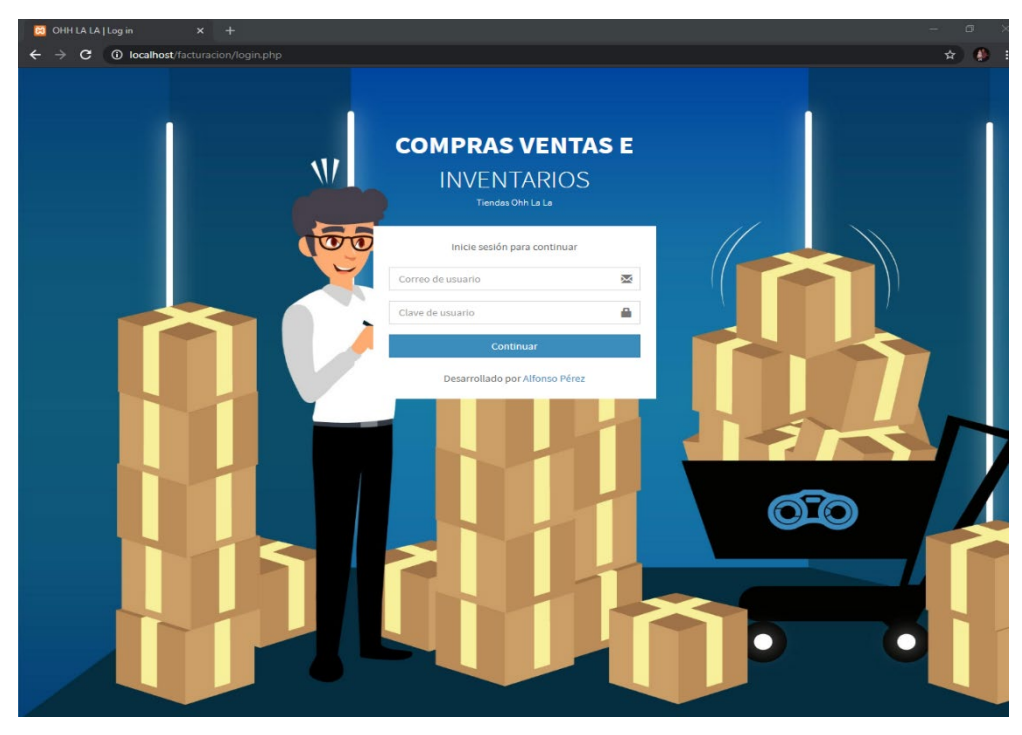

**Ilustración 51. Configuración de la aplicación**

Cambio a la configuración. Si la aplicación funcionara de manera incorrecta podría surgir lo siguiente:

- Cambio de ruta
- Archivos
- Paquetes

#### **XI.10.4 Tareas programadas**

#### **Tabla 53. Tareas programadas**

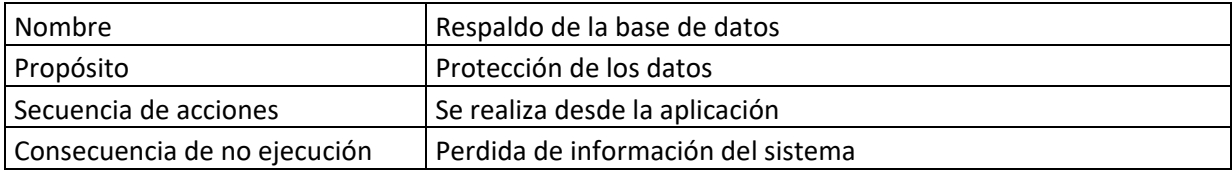

Fuente: Elaboración propia

### **XI.10.5 Lista de contactos técnicos**

#### **Tabla 54. Contactos técnicos**

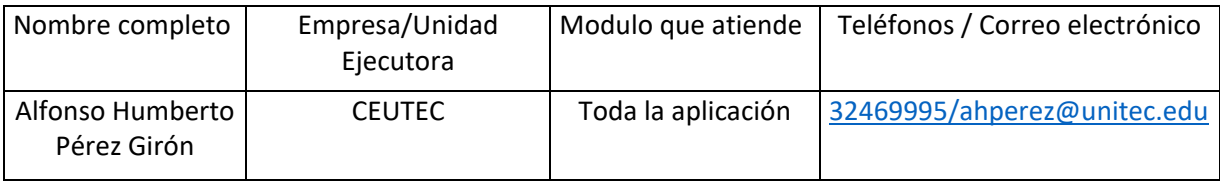

Fuente: Elaboración propia

#### **XI.11DISEÑO DE LA ARQUITECTURA FÍSICA**

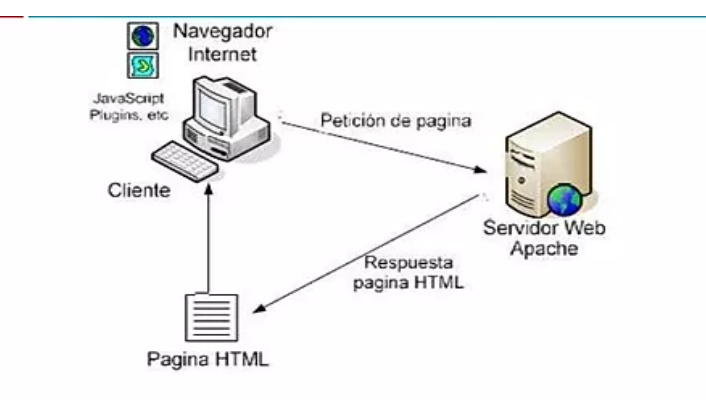

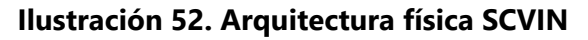

Las páginas Web son el componente principal de una aplicación o sitio Web. Los browsers piden páginas (almacenadas o creadas dinámicamente) con información a los servidores Web. En algunos ambientes de desarrollo de aplicaciones Web, las páginas contienen código HTML y scripts dinámicos, que son ejecutados por el servidor antes de entregar la página. En este proyecto se contempla la simulación de un servidor local para realizar la conexión a la aplicación web.

#### **XI.12 PROCESOS DE CONTINUIDAD Y CONTINGENCIA**

De Manera de Contingencia se establecieron las medidas de respaldo de datos o creación de respaldos, mismos que el sistema proporciona diariamente dentro del Host.

También se estableció un día a la semana para poder hacer el respaldo desde el sistema y así tener los archivos en los medios de almacenamiento dispuestos por la empresa.

#### **XI.13DESCRIPCIÓN DE USUARIOS**

#### **XI.13.1 Usuarios de Base de Datos**

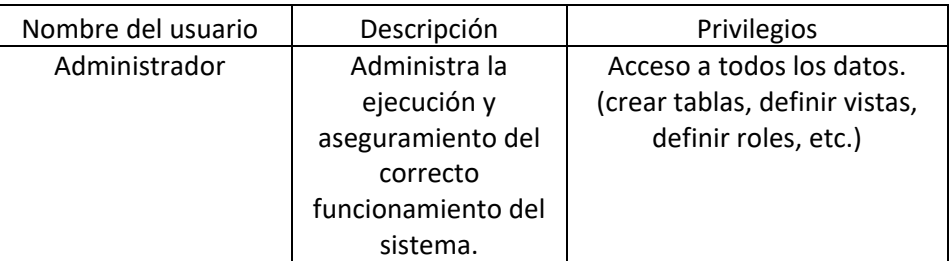

#### **Tabla 55. Usuarios de Base de Datos**

Fuente: Elaboración propia

#### **XI.13.2 Usuarios de Sistema Operativo**

#### **Tabla 56. Usuarios de Sistema Operativo**

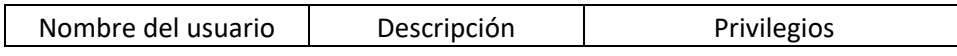

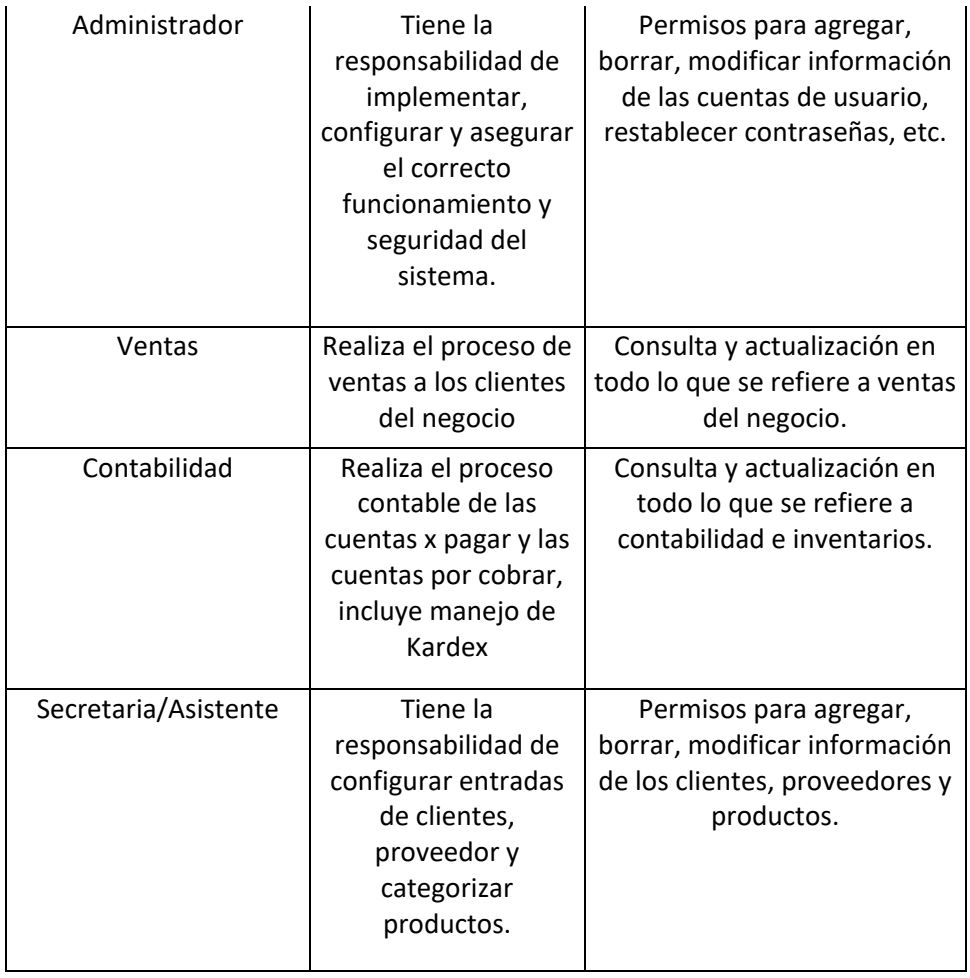

# **XI.13.3 Usuarios de Aplicaciones**

## **Tabla 57. Usuarios de Aplicaciones**

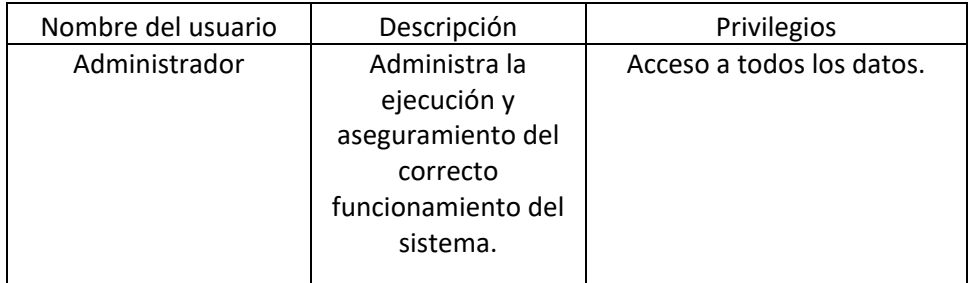

#### **XI.14MANUAL DE USUARIO**

El presente manual es una guía para la gestión de los procesos de administración en el sistema de Información SCVIN. El contenido está relacionado con los aspectos tanto básicos como específicos para el desarrollo de las actividades en el aplicativo web.

#### **XI.14.1 Descripción de la aplicación**

Dicha aplicación tiene como operación central el registro de mercancías para la venta al público, para poder realizar dicho registro es necesario el ingreso de toda la información necesaria, para lo cual es necesario hacer uso de los módulos esenciales para este fin se describe de manera general cada uno de ellos:

- Seguridad: Este módulo permite establecer la creación de usuarios, la realización de respaldos de la base de datos y las restricciones o permisos a que tiene derecho cada usuario cuando ingresa al sistema. El administrador del sistema puede determinar qué acciones, reportes u opciones del sistema estarán visibles o disponibles para cada perfil de usuario.
- Administración: Este módulo permite establecer los parámetros de creación de la empresa en la que se implementara el sistema informático, además permite gestionar la creación de impuesto sobre ventas, empleados, clientes, proveedores y categorías para los productos.
- Compras: Este módulo permite gestionar todos los datos relacionados que se necesitan para la parte operativa de compras, cuenta con un historial de compras y facturas anuladas.
- Ventas: Este módulo permite gestionar todo lo referente a la venta de productos al cliente final, donde se puede realizar una venta al cliente, detallar el historial de ventas, historial de ventas anuladas y el proceso de devolución de productos.
- Inventario: Este módulo permite gestionar lo referente al ingreso de productos para que estén disponibles para la venta al consumidor final cabe mencionar que se detallan el registro tanto de entradas como de salida de productos.

• Contabilidad: Este módulo incluye un control de cuentas por cobrar y cuentas por pagar que se aplica a la deuda contraída de la empresa con el proveedor o la deuda contraída del cliente con la empresa.

## **XI.14.2 Funcionalidad del Sistema**

#### Modulo Seguridad

Vista de perfiles de usuario

- 1. Ver los permisos que tiene este usuario, también podrá editarlos.
- 2. Muestra si el perfil está activo o inactivo
- 3. Actualizar perfil
- 4. Eliminar perfil
- 5. Buscar perfil
- 6. Formulario de registro de nuevo perfil

|   |                |    | Seguridad Perfiles                |                    |    |                              |                     |                  |               |                           |           |           | <b>@</b> Inicio > Seguridad > Perfil |     |
|---|----------------|----|-----------------------------------|--------------------|----|------------------------------|---------------------|------------------|---------------|---------------------------|-----------|-----------|--------------------------------------|-----|
| ₩ |                |    |                                   |                    |    |                              |                     |                  |               | <b>■ Listado Perfiles</b> |           |           | <b>6</b> ⊠ Nuevo Perfil              |     |
|   |                |    |                                   |                    |    |                              |                     |                  |               | Search:                   |           |           | 5                                    |     |
|   | #              | ΙÈ | <b>LT</b><br><b>NOMBRE PERFIL</b> | <b>OBSERVACIÓN</b> | Πî | ΠŤ.<br><b>FECHA REGISTRO</b> | <b>PERMISOS</b>     | $\perp \uparrow$ | <b>ESTADO</b> | <b>LT</b>                 |           | <b>Jî</b> |                                      | Jî  |
|   | 1              |    | <b>ADMINISTRADOR</b>              |                    |    | 2020-02-03 14:54:00          | Ver Permisos        |                  | ACTIVO 2      |                           | D.        | з         | $\boldsymbol{\mathsf{x}}$            | l 4 |
|   | $\overline{2}$ |    | <b>SECRETARIA</b>                 |                    |    | 2020-02-22 21:34:51          | <b>Ver Permisos</b> |                  | ACTIVO        |                           | <b>ST</b> |           | $\boldsymbol{\mathsf{x}}$            |     |

**Ilustración 53. Vista de perfiles de usuario**

#### Editar permisos de perfil

| Seguridad Permisos                                                                |                      |                |      |            |                          |                                    |                                          |                          |      | <b>@</b> Inicio > Seguridad > Roles & Permisos > Permisos |                                                   |
|-----------------------------------------------------------------------------------|----------------------|----------------|------|------------|--------------------------|------------------------------------|------------------------------------------|--------------------------|------|-----------------------------------------------------------|---------------------------------------------------|
| <b>Permisos!</b><br>Asignar permisos del sistema para este perfil (ADMINISTRADOR) |                      |                |      |            |                          |                                    |                                          |                          |      |                                                           |                                                   |
| Nombre del Perfil                                                                 |                      |                |      | & Usuarios |                          |                                    |                                          |                          |      |                                                           |                                                   |
|                                                                                   | <b>ADMINISTRADOR</b> | $\blacksquare$ |      |            |                          | - admin@send.com<br>$\overline{2}$ |                                          |                          |      |                                                           |                                                   |
|                                                                                   |                      |                |      |            |                          |                                    |                                          |                          |      |                                                           |                                                   |
| <b>U SEGURIDAD</b>                                                                |                      |                |      | з          | <b>Seleccionar Todo</b>  | ADMINISTRACIÓN                     |                                          |                          |      | <b>Seleccionar Todo</b>                                   |                                                   |
| <b>MODULE</b>                                                                     | Read                 | Save           | Edit | Remove     | Print                    | <b>MODULE</b>                      | Read                                     | Save                     | Edit | Remove                                                    | Print                                             |
| <b>Roles &amp; Permisos</b>                                                       | Ø                    | Ø              | ø    | ø          | ø                        | Empresa                            | $\left\lfloor \mathcal{A} \right\rfloor$ | ø                        | Ø    | ø                                                         | ø                                                 |
| Backup                                                                            | Ø                    | Ø              | Ø    | ø          | $\overline{\mathcal{L}}$ | <b>IVA</b>                         | 0                                        | $\bullet$                | Ø    | Ø                                                         | Ø                                                 |
| <b>Usuarios</b>                                                                   | Ø                    | 0              | 0    | $\bullet$  | Ø                        | <b>Empleados</b>                   | Ø                                        | Ø                        | Ø    | ø                                                         | Ø                                                 |
|                                                                                   |                      |                |      |            |                          | <b>Clientes</b>                    | Ø                                        | $\overline{\mathcal{L}}$ | ø    | Ø                                                         | $\left\lfloor \boldsymbol{\cdot} \right\rfloor$   |
|                                                                                   |                      |                |      |            |                          | Proveedor                          | $\overline{\phantom{a}}$                 | Ø                        | Ø    | ø                                                         | $\vert \hspace{0.5pt} \cdot \hspace{0.5pt} \vert$ |
|                                                                                   |                      |                |      |            |                          | <b>Categorias Productos</b>        | Ø                                        | Ø                        | Ø    | Ø                                                         | $\vert \downarrow \vert$                          |

**Ilustración 54. Editar permisos de perfil**

#### Fuente: Elaboración propia

| <b>CC</b> COMPRAS             |                              |                          |                          | <b>Seleccionar Todo</b>                              |                          |
|-------------------------------|------------------------------|--------------------------|--------------------------|------------------------------------------------------|--------------------------|
| <b>MODULE</b>                 | Read                         | <b>Save</b>              | Edit                     | <b>Remove</b>                                        | Print                    |
| Ingreso de Compras            | $\left[ \  \, \cdot \right]$ | ø                        | ☑                        | $\left\lfloor \mathcal{S} \right\rfloor$             | $\overline{\phantom{a}}$ |
| <b>Historial Compras</b>      | $\overline{\phantom{a}}$     | Ø                        | $\overline{\phantom{a}}$ | $\left\lfloor \boldsymbol{\mathcal{S}}\right\rfloor$ | Ø                        |
| Facturas Compras Anuladas     | Ø                            | $\overline{\mathcal{L}}$ | $\overline{\phantom{a}}$ | ø                                                    | $\bullet$                |
|                               |                              |                          |                          |                                                      |                          |
| <b>III INVENTARIO</b>         |                              |                          |                          | <b>Seleccionar Todo</b>                              |                          |
| Read<br><b>MODULE</b>         | Save                         | Edit                     |                          | Remove                                               | Print                    |
|                               |                              |                          |                          |                                                      |                          |
| 7                             | ø                            | ☑                        |                          | $\left\lfloor \boldsymbol{\mathcal{S}}\right\rfloor$ | $\overline{\phantom{a}}$ |
| Kardex<br>ø<br><b>Activos</b> | Ø                            | Ø                        |                          | ø                                                    | $\overline{\phantom{a}}$ |

**Ilustración 55. Editar permisos de perfil**

- 1. Nombre del perfil
- 2. Usuarios que pertenecen a este perfil
- 3. Seleccionar todo el ítem del módulo o elegir individualmente.
- 4. Guardar cambios.
Vista de Respaldo

- 1. Escriba la clave de acceso
- 2. Confirmar la validación

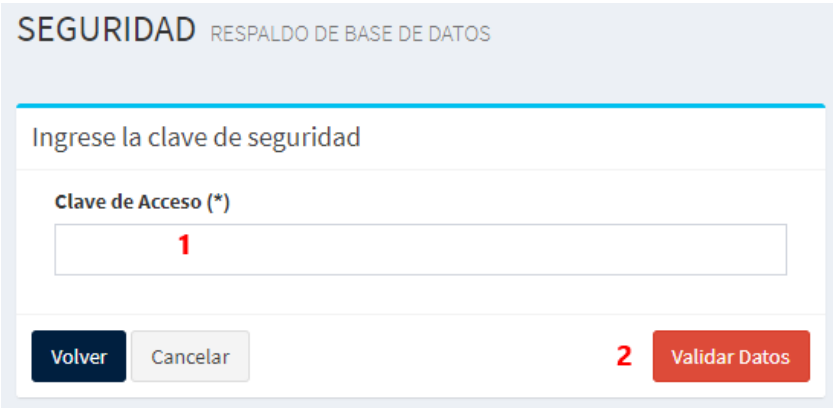

**Ilustración 56. Vista de Respaldo**

Fuente: Elaboración propia

- 1. Casilla para seleccionar todas las tablas del sistema, si la desactiva podrá elegir cual tabla va a respaldar individualmente.
- 2. Exportar lo seleccionado

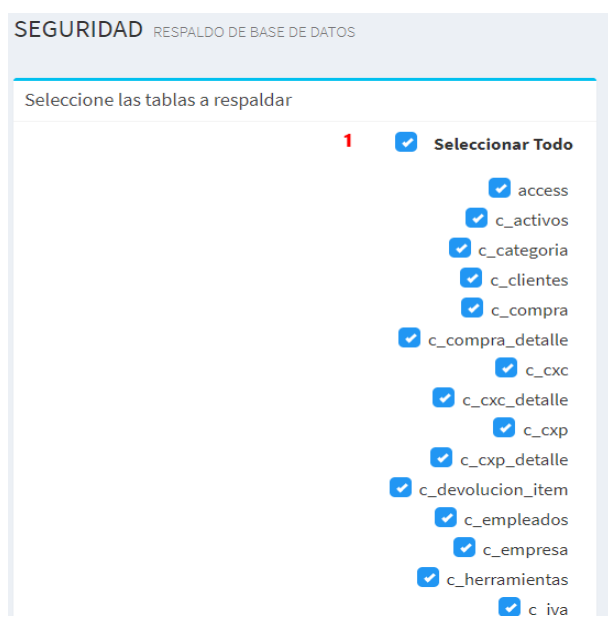

**Ilustración 57. Vista de Respaldo**

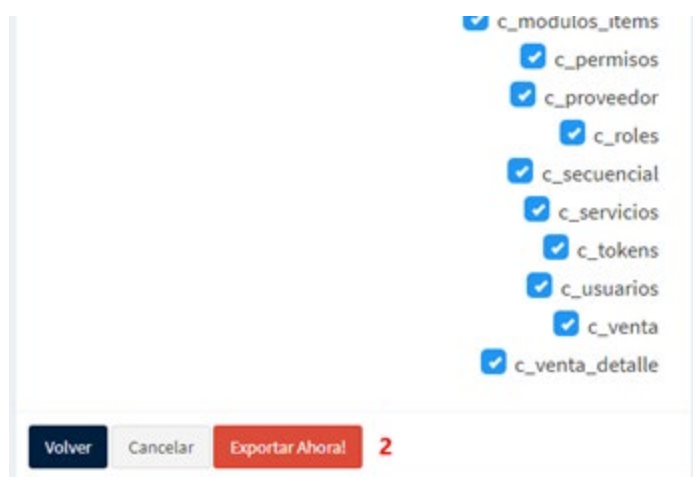

**Ilustración 58. Vista de Respaldo**

Fuente: Elaboración propia

Vista de Usuarios

- 1. Lista de usuarios
- 2. Muestra si el usuario está activo o inactivo, si está inactivo el usuario no puede entrar al sistema.
- 3. Dirige al formulario de cambiar clave de usuario
- 4. Editar la información del usuario
- 5. Elimina el usuario
- 6. Buscar usuario por parámetros
- 7. Cambiar la foto de perfil
- 8. Ver el reporte, lista de usuarios activos del sistema

|                             |    |                   |     |                           |    |                       |    |               | 8   |                      |         |           | 7              |
|-----------------------------|----|-------------------|-----|---------------------------|----|-----------------------|----|---------------|-----|----------------------|---------|-----------|----------------|
|                             |    |                   |     |                           |    |                       |    |               |     |                      | Search: |           | 6              |
| <b>PERFIL</b>               | 1à | <b>EMPLEADO</b>   | It. | <b>CORREO ELECTRÓNICO</b> | 11 | <b>FECHA REGISTRO</b> | 1t | <b>ESTADO</b> | 1Ť. | <b>SEGURIDAD</b>     | Jî.     | <b>Jî</b> | <b>Jî</b>      |
| <b>ADMINISTRADOR</b>        |    |                   |     | admin@send.com            |    | 2020-02-03 14:54:00   |    | <b>ACTIVO</b> |     | <b>CAMBIAR CLAVE</b> |         |           |                |
| <b>SECRETARIA</b>           |    | <b>TYSON FURY</b> |     | fury@gmail.com            |    | 2020-03-05 20:52:42   |    | <b>ACTIVO</b> |     | <b>CAMBIAR CLAVE</b> |         |           | $\pmb{\times}$ |
| Showing 1 to 2 of 2 entries |    |                   |     |                           |    |                       |    | 2             |     | 3                    |         | 4         | 5              |
|                             |    |                   |     |                           |    |                       |    |               |     |                      |         |           |                |

**Ilustración 59. Vista de usuarios**

Al presionar en "CAMBIAR CLAVE" se abre el siguiente formulario donde podrá cambiar la clave del usuario seleccionado.

- 1. Indique la clave actual del usuario
- 2. Escriba la clave nueva del usuario
- 3. Repita la nueva clave
- 4. Cuando termine puede dar click en el botón "Cambiar clave"

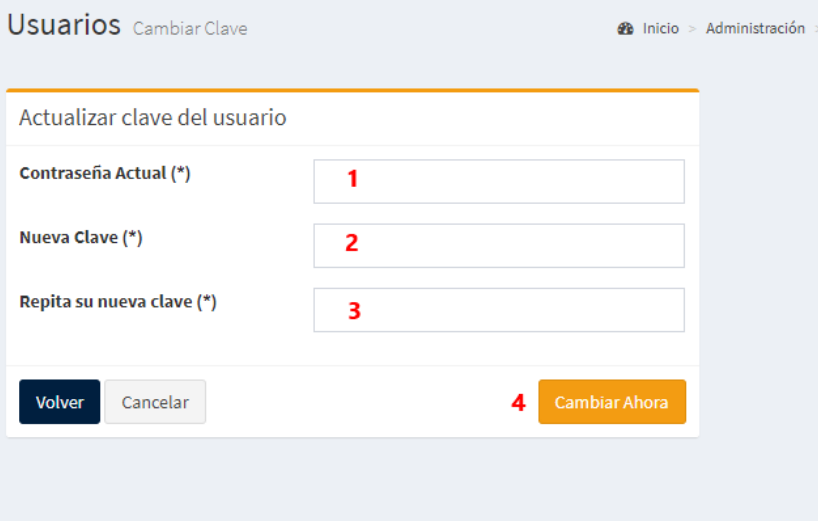

**Ilustración 60. Vista de Usuario**

Fuente: Elaboración propia

Módulo de Administración

Valor del IVA

- 1. Muestra el valor actual del IVA
- 2. Campo para escribir el nuevo valor del IVA
- 3. Especificar si los productos que están en venta ya incluyen IVA, si la casilla está marcada, los productos se le desglosará el IVA del precio de venta, sino está marcada, el producto valdrá su precio de venta más el agregado del valor del IVA.
- 4. Guardar cambios

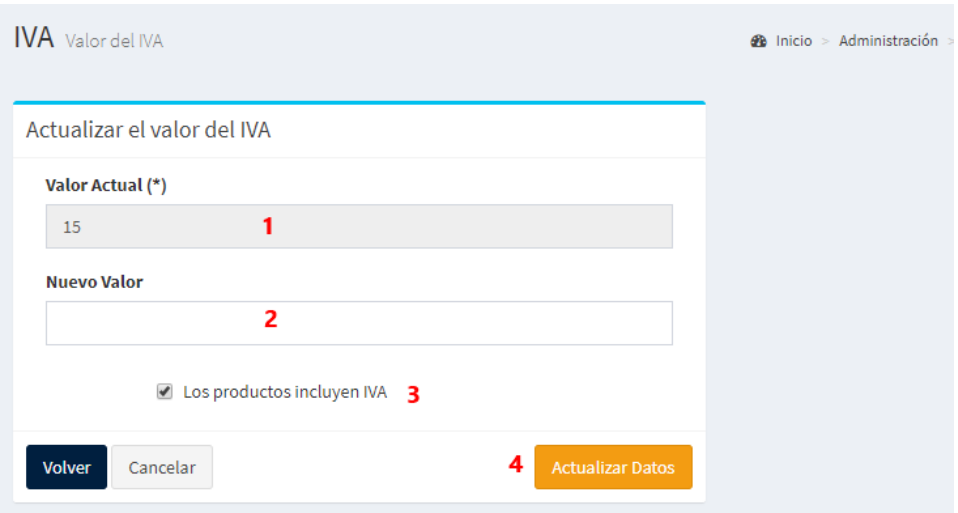

**Ilustración 61. Valor del IVA**

Fuente: Elaboración propia

Vista de Empleados

- 1. Lista de empleados
- 2. Modificar la información del empleado
- 3. Eliminar la información del empleado
- 4. Buscar empleados por parámetros
- 5. Ver el reporte de listado de empleados en PDF
- 6. Ir al formulario de registro de nuevo empleado

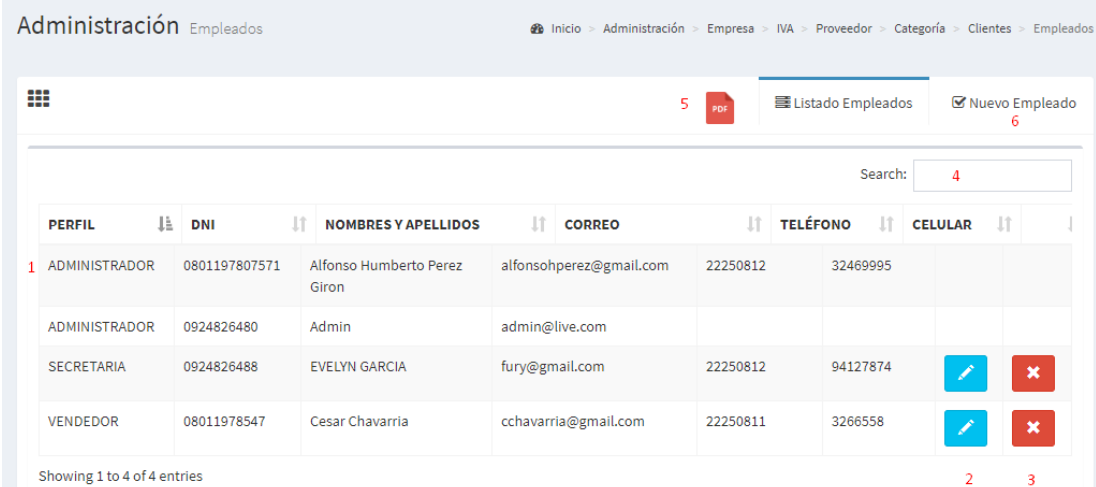

**Ilustración 62. Vista de Empleados**

Fuente: Elaboración propia

# Vista de Clientes

- 1. Lista de clientes
- 2. Actualizar información de clientes
- 3. Eliminar cliente
- 4. Ver lista en PDF de clientes
- 5. Buscar clientes
- 6. Ver el formulario de registro de clientes

|   | Administración Clientes     |    |                        |     |                      |     | 68 Inicio > Administración > Empresa > IVA > Empleados > Proveedor > Categoría > Clientes |    |                       |                |                             |   |     |                           |
|---|-----------------------------|----|------------------------|-----|----------------------|-----|-------------------------------------------------------------------------------------------|----|-----------------------|----------------|-----------------------------|---|-----|---------------------------|
| ₩ |                             |    |                        |     |                      |     |                                                                                           |    | 4<br>PDF              |                | 三 Listado Clientes          |   |     | ■ Nuevo Cliente<br>6      |
|   |                             |    |                        |     |                      |     |                                                                                           |    |                       |                | Search:                     |   | 5   |                           |
|   | <b>DNI</b>                  | Ιà | <b>Nombres</b>         | Jî. | Correo               | Lî. | <b>Teléfono</b>                                                                           | 1Ť | ΠŤ.<br><b>Celular</b> |                | <b>Jî</b><br><b>Visitas</b> |   | Jî. | <b>Lt</b>                 |
|   | 095861042                   |    | <b>AARON FLORES</b>    |     | aaronf@gmail.com     |     | 042928291                                                                                 |    |                       | $\mathbf{1}$   |                             | Ø |     | $\boldsymbol{\mathsf{x}}$ |
|   | 08011978547                 |    | <b>CESAR CHAVARRIA</b> |     | CCHAVARRIA@GMAIL.COM |     | 22250811                                                                                  |    | 3266558               | $\overline{2}$ |                             | P |     | $\pmb{\times}$            |
|   | 08019855247                 |    | <b>FERNANDO REYES</b>  |     | fersland@outlook.es  |     | 0928291828                                                                                |    | 94885245              | 15             |                             | Ø |     | $\boldsymbol{\mathsf{x}}$ |
|   | Showing 1 to 3 of 3 entries |    |                        |     |                      |     |                                                                                           |    |                       |                |                             | 2 |     | 3                         |

**Ilustración 63. Vista de Clientes**

# Fuente: Elaboración propia

# Vista de Proveedores

|              | Administración Proveedores  |           |                         |                            | 48 Inicio > Administración > Empresa > IVA > Empleados > Clientes > Categoría > Proveedor |                 |     |                       |          |                |                           |
|--------------|-----------------------------|-----------|-------------------------|----------------------------|-------------------------------------------------------------------------------------------|-----------------|-----|-----------------------|----------|----------------|---------------------------|
|              | ₩                           |           |                         |                            |                                                                                           | 5<br>PDF        |     | 景 Listado Proveedores |          |                | ■ Nuevo Proveedor<br>6    |
|              |                             |           |                         |                            |                                                                                           |                 |     |                       | Search:  | 4              |                           |
|              | <b>DNI</b>                  | Ià.       | <b>Nombre Proveedor</b> | Correo                     | 11                                                                                        | <b>Teléfono</b> | 1Ť. | Celular               | <b>J</b> | 1th            | 1î                        |
| $\mathbf{1}$ | 0801199005754               |           | <b>FI TITAN</b>         | eltital@gmail.com          |                                                                                           | 25505554        |     | 32545878              |          |                | $\boldsymbol{\mathsf{x}}$ |
|              | 0924826480501               |           | <b>GEORGIO ARMANIS</b>  | armani@outlook.es          |                                                                                           | 032821990       |     | 09772712180           |          |                | $\boldsymbol{\mathsf{x}}$ |
|              | 0928191919101               |           | <b>Future Nostre</b>    | futuredinostre@outlook.com |                                                                                           | 042291999       |     | 0921881919            |          |                | $\boldsymbol{\mathsf{x}}$ |
|              | 0945555005551               |           | <b>SAMSUNG</b>          | samsung@gmail.com          |                                                                                           | 04052655        |     | 0989552558            |          |                | $\pmb{\times}$            |
|              | 0989896956001               | LANCASTER |                         | lancaster@gmail.com        |                                                                                           | 04256585        |     | 0222393928            |          |                | $\boldsymbol{\mathsf{x}}$ |
|              | Showing 1 to 5 of 5 entries |           |                         |                            |                                                                                           |                 |     |                       |          | $\overline{2}$ | 3                         |

**Ilustración 64. Vista de proveedores**

- 1. Lista de proveedores
- 2. Actualizar proveedor seleccionado
- 3. Eliminar datos del proveedor seleccionado
- 4. Buscar proveedores
- 5. Ver reporte de proveedores activos en PDF
- 6. Formulario de registro de nuevo proveedor

Vista de Categorías de Productos

- 1. Lista de categorías
- 2. Actualizar datos de la categoría
- 3. Eliminar categoría
- 4. Buscar categoría
- 5. Ver reporte de categorías en PDF
- 6. Formulario de registro de nueva categoría

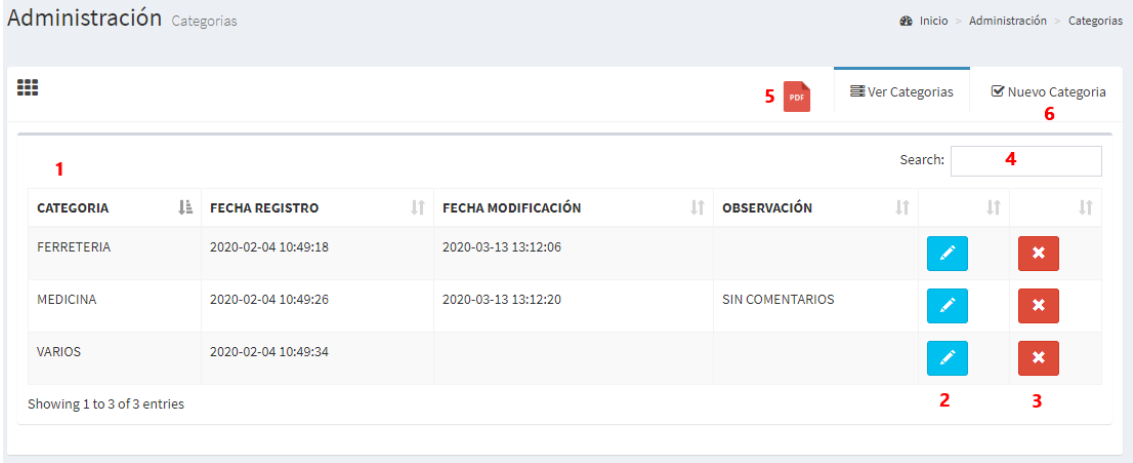

# **Ilustración 65. Vista de Proveedores**

Fuente: Elaboración propia

Módulo de Compras

- 1. Los cuatro primeros campos son los principales de este formulario, y solo se llena una por cada factura de compra.
- 2. Al hacer click en la lupa, se abrirá una ventana donde se muestran productos existentes, para seleccionarlos e ingresarlo a la compra, esto solo se hace si algún producto de la factura que se va a ingresar ya existe en el sistema, si no existe el producto en el sistema debe escribir el código nuevo en el campo código sin seleccionar de la ventana.
- 3. En este campo indica si el producto de la compra que está ingresando se compró con un descuento para este producto.
- 4. El campo imagen (No obligatorio) puede subir una imagen que ilustre al producto
- 5. El botón Agregar es para ingresar el producto a la lista.

6. Aquí se puede ver el total de lo que va ingresando en la lista

|                        | Compras Ingreso de mercaderia |               |           |                                                                                                    |                         |                    |                      |                  | <b>@</b> Inicio > Compras > Ingreso de mercaderia |
|------------------------|-------------------------------|---------------|-----------|----------------------------------------------------------------------------------------------------|-------------------------|--------------------|----------------------|------------------|---------------------------------------------------|
| i Importante!:         |                               |               |           |                                                                                                    |                         |                    |                      |                  |                                                   |
|                        |                               |               |           | Los productos que se listen aquí no estarán disponibles para la venta hasta que usted lo seleccione y lo ponga en stock en el módulo kardex. |                         |                    |                      |                  |                                                   |
|                        | Ingreso de mercaderia         |               |           |                                                                                                    |                         |                    |                      |                  |                                                   |
| Factura                | Número de Compra              |               | Fecha     | dd/mm/aaaa                                                                                                    |                         | <b>Proveedor</b>   | <b>Future Nostre</b> | <b>IVA</b>       |                                                   |
| Código                 | Código                        | 2<br>$\alpha$ | Categoria | Seleccione                                                                                                    | $\overline{\mathbf{v}}$ | <b>Descripción</b> |                      | Precio<br>Compra | $S_{\cdot}$                                       |
| Precio<br><b>Venta</b> | $S_{\cdot}$                   |               | Cantidad  |                                                                                                    |                         | <b>Descuento</b>   | 3<br>$\circ$         | Imagen           | 4<br>Seleccionar archivo                          |
|                        |                               |               |           |                                                                                                    |                         |                    |                      |                  | 5<br>✔ Agregar                                    |
| <b>TOTAL: 0.00</b>     |                               | 6             |           |                                                                                                    |                         |                    |                      |                  |                                                   |
|                        |                               |               |           |                                                                                                    |                         |                    |                      |                  |                                                   |

**Ilustración 66. Vista de Compras**

Fuente: Elaboración propia

- 1. Buscar producto del listado
- 2. El botón "VER" es para seleccionar el producto que desee ingresar a la compra
- 3. Puede pasar de página para ver más productos existentes en el sistema.

| $\equiv$                      | <b>COMPRAS VENTAS &amp; INVENTARIO v3.2</b><br>& Buscar Producto |                      |  |                      |                            |                        | $\times$           |                  |                                | oĝ.<br><b>ADMINISTRADOR</b>                       |
|-------------------------------|------------------------------------------------------------------|----------------------|--|----------------------|----------------------------|------------------------|--------------------|------------------|--------------------------------|---------------------------------------------------|
| Compras Ingre                 |                                                                  |                      |  |                      |                            |                        |                    |                  |                                | <b>@</b> Inicio > Compras > Ingreso de mercaderia |
| ilmportante!:                 | Show<br>10                                                       | $\mathbf{v}$ entries |  |                      | Search:<br>1               |                        |                    |                  |                                |                                                   |
| Los productos que             | Código                                                           | Li Categoria         |  | <b>Nombre</b>        | Jî.                        |                        | Jî                 | I módulo kardex. |                                |                                                   |
|                               | 2199JJ                                                           | <b>MEDICINA</b>      |  | Producto de prueba   |                            | VER <sup>O</sup>       |                    |                  |                                |                                                   |
| Ingreso de merc               | 333                                                              | <b>MEDICINA</b>      |  | Anhidrido            |                            | VER <sup>O</sup>       |                    |                  |                                |                                                   |
|                               | 5345342534                                                       | <b>FERRETERIA</b>    |  | Silla cuero marron   |                            |                        | VER <sup>O</sup> 2 |                  |                                |                                                   |
| <b>Factura</b>                | 999LLJK                                                          | <b>MEDICINA</b>      |  | Pantalon jean azul   |                            | VER <sup>O</sup>       |                    | RMANI V          | <b>IVA</b>                     | 12                                                |
|                               | AOO-2198                                                         | <b>VARIOS</b>        |  | Producto Exclusivo   |                            | VER <sup>O</sup>       |                    |                  |                                |                                                   |
| Código                        | <b>CESP</b>                                                      | <b>VARIOS</b>        |  | corrector de espalda |                            | VER <sup>O</sup>       |                    |                  | <b>Precio</b><br><b>Compra</b> | $S$ ./                                            |
|                               | DJD-9288                                                         | <b>VARIOS</b>        |  | Pala                 |                            | VER <sup>O</sup>       |                    |                  |                                |                                                   |
| <b>Precio</b><br><b>Venta</b> | <b>DKD0223</b>                                                   | <b>FERRETERIA</b>    |  | Alambre              |                            | VER <sup>O</sup>       |                    |                  | Imagen                         | Seleccionar archivo                               |
|                               | FF33                                                             | <b>MEDICINA</b>      |  | Supositorio          |                            | <b>VER<sup>O</sup></b> |                    |                  |                                | $\blacktriangleright$ Agregar                     |
|                               | JJJ-92818                                                        | <b>VARIOS</b>        |  | Producto nuevo       |                            | <b>VER⊙</b>            |                    |                  |                                |                                                   |
| <b>TOTAL: 0.00</b>            | Showing 1 to 10 of 16 entries                                    |                      |  | з                    | $\overline{1}$<br>Previous | $\overline{2}$         | Next               |                  |                                |                                                   |
|                               |                                                                  |                      |  |                      |                            |                        |                    |                  |                                |                                                   |
|                               |                                                                  |                      |  |                      |                            |                        |                    |                  |                                |                                                   |

**Ilustración 67. Vista de compras**

Finalizar la compra

- 1. Lista de compras
- 2. Para eliminar un producto de la lista

Puede finalizar la compra en efectivo o por diferido indicando los meses a pagar, si es por diferido, se registra una cuenta por cobrar en el módulo de contabilidad.

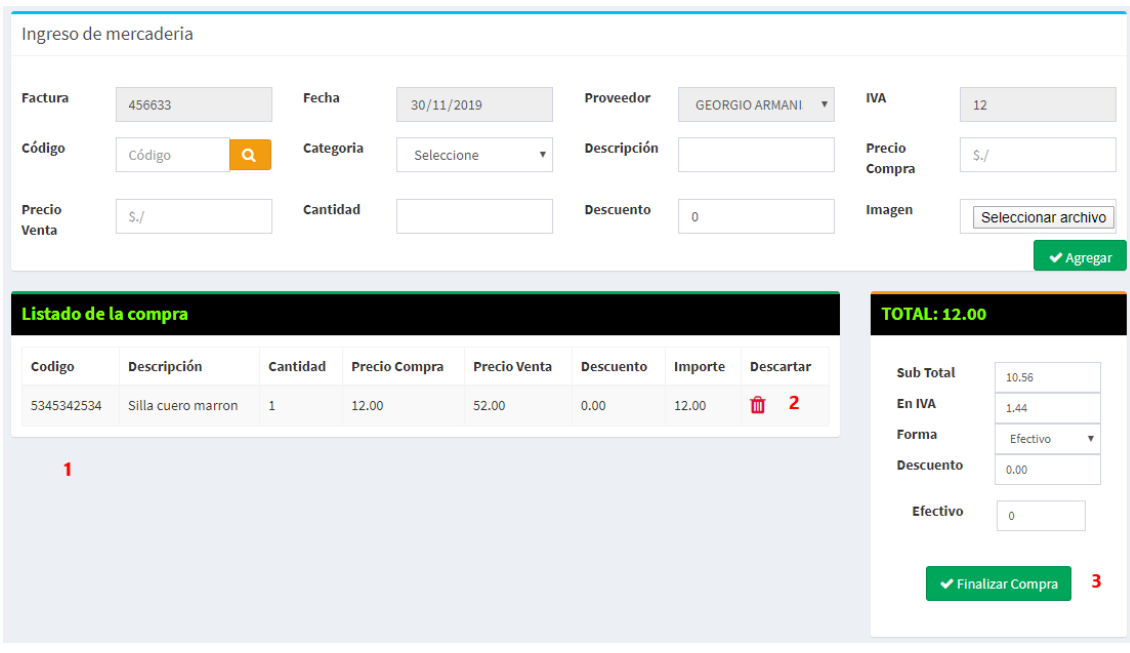

**Ilustración 68. Vista de Compras**

Fuente: Elaboración propia

#### Vista Historial de Compras

| Historial Compras Lista de compras realizadas |                         |    | <b>@</b> Inicio > Compras > Historial de compras |     |                     |    |               |                         |                           |     |                      |    |
|-----------------------------------------------|-------------------------|----|--------------------------------------------------|-----|---------------------|----|---------------|-------------------------|---------------------------|-----|----------------------|----|
|                                               |                         |    |                                                  |     |                     |    |               |                         |                           |     | 1<br>Search:         |    |
| Factura                                       | 1ì.<br><b>Proveedor</b> | 1î | <b>Total</b>                                     | 1î. | Fecha               | 1î | <b>Editar</b> | 1î                      | <b>Eliminar</b>           | 1Ť. | <b>Ver Reporte</b>   | Ιî |
| 0001                                          | <b>GEORGIO ARMANIS</b>  |    | 0.00                                             |     | 2019-08-20 09:31:43 |    | ╭             | $\overline{\mathbf{2}}$ | $\boldsymbol{\mathsf{x}}$ | з   | $\overline{4}$<br>e. |    |
| 0281888                                       | <b>GEORGIO ARMANIS</b>  |    | 0.00                                             |     | 2019-08-20 09:31:43 |    | x             |                         | $\boldsymbol{\mathsf{x}}$ |     | ė.                   |    |
| 12FF                                          | LANCASTER               |    | 0.00                                             |     | 2019-09-17 17:23:38 |    | D.            |                         | $\pmb{\times}$            |     | ê.                   |    |
| 245577                                        | <b>SAMSUNG</b>          |    | 0.00                                             |     | 2019-09-22 15:12:06 |    | x             |                         | $\boldsymbol{\mathsf{x}}$ |     | e.                   |    |
| 456633                                        | <b>GEORGIO ARMANIS</b>  |    | 0.00                                             |     | 2019-08-20 09:31:43 |    | X             |                         | $\pmb{\times}$            |     | ê.                   |    |
| 9382                                          | <b>GEORGIO ARMANIS</b>  |    | 0.00                                             |     | 2019-08-20 09:31:43 |    | D.            |                         | $\pmb{\times}$            |     | ٠                    |    |
| 93939                                         | <b>GEORGIO ARMANIS</b>  |    | 0.00                                             |     | 2019-08-20 09:31:43 |    | B.            |                         | $\boldsymbol{\mathsf{x}}$ |     | ٠                    |    |
| 993721                                        | LANCASTER               |    | 0.00                                             |     | 2019-09-17 17:23:38 |    |               |                         | ×                         |     | ė.                   | ▼  |

**Ilustración 69. Ver Historial de Compras**

- 1. Buscar compra en el listado
- 2. Actualizar una compra
- 3. Eliminar compra
- 4. Ver reporte de la compra

## Actualización de compra

El formulario tiene indicaciones específicas para realizar la operación.

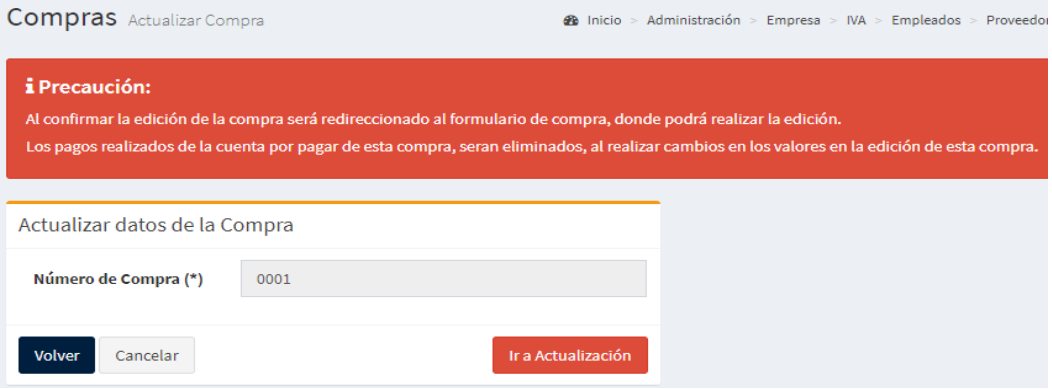

# **Ilustración 70. Actualización de la compra**

Fuente: Elaboración propia

#### Eliminar compra

Confirme la eliminación de la compra.

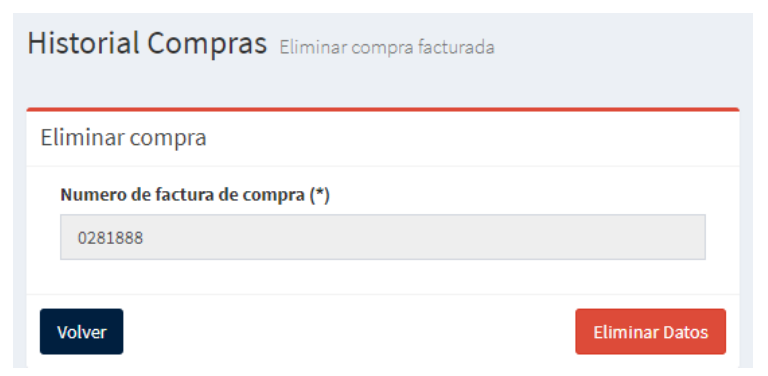

**Ilustración 71. Eliminar compra**

#### Ver Historial de Compras Anuladas

# Indica la factura y demás datos de la factura que fue anulada.

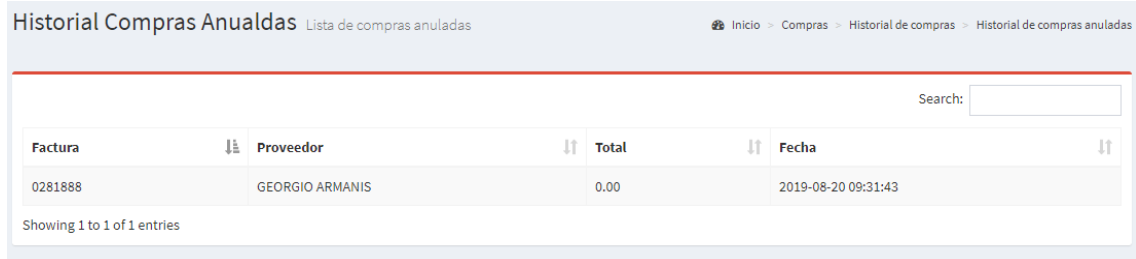

#### **Ilustración 72. Historial de compras anuladas**

#### Fuente: Elaboración propia

## Módulo de Ventas

#### Vista de Ventas

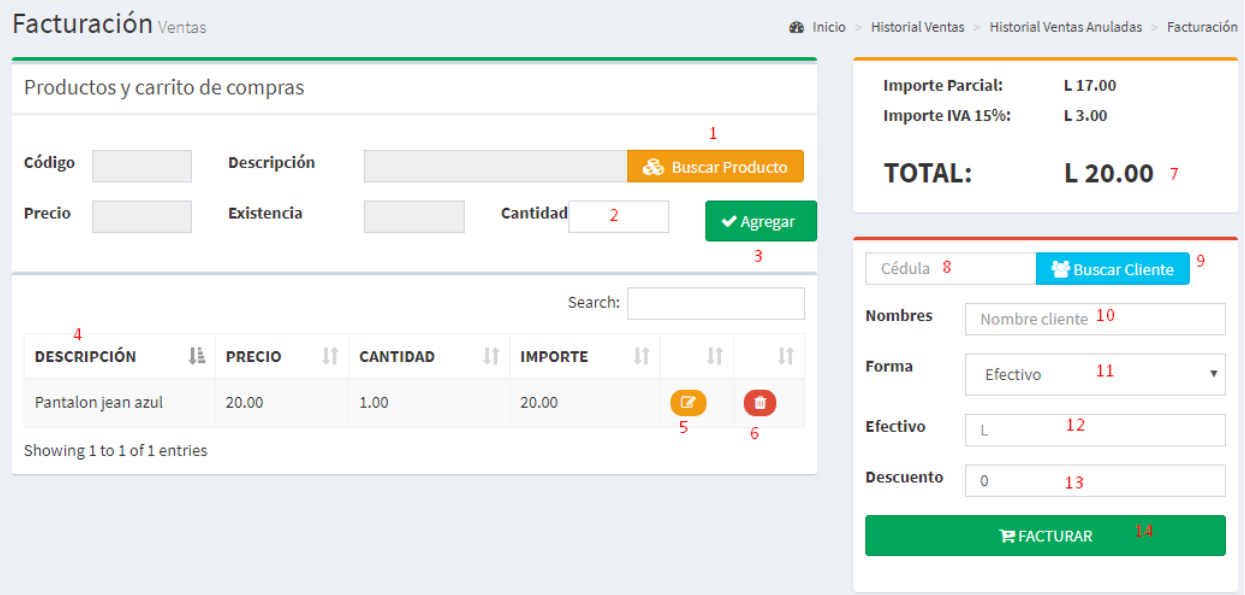

**Ilustración 73. Vista de Ventas**

- 1. Buscar producto que se va a añadir al carrito de venta
- 2. Elegir la cantidad que lleva el cliente, esta cantidad no debe ser superior al campo existencia.
- 3. Agregar el producto al carrito
- 4. Lista de productos del carrito
- 5. Actualizar cantidad a llevar del producto
- 6. Eliminar este producto de la lista
- 7. Ver el total a pagar
- 8. Escribir la identificación del cliente (No obligatorio) si este campo se deja vacío, la venta será por consumidor final, sin datos.
- 9. Buscar un cliente existente en el sistema y seleccionarlo para esta venta.
- 10. Indicar el nombre del cliente (Si no existe en el sistema)
- 11. Formas de pago en efectivo o diferido, si es efectivo debe ingresar el monto igual o superior al total a pagar, si es diferido debe indicar los meses diferidos.
- 12. Cantidad en efectivo
- 13. Si hay descuento, se debe ingresar en dólares y no en porcentajes.
- 14. Finalizar la venta.

Detalle de finalización de venta

- 1. Numero de factura
- 2. Datos de la empresa
- 3. Datos del cliente
- 4. Datos de la venta
- 5. Imprimir factura de venta
- 6. Realizar una nueva venta

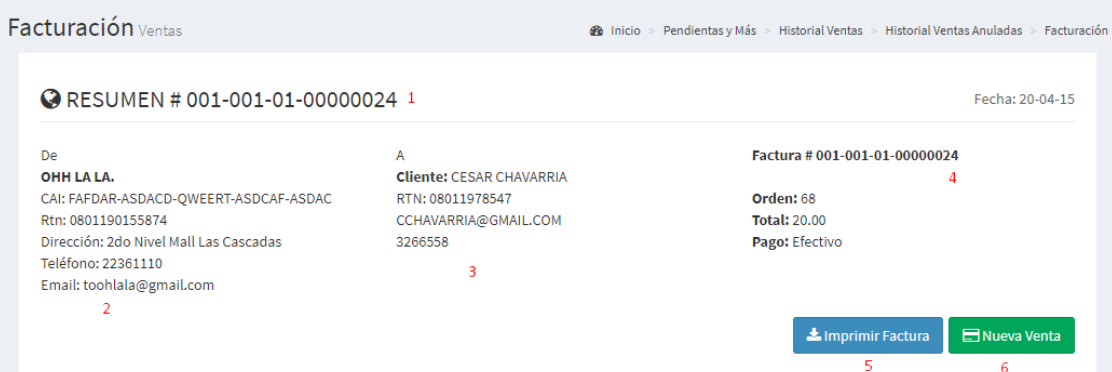

# **Ilustración 74. Detalle de finalización de venta**

Fuente: Elaboración propia

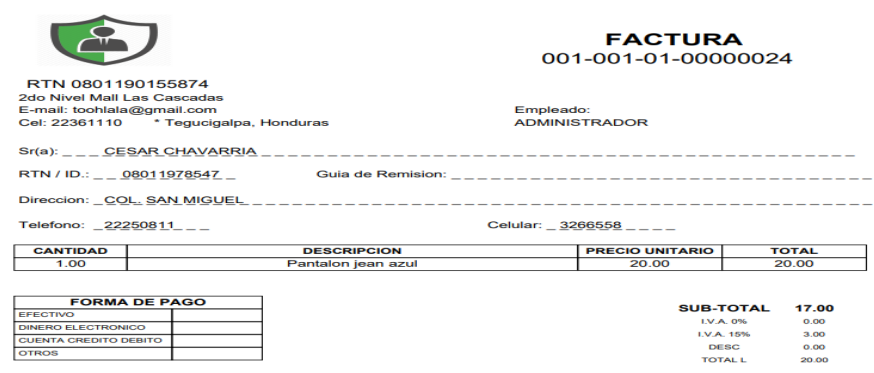

**Ilustración 75. Factura**

### Historial de Ventas

- 1. Buscar factura de venta
- 2. Ver reporte de factura de venta
- 3. Eliminar venta facturada

|                | Historial Ventas Lista de compras realizadas<br><b>2</b> Inicio > Ventas > Historial de ventas |                         |    |                      |     |              |    |                     |    |                               |    |                                |     |  |  |
|----------------|------------------------------------------------------------------------------------------------|-------------------------|----|----------------------|-----|--------------|----|---------------------|----|-------------------------------|----|--------------------------------|-----|--|--|
|                |                                                                                                |                         |    |                      |     |              |    |                     |    |                               |    | Search:<br>1                   |     |  |  |
| <b>Factura</b> | lä.                                                                                            | <b>Cliente</b>          | Ιî | <b>Forma de Pago</b> | Jî. | <b>Total</b> | 1î | Fecha               | 1î | <b>Ver Factura</b>            | 1î | <b>Anular Factura</b>          | Jî. |  |  |
| 00000002       |                                                                                                | <b>CONSUMIDOR FINAL</b> |    | <b>EFECTIVO</b>      |     | 43.00        |    | 2020-03-03 20:24:30 |    | $\overline{\mathbf{c}}$<br>e. |    | 3<br>$\boldsymbol{\mathsf{x}}$ |     |  |  |
| 00000003       |                                                                                                | <b>CONSUMIDOR FINAL</b> |    | <b>EFECTIVO</b>      |     | 36,00        |    | 2020-03-03 20:27:00 |    | ė.                            |    | $\boldsymbol{\mathsf{x}}$      |     |  |  |
| 00000004       |                                                                                                | <b>FERNANDO REYES</b>   |    | <b>EFECTIVO</b>      |     | 38.00        |    | 2020-03-05 20:38:22 |    | e.                            |    | $\pmb{\times}$                 |     |  |  |
| 00000005       |                                                                                                | <b>FERNANDO REYES</b>   |    | <b>EFECTIVO</b>      |     | 122.00       |    | 2020-03-05 21:00:02 |    | e.                            |    | $\pmb{\times}$                 |     |  |  |
| 00000006       |                                                                                                | <b>CARDENAS</b>         |    | <b>EFECTIVO</b>      |     | 100.00       |    | 2020-03-06 09:28:44 |    | e.                            |    | $\pmb{\times}$                 |     |  |  |
| 00000007       |                                                                                                | <b>CARDENAS</b>         |    | <b>DIFERIDO</b>      |     | 100.00       |    | 2020-03-06 09:30:10 |    | ê.                            |    | $\boldsymbol{\mathsf{x}}$      |     |  |  |
| 00000008       |                                                                                                | <b>CONSUMIDOR FINAL</b> |    | <b>EFECTIVO</b>      |     | 66.00        |    | 2020-03-06 09:39:57 |    | e.                            |    | $\pmb{\times}$                 |     |  |  |
| 00000009       |                                                                                                | <b>CONSUMIDOR FINAL</b> |    | <b>EFECTIVO</b>      |     | 20.00        |    | 2020-03-08 14:40:12 |    | A.                            |    | $\mathbf x$                    |     |  |  |

**Ilustración 76. Historial de ventas**

Fuente: Elaboración propia

# Historial de Ventas Anuladas

- 1. Buscar factura anulada
- 2. Ver reporte de factura anulada

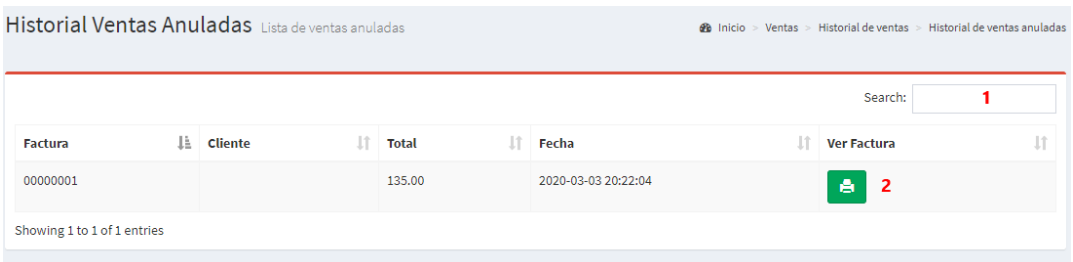

# **Ilustración 77. Historial de ventas anuladas**

## Módulo de Inventario

Vista de Inventario

- 1. Ver lista de inventario general
- 2. Ver los movimientos de entrada de productos, son los productos que ingresan desde el módulo compras.
- 3. Ver los movimientos de salida de productos, son los productos que salen del módulo de ventas.
- 4. Buscar productos en el listado de inventario
- 5. Existencia general del producto, desde el primer ingresado hasta el ultimo
- 6. Productos que han entrado desde compras
- 7. Productos que han salido de las ventas
- 8. Stock disponible de productos con el mismo código para ventas
- 9. Seleccionar productos para ponerlos en stock para su venta

| <b>Inventario</b> Kardex |                |                                                                                                    |                     |                                           |                   |          | <b>2</b> Inicio          | > Herramientas                        | > Activos > Mercaderia           |                         |
|--------------------------|----------------|----------------------------------------------------------------------------------------------------|---------------------|-------------------------------------------|-------------------|----------|--------------------------|---------------------------------------|----------------------------------|-------------------------|
| i Mensaje:               |                | Seleccione el producto que desea poner en stock para la venta.<br>Verifique los productos que esten en alerta de stock bajo, para aumentar el stock del producto. |                     |                                           |                   |          |                          |                                       |                                  |                         |
| Seleccione Producto      | 9              |                                                                                                    |                     |                                           |                   |          | 1<br><b>目</b> Inventario |                                       | $\overline{2}$<br>$\div$ Entrada | 3<br>$\triangle$ Salida |
|                          |                |                                                                                                    |                     | 5                                         | 6                 | 7        | 8                        | Search:                               | 4                                |                         |
| <b>PROVEEDOR</b> LE      | <b>CODIGO</b>  | 1î<br><b>DESCRIPCION</b>                                                                                                    | <b>CATEGORIA</b> IT | <b>EXISTENCIA</b><br>Ιî<br><b>INICIAL</b> | <b>ENTRADA</b> IT | SALIDA I | STOCK IT                 | <b>PRECIO</b><br>-Lî<br><b>COMPRA</b> | <b>PRECIO</b><br><b>VENTA</b>    | J1                      |
| <b>Future Nostre</b>     | LSAS921899     | Jeringilla de 3 mml                                                                                                    | <b>MEDICINA</b>     | 24                                        | 30.00             | 2.00     | $\bullet$                | 10.00                                 | 20.00                            |                         |
| <b>Future Nostre</b>     | mc2            | mascarillas td3                                                                                                    | <b>VARIOS</b>       | 30                                        | 30.00             | 1.00     | $\overline{12}$          | 2.00                                  | 3.00                             |                         |
| <b>Future Nostre</b>     | <b>DKDO223</b> | Alambre                                                                                                    | <b>FERRETERIA</b>   | 12                                        | 12.00             | 1.00     | $\bullet$                | 12.00                                 | 22.00                            |                         |
| <b>Future Nostre</b>     | <b>FF33</b>    | Supositorio                                                                                                    | <b>MEDICINA</b>     | 24                                        | 24.00             | 1.00     | Ω                        | 12.00                                 | 14.00                            |                         |
| <b>Future Nostre</b>     | 5345342534     | Silla cuero marron                                                                                                    | <b>FERRETERIA</b>   | 10                                        | 19.00             | 0.00     | $\bullet$                | 12.00                                 | 52.00                            |                         |

**Ilustración 78. Vista de Inventario**

- 1. Buscar producto
- 2. Seleccionar el producto que se le va a dar stock
- 3. La cantidad no debe superar la cantidad disponible
- 4. Ingresar los productos al inventario con el nuevo stock

| <b>COMPRAS VEN</b><br>$\equiv$          |                   | Abastecer el Inventario         |                               | ×                                     |                |                     |                          | <b>ADMINISTR</b>  |                     |                                          |                |
|-----------------------------------------|-------------------|---------------------------------|-------------------------------|---------------------------------------|----------------|---------------------|--------------------------|-------------------|---------------------|------------------------------------------|----------------|
| Inventario                              | Show<br>10        | $\overline{\mathbf{v}}$ entries |                               | Search:                               |                | 1                   | $\Delta$                 |                   |                     | <b>@</b> Inicio > Herramientas > Activos |                |
| i Mensaje:                              | cópigo là         | <b>DESCRIPCIÓN L'</b>           | <b>PRECIO</b><br><b>VENTA</b> | <b>STOCK</b><br><b>DISPONIBLE</b>     | $\pm$          | <b>SELECCIONAR</b>  |                          |                   |                     |                                          |                |
| Seleccione el pro<br>Verifique los prod | 2199JJ            | Producto de<br>prueba           | 24.00                         | 12.00                                 |                | ✔ Seleccionar<br>2  |                          |                   |                     |                                          |                |
|                                         | 333               | Anhidrido                       | 33.00                         | 5.00                                  |                | ✔ Seleccionar       |                          |                   |                     |                                          |                |
| Seleccione Pro                          | 5345342534        | Silla cuero marron              | 52.00                         | 19.00                                 |                | $\vee$ Seleccionar  |                          |                   | <b>国</b> Inventario |                                          | $\div$ Entrada |
|                                         | 999LLJK           | Pantalon jean azul              | 20.00                         | 4.00                                  |                | ◆ Seleccionar       |                          |                   |                     |                                          |                |
|                                         | <b>CESP</b>       | corrector de<br>espalda         | 13.00                         | Sin stock                             |                |                     |                          |                   |                     | Search:<br><b>PRECIO</b>                 | <b>PRECIO</b>  |
| <b>PROVEEDOR 1</b>                      | <b>DKDO223</b>    | Alambre                         | 22.00                         | 12.00                                 |                | ✔ Seleccionar       |                          | It.<br><b>IDA</b> | <b>STOCK IT</b>     | <b>COMPRA</b>                            | <b>VENTA</b>   |
| <b>Future Nostre</b>                    | <b>FF33</b>       | Supositorio                     | 14.00                         | 24.00                                 |                | ✔ Seleccionar       |                          |                   | $\bullet$           | 10.00                                    | 20.00          |
| <b>Future Nostre</b>                    |                   |                                 |                               |                                       |                |                     | $\overline{\phantom{a}}$ |                   | $\boxed{12}$        | 2.00                                     | 3.00           |
| <b>Future Nostre</b>                    | $Código (*)$      | 5345342534                      |                               | <b>Descripción</b><br><b>Cantidad</b> |                | Silla cuero marron  |                          |                   | $\circ$             | 12.00                                    | 22.00          |
| <b>Future Nostre</b>                    | <b>Disponible</b> | 19.00                           |                               |                                       | $\overline{2}$ | 3<br>$\div$         |                          |                   | $\bullet$           | 12.00                                    | 14.00          |
| <b>Future Nostre</b>                    | <b>Volver</b>     |                                 |                               | Cancelar                              |                | Ingresar Mercaderia | 4                        |                   | $\bullet$           | 12.00                                    | 52.00          |
| <b>GEODGIO</b>                          |                   |                                 |                               |                                       |                |                     |                          |                   | $\overline{10}$     | 12.00                                    | 24.00          |

**Ilustración 79. Vista de Inventario**

# Fuente: Elaboración propia

#### Módulo de Contabilidad

# Vista de Cuentas por Cobrar

| Contabilidad Cuentas por cobrar<br>Contabilidad<br>$\mathcal{P}_0$ Inicio ><br>Cuentas por pagar |                             |     |                    |           |                    |                       |     |                 |  |               |    |                 |  | Cuentas por cobrar |     |
|--------------------------------------------------------------------------------------------------|-----------------------------|-----|--------------------|-----------|--------------------|-----------------------|-----|-----------------|--|---------------|----|-----------------|--|--------------------|-----|
|                                                                                                  | Lista de Cuentas por Cobrar |     |                    |           |                    |                       |     |                 |  |               |    |                 |  |                    |     |
|                                                                                                  |                             |     |                    |           |                    |                       |     |                 |  | 2             |    | Search:<br>з    |  | 1                  |     |
| 1È.<br>Cédula                                                                                    | <b>Nombres</b>              | 1î. | <b>Fecha Venta</b> | <b>Lt</b> | 11<br><b>Total</b> | <b>Cuotas Totales</b> | 1î. | <b>Diferido</b> |  | <b>ESTADO</b> | 11 | <b>PAGAR</b>    |  | <b>Historial</b>   | Uî. |
| 0915184329                                                                                       | CARDENAS                    |     | 2020-03-06         |           | 100.00             | $\overline{2}$        |     | 50,00           |  | <b>ADEBE</b>  |    | <b>CO PAGAR</b> |  | <b>EVERPAGOS</b>   |     |
| 0924826480                                                                                       | <b>FERNANDO REYES</b>       |     | 2020-03-13         |           | 40.00              | $\overline{2}$        |     | 20.00           |  | <b>ADEBE</b>  |    | <b>CO PAGAR</b> |  | <b>VER PAGOS</b>   |     |
| 0924826480                                                                                       | <b>FERNANDO REYES</b>       |     | 2020-03-03         |           | 135.00             | $\overline{2}$        |     | 68.00           |  | <b>ADEBE</b>  |    | <b>CO PAGAR</b> |  | <b>VER PAGOS</b>   |     |
| 0924826480                                                                                       | <b>FERNANDO REYES</b>       |     | 2020-02-21         |           | 20.00              | $\overline{2}$        |     | 10.00           |  | <b>ADEBE</b>  |    | <b>CO</b> PAGAR |  | <b>UNDER PAGOS</b> |     |
| Showing 1 to 4 of 4 entries                                                                      |                             |     |                    |           |                    |                       |     |                 |  |               |    |                 |  |                    |     |

**Ilustración 80. Vista de Contabilidad**

- 1. Buscar cuentas por cobrar
- 2. Ver si la cuenta ya está cancelada o aún debe
- 3. Ir al formulario para realizar el pago de una cuenta
- 4. Reportes de pagos de la cuenta por cobrar seleccionada

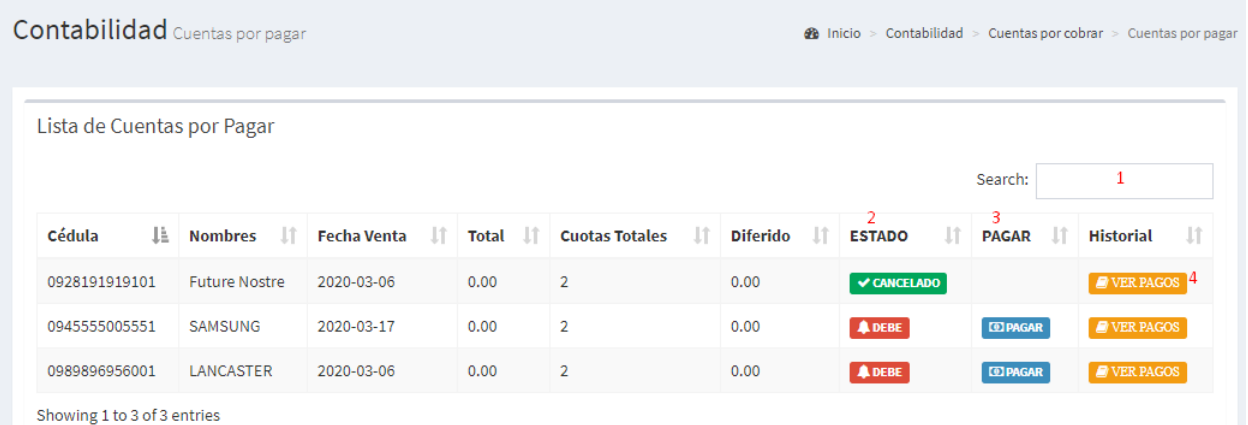

# **Ilustración 81. Vista de Cuentas por Pagar**

- 1. Buscar cuentas por cobrar
- 2. Ver si la cuenta ya está cancelada o aún debe
- 3. Ir al formulario para realizar el pago de una cuenta
- 4. Reportes de pagos de la cuenta por cobrar seleccionada

# **XII. BIBLIOGRAFÍA**

- *Buscar en el diccionario informático*. (s.f.). Obtenido de Buscar en el diccionario informático: diccionario/mostrar.php?letra=W
- Cobo, A. (2010). *Php y MySQL.* Ediciones Díaz de Santos.
- Condor Tinoco, E., & Soria Solis, I. (2014). *Programación Web con CSS, JavaScript, PHP y AJAX.* Mexico: Iván Soria Solís.
- Cordero, D. (2010). *"ESTUDIO DE LA IMPLEMENTACIÓN DEL SISTEMA DE GESTION DE CALIDAD EN LA EMPRESA CURTIEMBRE.* Cuenca.

Fossati, M. (2018). Introducción a PHP y HTML. Mexico: Matias Fossati, 2018.

GARRO, A. (28 de enero de 2014). *HTML 5*. Obtenido de https://s3.amazonaws.com/academia.edu.documents

Gil, J. (2016). *TÉCNICAS E INSTRUMENTOS PARA LA RECOGIDA DE INFORMACIÓN.* Editorial UNED.

- Icart, T. (2012). *COMO ELABORAR Y PRESENTAR UN PROYECTO DE INVESTIGACION.* Barcelona: UNIV DE BARCELONA.
- Lizarraga, C., & Díaz, S. (2007). Uso de software libre y de Internet como herramientas de apoyo para el aprendizaje. *Revista Iboeroamericana de Educación a Distancia*, 85.
- Muñoz, F., Argente, E., & Espinosa, A. (2013). *Concurrencia y sistemas distribuidos.* Editorial de la Universidad Politécnica de Valencia.

Oros, J. (2010). *Diseño de páginas Web con XHTML, JavaScript y CSS.* Editorial RA-MA.

Ramos Martin, A., & Ramos Martin, J. (2014). *Aplicaciones Wb.* Mexico: Ediciones Parainfo.

Renzo, J. (2018). *GESTIÓN DE CALIDAD Y SU INFLUENCIA EN LA PRODUCTIVIDAD.* Peru.

Roca, M. (2009). *Software Libre. Barcelona.* Editorial UOC.

Rubio, V. (2010). *Visio 2010.* Anaya Multimedia.

Salas, G. (2017). *Inventario Manejo y Control.* Mexico: Ecoe Ediciones.

Sampieri, R. (2012). *Metodologia de la Investigación.*

Velasco, J. (2015). La facturación Electrónica., (pág. 7).

Verde, J., Lopez, M., & Vara, J. (2014). *Desarrollo Web en Entorno Servidor.* RA-MA Editorial.

Wiley, J. (2015). *Building the Data Warehouse.*

# **ANEXOS**

# **A.1. ANEXO 1**

## Encuesta

1. ¿Cuánto tiempo cree usted que se demora el proceso de facturación en Tiendas Ooh La

La?

- a)  $0 15$  minutos
- b)  $5 10$  minutos
- c) 10 -15 minutos
- 2. ¿Cómo considera usted el tiempo que se toma en la de un producto en las Tiendas Ooh La La?
- a) Mucho tiempo
- b) Poco Tiempo
- c) Nada
- 3. ¿Considera Ud. Necesario o conveniente que las tienda Ooh La La implemente un sistema informático?
- a) Si
- b) No
- 4. Cree Ud. ¿Que con la automatización de los procesos de la tienda Ooh La La ayudara a resolver las demoras en la atención al cliente y a la entrega de los comprobantes de venta?
- a) Si
- b) No
- 5. ¿Cree usted que la verificación de los productos existentes por medio del sistema informático ahorraría tiempo al momento de obtener el articulo requerido en la tienda?
- a) Si
- b) No
- 6. ¿Considera usted que las facturas serian emitidas de mejor manera y con mejor presentación mediante la automatización del proceso en comparación a lo emitido manualmente?
- a) Si
- b) No
- 7. ¿Considera usted que la implementación de un sistema informático aumentaría la satisfacción y fidelidad del cliente hacia el negocio?
- a) Si
- b) No
- 8. ¿Cree usted que con la implementación del sistema se lograra una mejor administración de los inventarios, una facturación más ágil y una mejor atención al cliente?
- a) Si
- b) No
- 9. ¿Considera usted que el volumen de reclamos y devoluciones por venta de productos no sujetos a las características solicitadas por el cliente disminuirá con la implementación del sistema?
- a) Si
- b) No
- 10. ¿Cree usted que debido al manejo de la información de forma manual o en hojas de cálculo, los procesos de la empresa se vean afectados?
- a) Si
- b) No

# **A.2. ANEXO 2**

| Id           | de<br>tar            | McNombre de tarea                                     |         | Duración Comienzo         | Fin          |                  |                    |                           |     |     |                    |                        |     |                    |     |     |
|--------------|----------------------|-------------------------------------------------------|---------|---------------------------|--------------|------------------|--------------------|---------------------------|-----|-----|--------------------|------------------------|-----|--------------------|-----|-----|
|              |                      |                                                       |         |                           |              |                  | tri 4, 2019<br>oct |                           | nov | dic | tri 1, 2020<br>ene | feb                    | mar | tri 2, 2020<br>abr | may | jun |
| $\mathbf{1}$ | ₽                    | Formulario de Proyecto                                | 2 días  | jue<br>10/10/19           | vie 11/10/19 |                  |                    |                           |     |     |                    |                        |     |                    |     |     |
| 2            |                      | Desarrollo de estructura de<br>Tesis                  | 3 días  | mié<br>16/10/19           | vie 18/10/19 |                  | П                  |                           |     |     |                    |                        |     |                    |     |     |
| 3            |                      | Investigación de Campo                                | 9 días  | mar 29/10/1vie 8/11/19    |              |                  |                    |                           |     |     |                    |                        |     |                    |     |     |
| 4            |                      | Visita a Tiendas Ohh La La                            | 1 día   | lun 11/11/19 lun 11/11/19 |              |                  |                    |                           |     |     |                    |                        |     |                    |     |     |
| 5            |                      | Lectura de Documentación para 4 días<br>Investigación |         | mar<br>12/11/19           | vie 15/11/19 |                  |                    |                           | ш   |     |                    |                        |     |                    |     |     |
| 6            |                      | Analisis de Requerimientos<br><b>Funcionales</b>      | 3 días  | mié<br>20/11/19           | vie 22/11/19 |                  |                    |                           | П   |     |                    |                        |     |                    |     |     |
| 7            |                      | Visita a Tiendas Ohh La La 2                          | 1 día   | lun 28/10/1 lun 28/10/19  |              |                  |                    |                           |     |     |                    |                        |     |                    |     |     |
| 8            |                      | Analisis de Diagrama de<br>Contexto                   | 2 días  | mar<br>3/12/19            | mié 4/12/19  |                  |                    |                           |     | Ш   |                    |                        |     |                    |     |     |
| 9            |                      | Analisis del mapa de sistema                          | 2 días  | jue 5/12/19 vie 6/12/19   |              |                  |                    |                           |     | ш   |                    |                        |     |                    |     |     |
| 10           |                      | Diseño de Caso de Uso                                 | 3 días  | mié 11/12/1vie 13/12/19   |              |                  |                    |                           |     | Ш   |                    |                        |     |                    |     |     |
| 11           |                      | Diseño de Actividad                                   | 1 día   | lun 16/12/1 lun 16/12/19  |              |                  |                    |                           |     |     |                    |                        |     |                    |     |     |
| 12           |                      | Diseño de D. de clase                                 | 2 días  | mar 17/12/1mié 18/12/19   |              |                  |                    |                           |     | п   |                    |                        |     |                    |     |     |
| 13           |                      | Diseño de E-R                                         | 2 días  | jue 19/12/1 vie 20/12/19  |              |                  |                    |                           |     |     |                    |                        |     |                    |     |     |
| 14           |                      | Prototipo                                             | 15 días | lun 23/12/1 vie 10/1/20   |              |                  |                    |                           |     |     |                    |                        |     |                    |     |     |
| 15           |                      | Visita a Tiendas Ohh La La 3                          | 1 día   | lun 13/1/20 lun 13/1/20   |              |                  |                    |                           |     |     |                    |                        |     |                    |     |     |
|              |                      |                                                       |         |                           |              |                  |                    |                           |     |     |                    |                        |     |                    |     |     |
|              |                      | Tarea                                                 |         |                           |              | Resumen inactivo |                    |                           |     |     |                    | <b>Tareas externas</b> |     |                    |     |     |
|              |                      | <b>División</b>                                       |         | 1111                      | .            | Tarea manual     |                    |                           |     |     |                    | Hito externo           |     | ♦                  |     |     |
|              |                      | Hito<br>Proyecto: Proyecto Tiendas Oh                 |         |                           |              | solo duración    |                    |                           |     |     |                    | Fecha límite           |     |                    |     |     |
|              |                      | Resumen<br>Fecha: mar 28/4/20                         |         |                           |              |                  |                    | Informe de resumen manual |     |     |                    | Progreso               |     |                    |     |     |
|              | Resumen del proyecto |                                                       |         |                           |              | Resumen manual   |                    |                           |     |     |                    | Progreso manual        |     |                    |     |     |
|              | Tarea inactiva       |                                                       |         |                           |              | solo el comienzo |                    |                           |     | c   |                    |                        |     |                    |     |     |
|              |                      | <b>Hito inactivo</b>                                  |         | ♦                         |              | solo fin         |                    |                           |     | П   |                    |                        |     |                    |     |     |
|              |                      |                                                       |         |                           |              |                  | Página 1           |                           |     |     |                    |                        |     |                    |     |     |

**Ilustración 82. Cronología de Trabajo A**

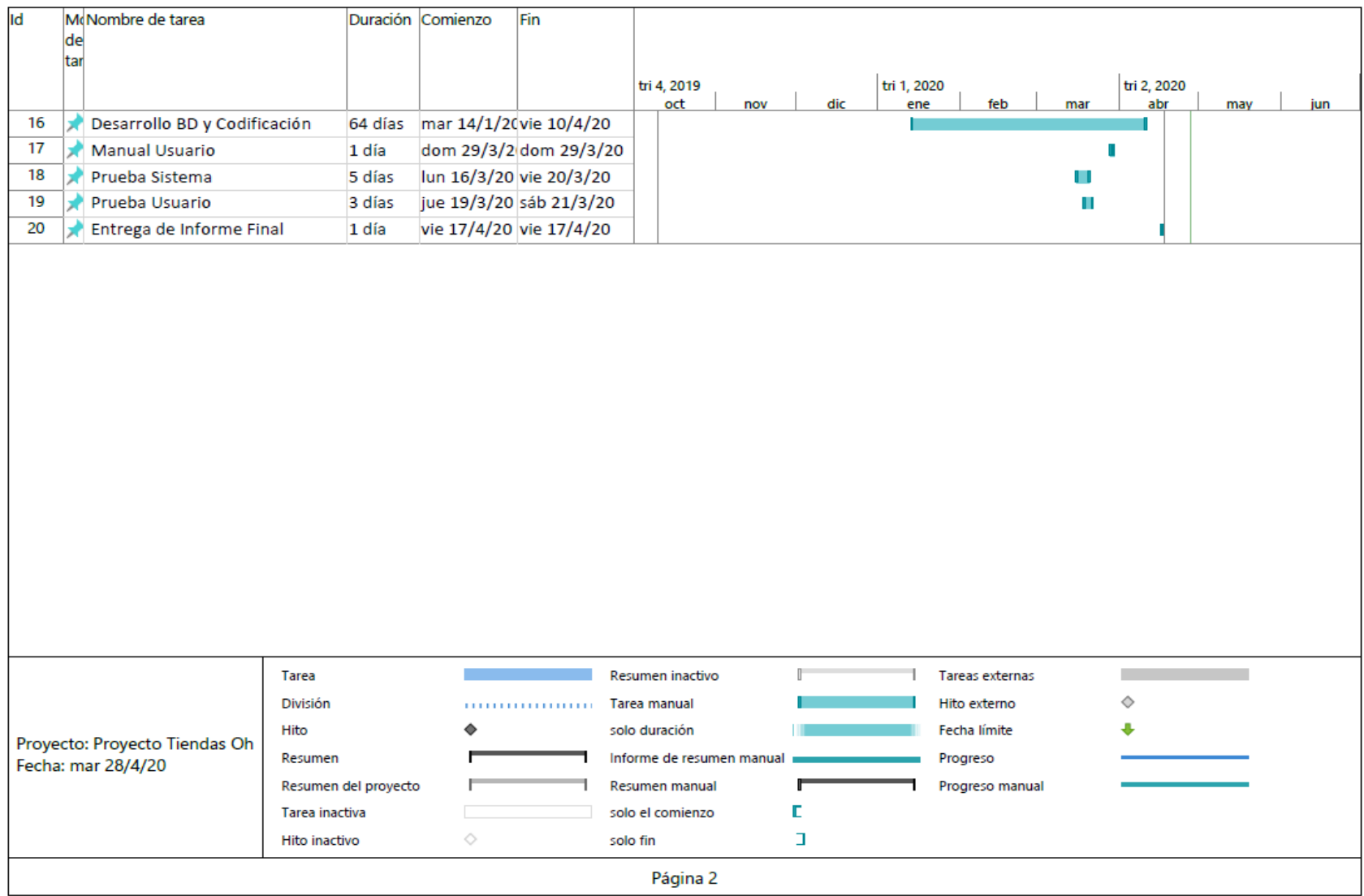

**Ilustración 83. Cronología de Trabajo B**